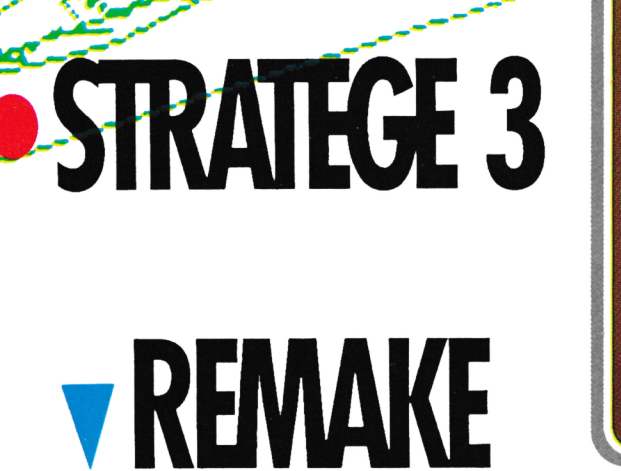

Shamolowds AMSTRAD

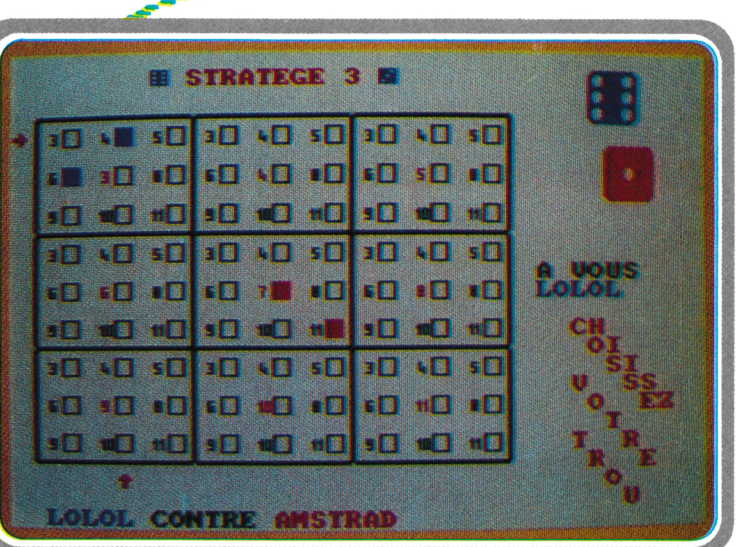

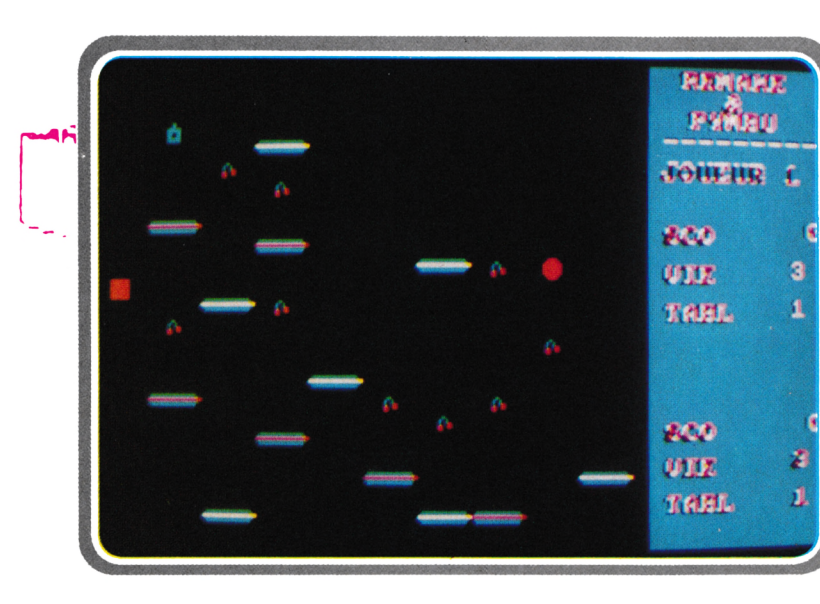

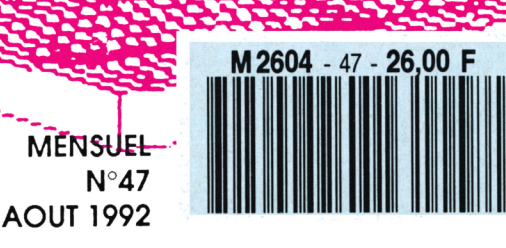

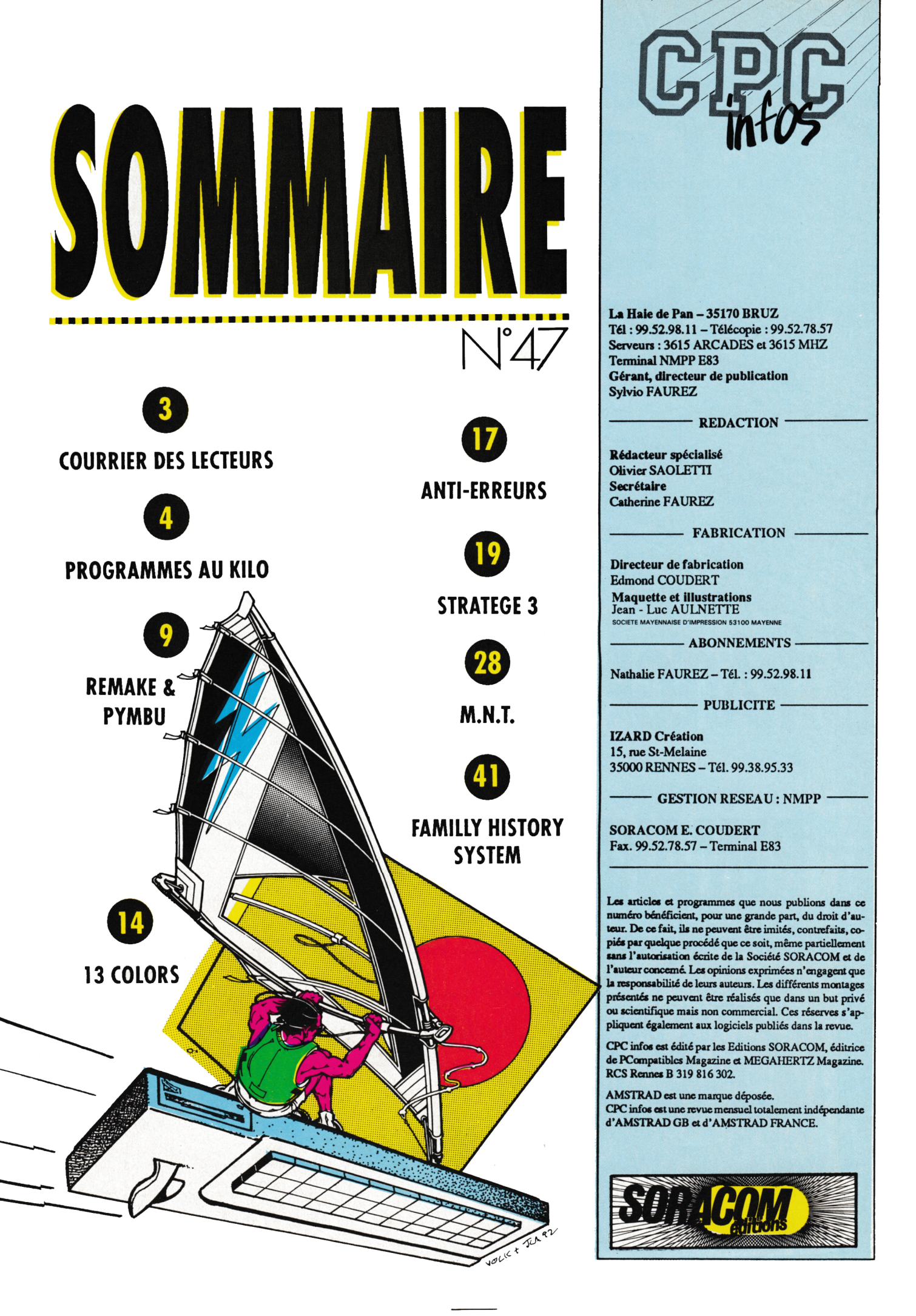

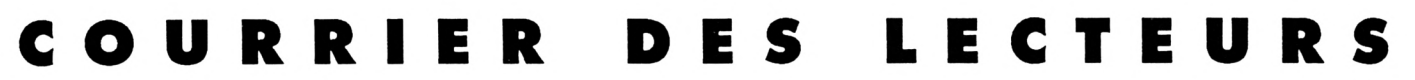

#### **LES CATALOGUES SPECIAUX**

J'ai <sup>21</sup> ans et je suis un passionné d'informatique et d'électronique. J'ai acheté, il ya deuxans un CPC 6128 et j'ai fait depuis une dizaine de programmes personnels (utilitaires et jeux). J'achète, depuis le mois de Février 92, votre revue que je trouve très bien et quej'étudie avec soin afin de comprendre vos programmes et de me perfectionner en programmation. Mais si aujourd'hui je vous écris, c'est parce queje n'ai toujours pas réussi à résoudre trois problémes et je voudrais que vous m'aidiez. Le premier concerne l'affichage du catalogue, car j'ai remarqué que sur certaines disquettes (dejeux, notamment) quand je demande le catalogue par CAT, il n'yaquele nomdumenuquis'affiche et non les noms des progammes de jeux. Je pense que les programmeurs de ces jeux utilisent une méthode différentedusimple SAVE «nom». Alors je voudrais savoir quelle est cette méthode et s'il est possible de faire apparaître les noms des programmes sauvés par cette méthode. Mon deuxième problème concerne directement la fonction CAT. En effet, on obtient parfois avec cette fonction desrésultatsdifférentsdescatalogues traditionnels. J'aimerais savoir quel est la méthode pour arriver aux mêmes effets et quelles en sont les limites (je veux dire par là, quels sont les décors queje ne peux faire etceuxqueje ne peux pas faire). Mon troisième problèmeconcerne les programmesque l'on lance en tapant ICPM par exemple, mais en général, les programmes que l'on lance en mettant une barre droite devant le nom. Je voudraissavoirpourquoi certainsjeuxsont sous cette forme et quels sont les avantages. Deplus,j'airemarquéque la plupart des disquettes concernées ne sont pas formatées. Le sont-elles vraiment où est-ce la façon de programmer qui «embrouille» le lecteur. *Patrick Meyran (74)*

*CPC INFOS : Je pense que le premier problème et le deuxième sont en fait de la même origine, c'est-à-dire qu'il s'agit dans les deux cas d'une manipulationducatalogue. Normalement, lorsdelacommande CAT, l'ordinateur exécute (entre autre) une routine qui affiche les caractères contenus dans chaque «entrée catalogue». Cette dernière notion mérite quelques explications : Il fautsavoir qu'une disquette formatée en «Data» possède*

un *catalogue débutantsurla piste 0, secteur &C1 et se terminant sur la piste 0 secteur &C4. SI vous possédez un éditeurde secteurs (Discologypar exemple) vous pourrez aller observer ce quise passe sur ces secteurs. Vous allez y trouver des »entrées catalogue», elles sont constituées de 2 lignesde <sup>16</sup> octets. Dansencatalogue »normal» on trouve, sur la première ligne, les octets suivants : <sup>1</sup> eroctet, le numéro de User(deOà <sup>15</sup> ou encore 229lorsque le fichiera été effacé), les 8 octets suivants contiennent le nom du fichier ainsi que le nom de l'extension (BAS, BIN ou autre). C'est à cet endroit précis qu'il est possible deplacerdescaractèresdecontrôle. Ces derniers sont des codes ASCII spéciaux. Pour les utiliser. Il suffit de faire PRINT CHR\$(n) avec n compris entre 0 et 31. Par exemple, si vous remplacezlapremièrelettre de votre fichier dans l'entrée catalogue correspondanteparle chiffre 07 vous obtiendrez lors du CA<sup>T</sup> un bip suivi de l'affichage du catalogue. Vous trouverez également des fonctions de changement d'encre, de mode, la fonction LOCATE est également représentée. Pour avoir une liste complète de ces codes de contrôle, il suffit de consulter le manuel de l'Amstrad (chapitre 7 page 3 pour le 6128 et chapitre 6, page 231 pour le 6128 +). Pourfairedesessaisetpuisqu'il n'y a pas assez de place ici. il est préférable d'examiner le contenu d'une disquette contenant un catalogue trafiqué. Attention, utilisez toujoursunecopie de votredisquette originale pour bidouiller sinon vous risquezde perdre certaines données. Quantauxlimitesdel'utilisation dece trucs elles concernent la taille du catalogue : puisqu'il ne peut y avoir au maximum que 64 entrées dans le catalogue, vousnedisposezqued'un peu plus de 800 octets pour créer votre cataloguepersonnel. N'oubliez pas également de laisser dans le catalogue le nom des fichiers qui doivent être exécutés. En ce qui concerne l'instruction ICPM. il s'agit d'uneRSX(ResidentSysterhextension) c'est-à-dire d'une instruction supplémentaireauBASIC. Un utilisateuraverti peutcréeraussi sespropres fonctions (uneinstruction CERCLEparexemple). Dans le cas qui nous intéresse, la fonction CPM commence par lire le secteur &4<sup>1</sup> de la piste 0. La valeur &4<sup>1</sup> indique queladisquettedoitêtre formatée en «SYSTEM». Ensuite, les données qui se trouvent dans ce secteursontplaçéesdans lamémoire*

*de l'Amstradpuissontexécutées. Les programmeurs de jeux ont simplement* placé dans ce secteur leur *propre routine de chargement. Quel est l'avantage de ce système ? Eh bien. Il s'agit là d'une forme de protection des données : pas de catalogue, pas de nom de fichiers apparents (en fait, patrie CPC. Il n'y a pas de fichiers du tout) et le formatage peut être totalement différent de ceux reconnus par l'Amstrad.*

#### **LES COEURS INVISIBLES DU JEU BOULI**

Voici mon problème : J'ai tapé Bouli dans le CPC Infos no 45 de Juin etje n'ai réussi à trouver aucun coeur. Si, comme je le crois, les coeurssont invisibles, ya-til une possibilité pour les colorier ? Vous serait-il possible dans une prochaine revue, de faire un sommaire des numéros précédents ? *Joëlle Fourot (94)*

*CPCINFOS : LejeuBouliposelemême problème à de nombreux lecteurs : où sont donc passés les coeurs. En fait, ils sont bien visibles dans le jeu (saufsi vous avez commis une erreur dans la frappe du listing) mais II ne faut pas oublier que le terrain est Immense. Alors, il faut s'armer de patience et parcourir toutes les salles avantdemettrelamainsurles coeurs. Quant au récapitulatif des numéros précédents, il ne saurait tarder.*

#### **DES PROBLEMES DANS LE PROGRAMME DE TRANSFERT CPC-PC**

avec le listing de<br>CCPVC.BAS en Basic CPC. Je n'ai pas de problèmes Je n'ai pas de problèmes<br>CCPVC.BAS en Basic CPC.<br>En revanche, pour le programme PC en GW-Basic les lignes 830,840,1500, 1510, 1520, 2430 de CPCVC.BAS ne sont acceptées car la syntaxe n'est pas reconnue par mon GW-BASIC (Microsoft) de même pour le programme de test du cordon. Aussi j'aimerai savoir si vous avez fait paraître une modification dans une de vos revues.

*CPC INFOS : En fait, leproblème vient simplementdessignes«#» quidoivent obligatoirementêtreprésentsdevant chaquenombrehexadécimal. Ils'agit d'une omission de notrepart, veuillez nous en excuser.u*

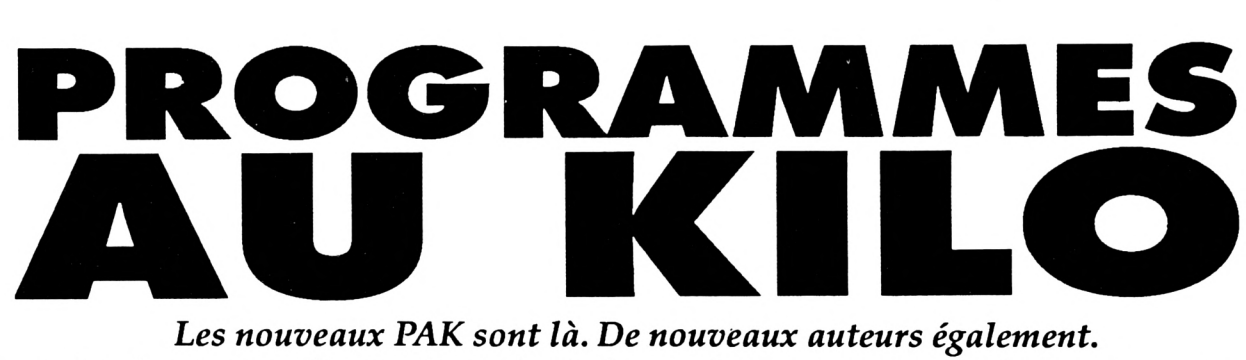

*Les nouveaux PAK sont là. De nouveaux auteurs également. A ce sujet, je pense qu'il est nécessaire de lancer à nouveau un appel aux programmeurs de bonne volonté : envoyez un maximum de programmes en 1 ou 2 Ko sur papier, cassette ou disquette.*

*C'estfacile et cela risque de passionner les lecteurs de CPC Infos.*

e mois-ci 4 programmes sont<br>placés sous les projecteurs :<br>voir : 1) lire le mode d'emploi et 2) e mois-ci 4 programmes sont placés sous les projecteurs : Vous allez maintenant poutaper et sauver le programme (de préférencedanscetordre pouréviter les problèmes).

ARTIFICE.BAS : C'est une routine graphique envoyée par Aurélien Gérard. Elle produit sur l'écran des effets graphiques utilisant le cyclage des couleurs.

FONCTION.BAS : Dans une classe de Terminale, l'étude de toute fonction est primordiale. Il existe de nombreux traceursgraphiques,mais peud'entre eux, d'ailleurs je n'en connais pas, donnent le SENS de variation d'une fonction, ce qui est aussi intéressant quele tracélui-même. En effet,remplir un tableau de variation est toujours obligatoire. J'ai donc écrit ce P.A.K. dans le but de rechercher un sens de variation pour toutes les fonctions. De plus, ce programme donne les limites aux bornes et reconnaît l'infini, si l'image de  $x$  est  $\pm$  100.

Je pense que tous les élèves de Première et Terminale accueilleront ce programme avec... intérêt plutôt que joie.

L'utilisation esttrèssimple. L'ordinateur demande si on veut modifier la fonction. Entrez 'oui' (en minuscules) si c'estlecasetsuivre les.. .l'instruction. Sinon il suffit de taper 'RETURN' à la question précédente et on entre les bornes. On peut aussi vérifier si son travail personnelestcorrect. Je pense eneffetqu'ilestmalgrétoutpréférable de faire vous-même le travail et non de le recopier <sup>I</sup>

N.B. : Même si je dis 'TOUTES' les fonctions,attention pourles fonctions trigonométriques aux arrondis. On peut trouver parfois une partie constante lors du changement de

sens (mais est-ce bien grave ?). Je n'ai jamais trouvé de problème d'ensemble de définition comme :

$$
R^* \text{ pour } f(x) = \frac{1}{x}
$$

le programme marche mais signale une croissance en (-0,01 et 0,0). Normal : changement de bornes. *(Nicolas GERARD)*

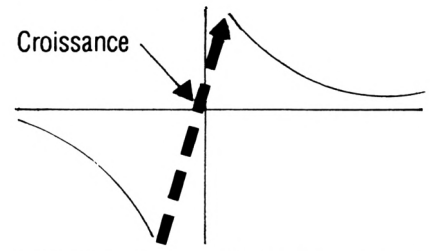

DEFILMNT.BAS : ce P.A.K. estun utilitaire qui, commeson noml'indique,permet de réaliser des défilements de texte souples et rapides.

Assurez-vous, avant de lancer ce programme qu'une disquette possédant au moins 12 ko libres ou qu'une cassetteviergese trouvedans votre lecteur.

Unefois lancé, le P.A.K. vousdemande d'entrer, en les séparant par des virgules, 5 paramètres : le mode (0,1 ou 2), la colonne initiale X, la colonne finale Y, la ligne Z, le nombre de caractères de votre texte C. Tapez ENTER. Si les paramètres que vous venez d'entrer respectent les conditions qui apparaissent à l'écran (exemple ; X compris entre <sup>1</sup> et 40, Y compris entre 2 et 40...), tapez *'O"* sinon pressez une autre touche pour entrer de nouveaux paramètres.

Ensuite, faites en sorte de taper vote texte sur les points qui apparaissent à l'écran dans le modechoisi puis tapez ENTER. Ne tenez pas compte des messages d'erreur "SYNTAX ERROR' ou "LINE TOO LONG". Pressez enfin la touche \*0' du pavé numérique et patientez quelques secondes. Pour utiliser le fichier "TXT" sauvegardé avant l'exécution de la routine en langage machine :

1. réinitialisez votre CPC

2. tapez : MEMORY &74FØ : LOAD 'TXT' : Mode m' : CALL 29937 'm = mode choisi comme paramètre.

N.B. : Pour arrêter le défilement du texte, tapez sur la barre d'espace.

Evitez dedonnerà Zles valeurs <sup>1</sup> ou2 : le balayage de l'écran rend le défilement moins souple.

SI vous tapez 'O' alors que les paramètres ne respectent pas les conditions Imposées, l'erreur ne sera pas détectée mais la routine en langage machine se plantera. *(Jean-Jacques NOLLE)*

GRAF.BAS : Dans la lignée des programmesgraphiques,Grafafficheun motif en «rappe» toujours très spectaculaire. Pour modifier l'allure de la courbe II faudra faire quelques modifications et changer les fonctions des lignes 80 et/ou 90.

CARESPO.BAS : Pierre Chibleur propose un programme pour redéfinir les caractères utilisés en Espéranto, la langue internationale inventée par L. Zamenhoff au début du siècle. Certains caractères n'existent pas dans l'alphabet. Ce programme les définit et les code en utilisant les touchesé,è,ç,à,A. On peutainsi créer un dictionnaire avec des datas : français (majuscules), espéranto (minuscules).

Si cette rubrique vous plaît, faites le savoiretsurtoutparticipezactivement à son épanouissement.

*Editions SORACOM CPC Infos - "P.A.K." La Halo do Pan - <sup>35170</sup> BRUZ*

*A bientôt !*

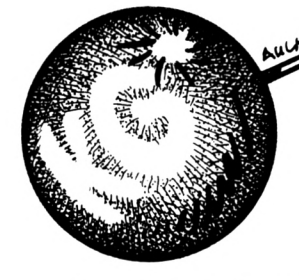

#### **ARTIFICE.BAS**

 $>FE$ 

 $\rightarrow BC$ 

>WJ

 $>$ vB

 $>CK$ 

 $\times$ 

 $>$ YG

 $>LR$ 

>JB

 $>$ HH

 $>27$ 

 $>LF$ 

 $>E<sub>A</sub>$ 

 $>$ RF

 $>$  XV

 $>E$ B

>ED

>ED

 $>$ BH

 $>$ PB

>BD

>DJ

>UB

>UE

 $>UH$ 

 $>VC$ 

>DG

**XA** 

>UD

>JB

>DJ

 $>DA$ 

>NW

 $>2B$ 

>QA

>KN

 $>$ RB

>uq

>BK

>PD

>DK

 $22A$ 

5 ' PAK 6 par Aurelien GERARD 10 MODE # 20 RESTORE 340 30 FOR a=1 TO 15 40 READ g 50 INK a, g 60 NEXT 70 ORIGIN 320,200 80 o=1 9 $6j = 1$ 100 FOR t=1 TO 400 STEP 26.6666667 110 ORIGIN 320,200 120 MOVE o, t 130 FOR a=0 TO 630 STEP 10 140 DRAW t\*SIN(a), t\*COS(a), O 150 NEXT  $1600000+1$ 170 NEXT 180 FOR a=0 TO 15 190 INK a.0 200 BORDER Ø 210 NEXT 220 IF j=1 THEN RESTORE 340 230 IF j=2 THEN RESTORE 350 240 IF j=3 THEN RESTORE 360 250 IF j=4 THEN RESTORE 370 260 FOR t=1 TO 15  $270$  READ g 280 INK t, g 290 GOSUB 380 300 NEXT  $310j = j + 1$ 32# IF j=5 THEN j=1 330 GOTO 180 34# DATA 26, 26, 26, 26, 25, 25, 24, 24, 15, 15, 6, 6, 6, 3, 3, 3 350 DATA 26, 26, 26, 26, 20, 20, 11, 11, 5, 5, 2, 2, 2, 1, 1 36# DATA 26, 26, 26, 26, 21, 21, 21, 19, 19, 22, 22, 12, 12, 9, 9 370 DATA 26, 26, 26, 26, 17, 17, 17, 98, 98, 98, 98, 94, 04, 04, 04 380 FOR a=0 TO 15 390 INK a, 0 **400 NEXT** 410 RETURN

## FONCTION.BAS

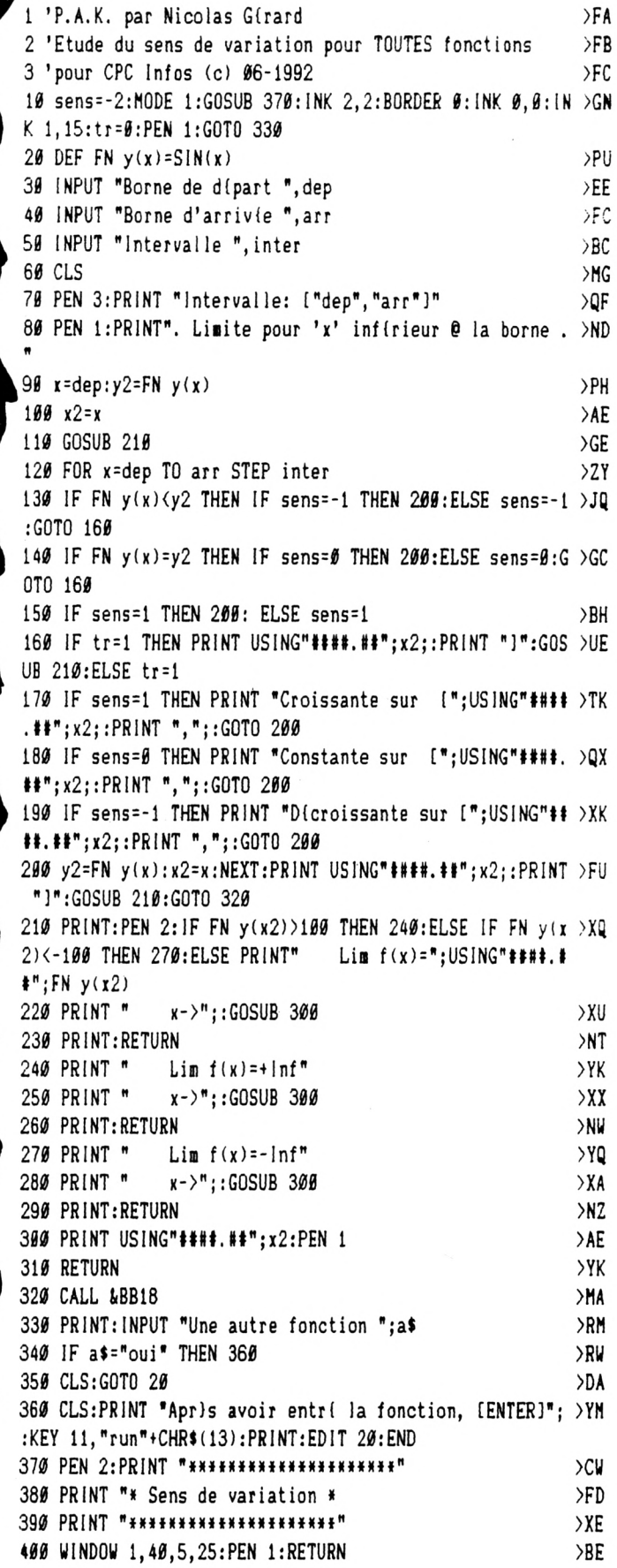

#### **DEFILMNT.BAS**

1 a\$="11387521A100E5D5211800CD1ABCCD19BD0608C5D5E501500 >QY ØEBEDBØD1E1Ø1FØØØØ9EBCD26BCC11ØEAD1133E2FCD1EBB20ØBØ100 ØØE12BED422ØCB18C3E1C9":MEMORY &74FØ:FOR I=1 TO LEN(A\$) /2:POKE 29936+1, VAL ("&"+MID\$(A\$, I\*2-1, 2)): NEXT: KEY 128 , "GOTO 6"+CHR\$(13)

2 MODE 1: INPUT "Mode, X, Y, Z, C:"; M, X, Y, Z, C: IF M=0 THEN A= >QF 20:D=32 ELSE A=40\*M:D=32/(M\*2)

3 E=BØ/A:L=Y-X:N=INT(10000/D):R=49152:W=L\*E:PRINT "1-X- >DY ";A-1;X+1;"-Y-";A;"1-Z-25 1-C-";N;"(0)ui?":CALL &BB18:1 F INKEY(34)= $\beta$  THEN 4 ELSE 2

4 Y=Y+1:V=29968:P=E\*(C+2\*L):GOSUB 5:V=29941:P=E\*(C+L):G >VC OSUB 5:NODE N:POKE 29947, X-1:POKE 29946, Z-1:POKE 29960, W:FOR I=1 TO C:PRINT ".";:NEXT:END

5 G=INT(P/256):H=P-G\*256:POKE V, H:POKE V+1, G:RETURN >XN 6 FOR 1=0 TO 7:0=0+W:FOR J=R TO R+C\*E-1:POKE 30000+0, PE >RY EK(J+|\*2048):0=0+1:NEXT:0=0+W:NEXT:SAVE"TXT", B, 29937, 0+ 63:CLS:CALL 29937

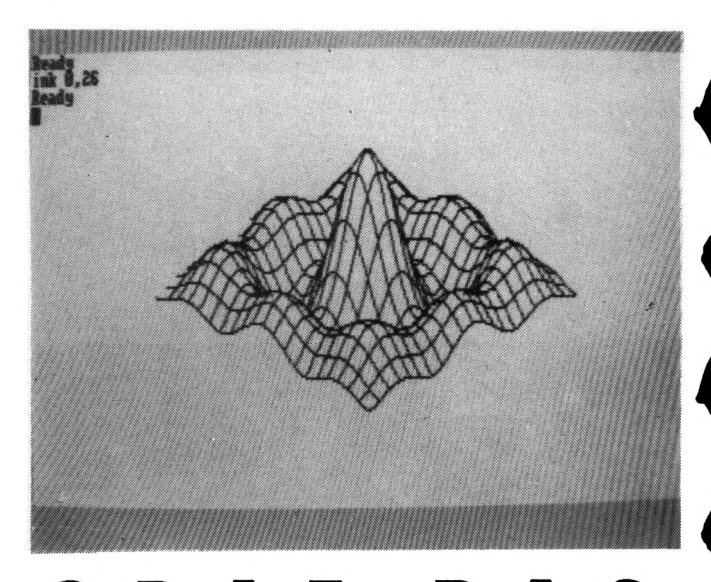

#### GRAF.BAS

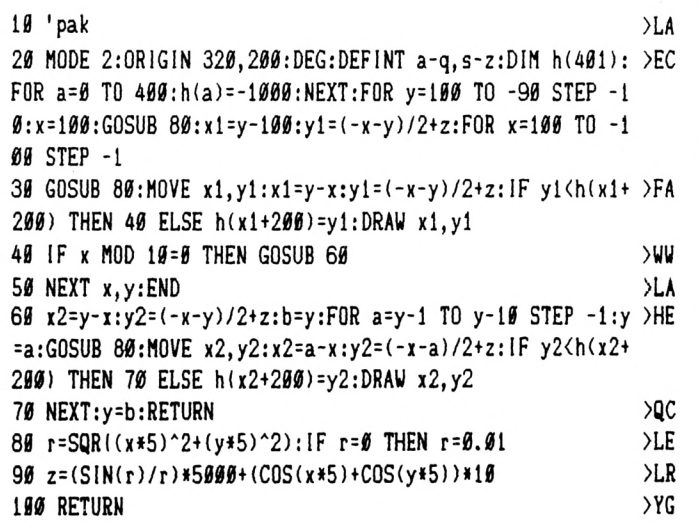

**CARESPO.BAS** 

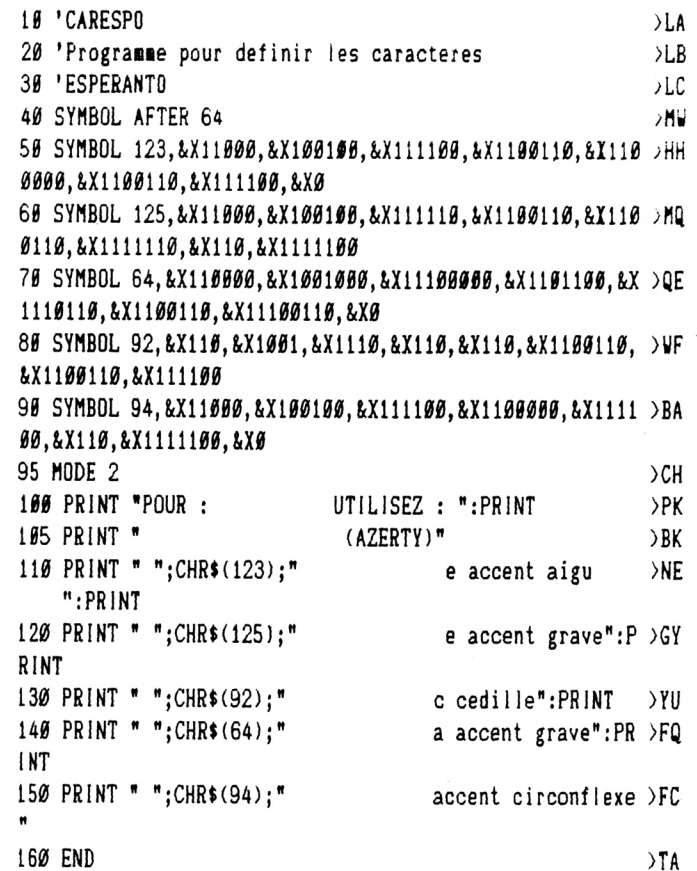

160 END

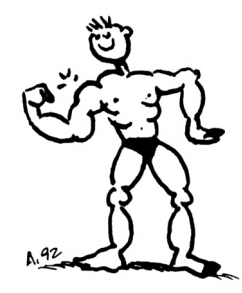

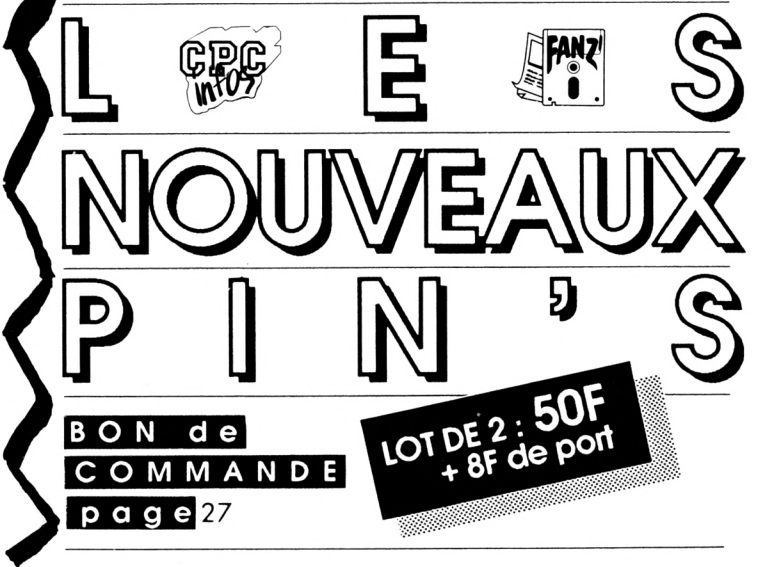

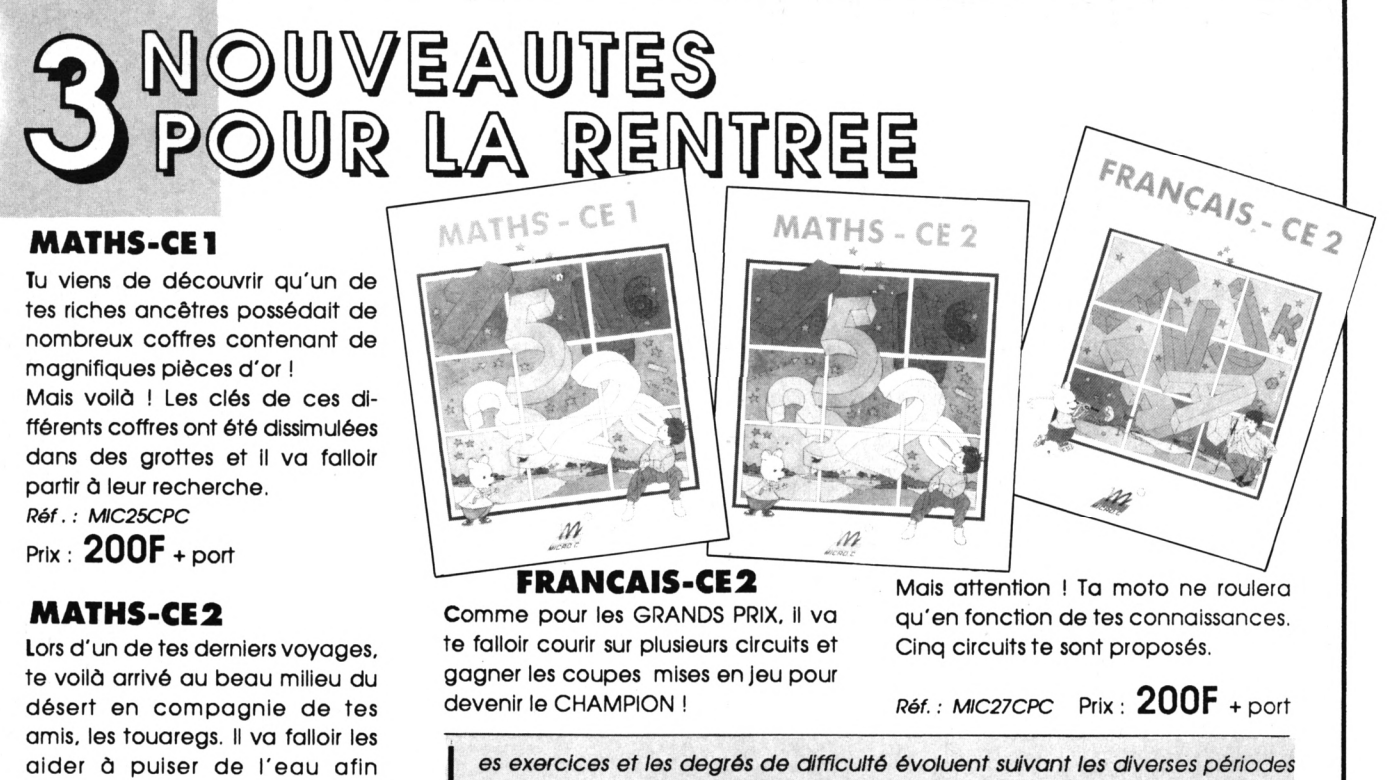

L *de l'année et les compétences de chacun. Un modèle d'EVALUATION permettra aux parents et enseignants de vérifier le travail de l'enfant et d'avoir à tout moment une idée précise sur l'acquisition des*

**Péf.** *: MIC26CPC* + port

oasis !

d'arroser les palmiers de leurs

Prix : 200F

*compétences liées aux objectifs.*

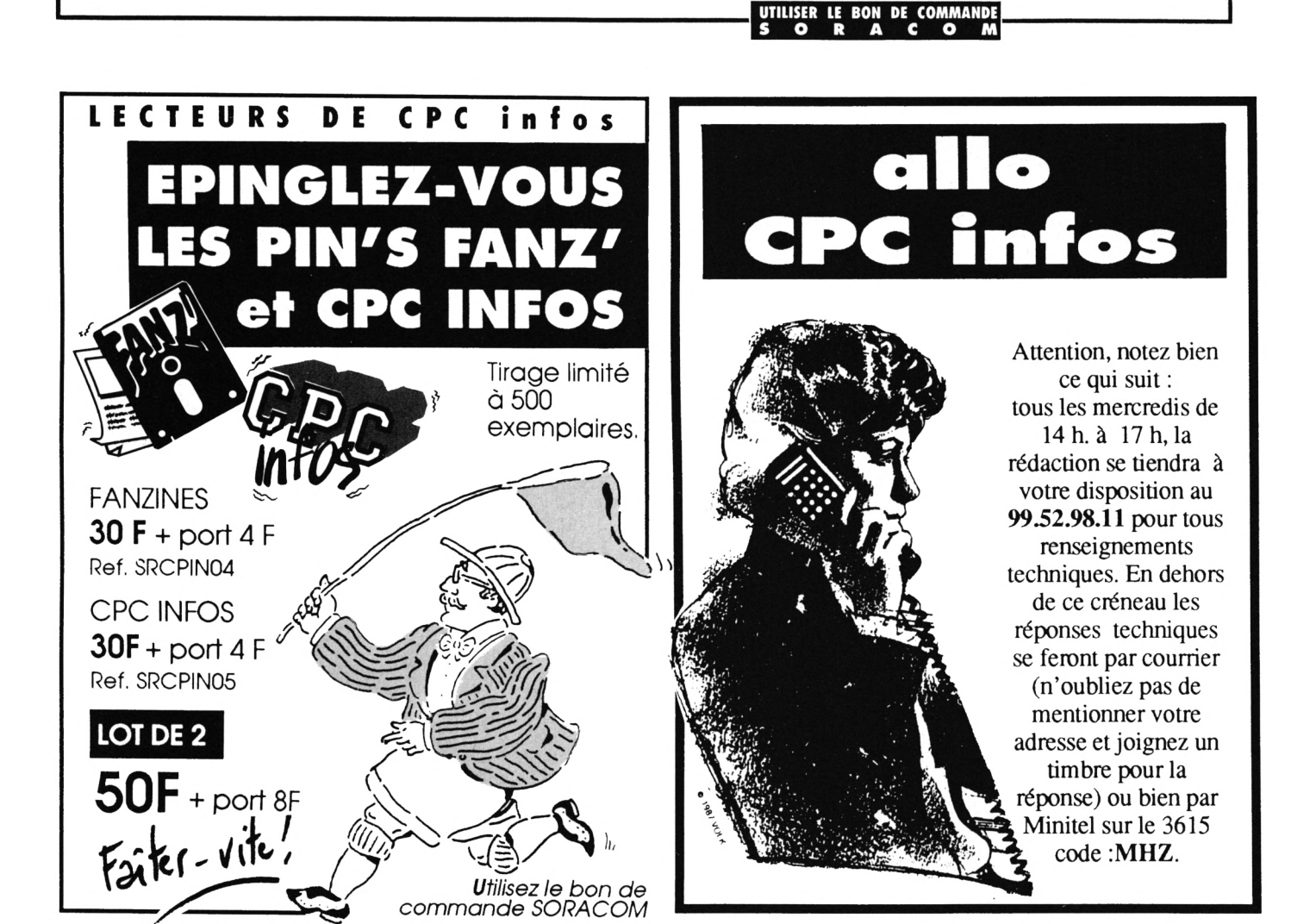

## JIDE DU PROGRAMMEUR

Votre programme est maintenant fin prêt, il ne vous reste plus qu'à envoyer votre œuvre à CPC Infos. Mais n'oubliez pas :

Les listings sur papier ne sont pas obligatoires puis-D'envoyer les programmes sur que les programmes sont de toute façon réimpriun support magnétique (disquette ou cassette), et n'oubliez pas d'indiquer : nom, adresse et Le programme enregistré doit répondre à certaines no de téléphone sur l'étiquette. caractéristiques. - La taille des commentaires mis en REM ne doit De joindre un mode d'emploi pas dépasser 35 caractères. détaillé manuscrit ou dactylo-- Il faut éviter l'utilisation des codes de contrôles graphié. Si le mode d'emploi  $(TRL X, CRL I etc.)$  ceux-ci n'étant pas "digérés" dépasse la page, envoyez un fipar l'imprimante. chier ASCII (avec accents) sur la - Les listings en assembleur doivent être accompagnés des chargeurs BASIC adéquats. Quelques cas spéciaux : les jeux. disquette. r -<br>Enfin, essayez d'être original, nous croulons sous Joignez les solutions ou bien des les Master-Mind, les Yam, les gestions astuces bonne distribution de la Contextura de l'Alliegrade fichier, les lotos sportifs ou non lité du programme. Les programmes sources en et les gestions de compte bancaire. assembleur seront publiés à condition de posséder un commentaire conséquent. (Les listings envoyés devront être le plus noir possible). **E PROGRAMMEUR E PROGRAMME** Nom:  $\Box$  Jeu  $\Box$  Utilitaire  $\Box$  Educatif Catégorie Taille : - $Tel. :$ Périphériques utilisées : \_  $\Box$  Cassette  $\Box$  Disquette Support Attestation sur l'honneur Comptabilité (testée) avec : \_\_ Je soussigné \_ **Q PCW 8256**  $\square$  464  $\square$  664  $\square$  6128 déclare être l'auteur du programme ci-joint et ne l'avoir  $\langle$ Signature jamais proposé à une autre revue. . A . Le. \* Ne pouvant être tenu pour responsable de l'acheminement des paquets postaux, nous conseillons à notre aimable clientèle de choisir l'envoi en recommandé. Remplissez soigneusement ce coupon et joignez-le à votre programme, sur cassette ou disquette. Envoyez le tout à CPC Infos - La Haie de Pan - 35170 BRUZ

<span id="page-7-0"></span>CPC Infe

## **REMAKE ET PYMBU**

 $\overline{e}$ 

#### **René BONCOURRE**

Valable pour CPC 664 - 6128

Les boules avides de fruits, cela ne se rencontre pas tous les jours. Et pourtant voici l'aventure qui vous tombe dessus. Sous cette enveloppe sphérique, il est possible de sauter en l'air et de se diriger simultanément. Mais attention, lors de la descente, vous ne contrôlez plus rien et vous risquez de tomber dans le vide. Le mode d'emploi étant contenu dans le listing, il vous suffit de taper le programme et de le sauver sous le nom REMAKE.BAS.

## **REMAKE.BAS**

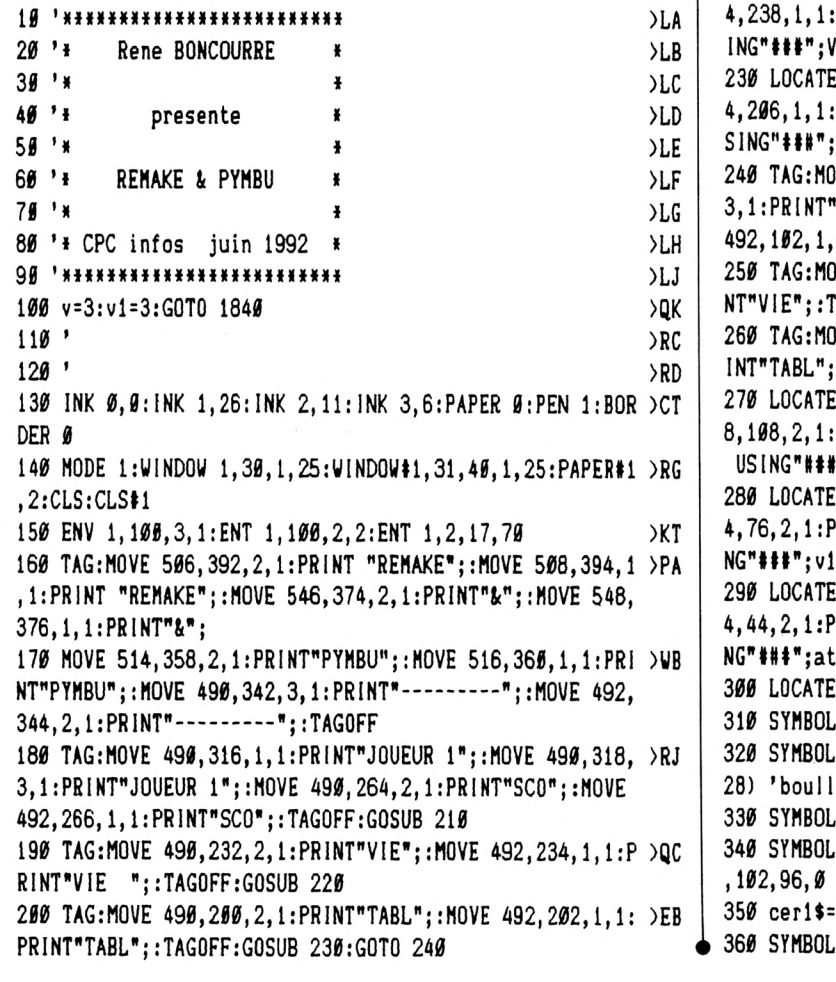

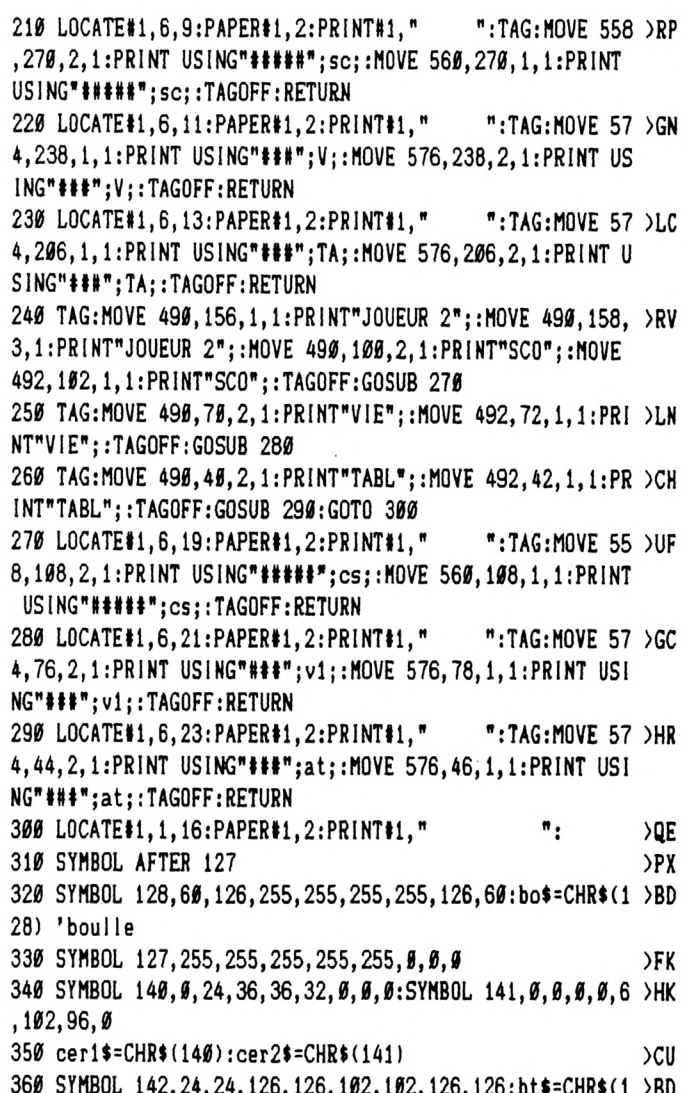

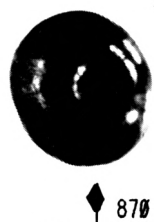

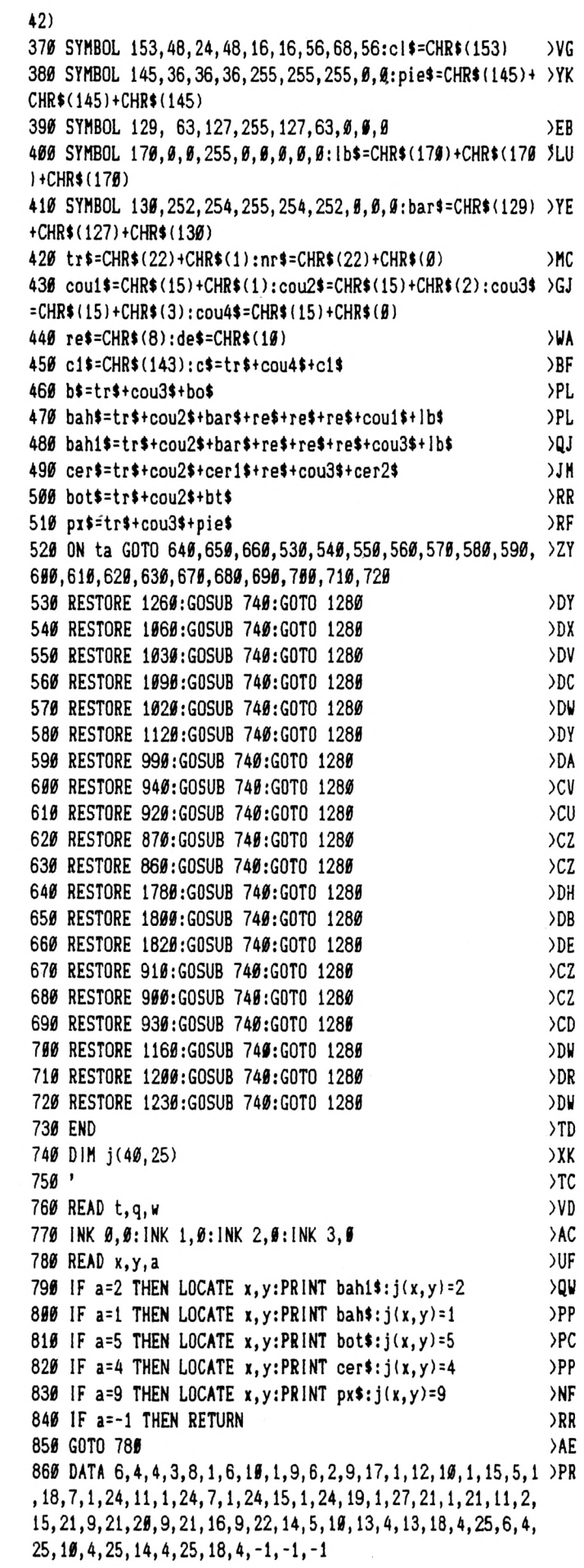

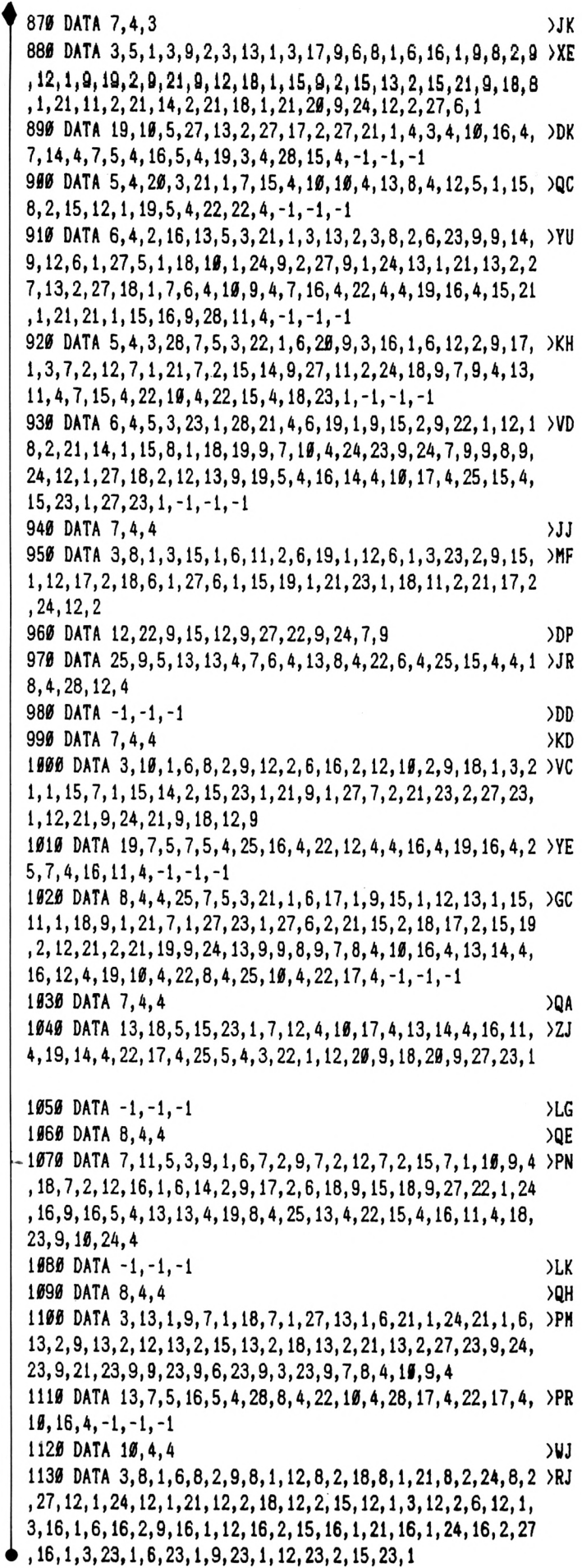

 $\overline{\phantom{a}}$ 

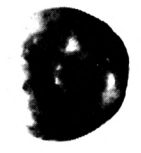

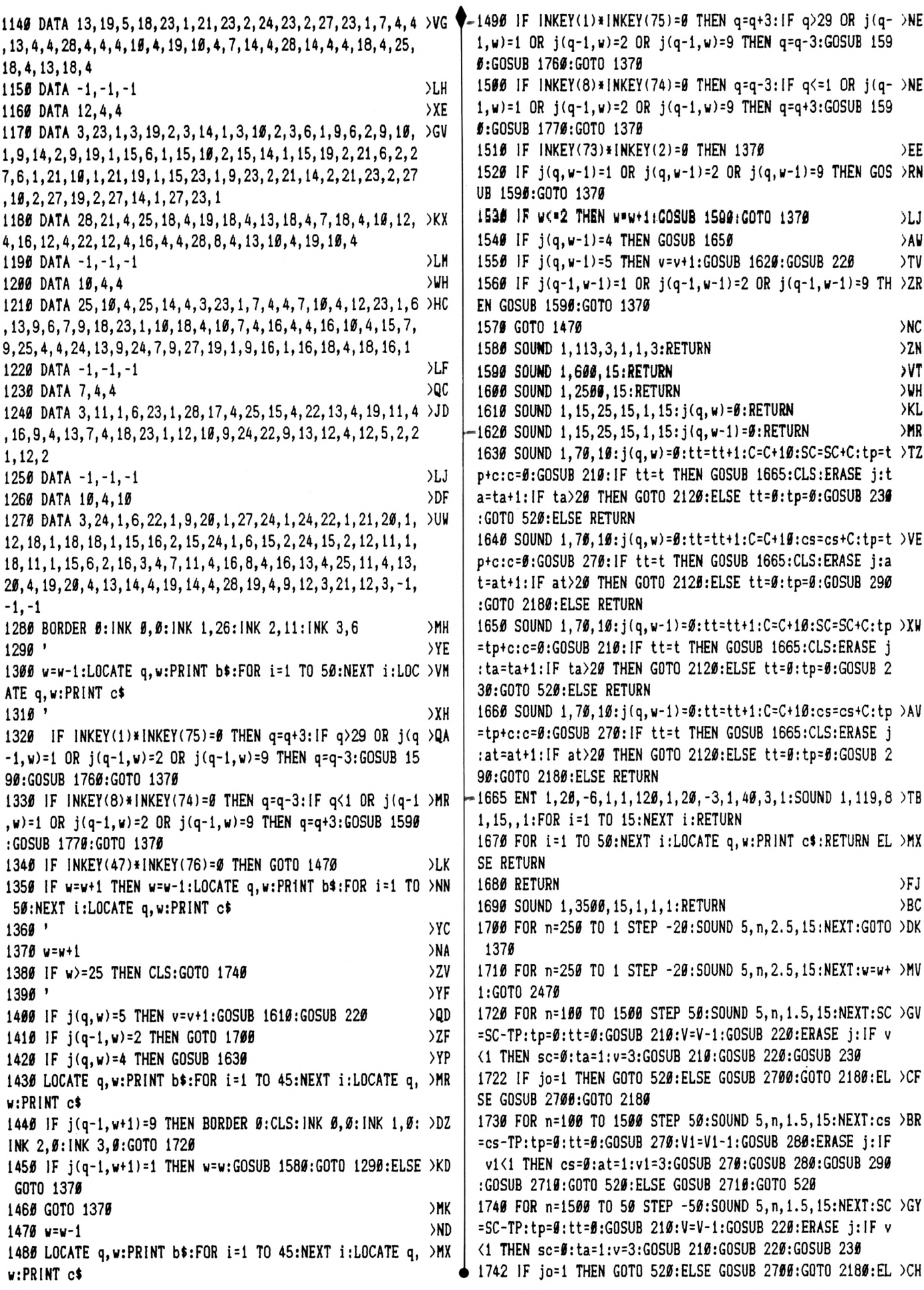

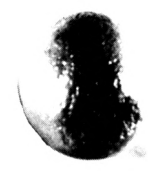

**SE GOSUB 2700:GOTO 2180 <sup>1750</sup> FOR n=1500 TO 50 STEP -50:SOUND 5,n,1.5,15:NEXT:cs )BV =cs-TP:tp=0:tt=0:GOSUB 270:V1=V1-1:GOSUB 280:ERASE j:IF vKl THEN cs=0:at=l:vl=3:GOSUB 270:GOSUB 280:GOSUB 290 :GOSUB 2710:GOTO 520:ELSE GOSUB 2710:GOTO 520 1760 q=q+l:LOCATE q,w:PRINT b\$:F0R 14 TO 50:NEXT i:LOC )YU ATE q,w:PRINT et:q=q-l:LOCATE q,w:PRINT b\$:FOR i=l TO <sup>5</sup> 0:NEXT i:L0CATE q,w:PRINT cl:RETURN** *\.710* **q=q-l:LOCATE q,w:PRINT bt:FOR i=l TO 50:NEXT i:L0C ATE q,w:PRIMT et:q--q+l:LOCATE q,w:PRINT bt:F0R i=l TO 5 0:NEXT i:L0CATE q,w:PRINT ct:RETURN 1780 DATA 9,28,3,4,4,5 >PW 1790 DATA 21,24,2,15,22,2,9,20,2,3,18,2,6,24,1,12,24,3, >LQ 24,23,3,27,22,1,12,17,1,6,13,1,3,9,2,9,10,2,9,5,1,18,11 ,1,21,15,3,18,24,1,7,6,4,10,13,4,4,14,4,16,18,4,22,11,4 ,25,15,4,22,18,4,10,7,4,19,19,4,-1,-1,-1 1800 DATA 9,4,4 >QH 1810 DATA 3,24,1,7,20,4,10,8,4,9,24,1,13,20,4,16,8,4,15 )RX ,24,1,19,20,4,21,24,1,25,20,4,22,8,4,9,7,2,15,7,2,21,7, 2,13,7,4,19,7,4,9,13,3,15,13,3,21,13,3,-1,-1,-1 1820 DATA 14,4,4 >XK 1830 DATA 15,24,1,3,17,1,27,17,1,13,20,4,10,16,4,13,14, )DB 4,10,10,4,13,7,4,19,20,4,22,16,4,19,14,4,22,10,4,19,7,4 ,7,12,4,25,12,4,25,7,4,7,7,4,9,15,3,21,15,3,-1,-1,-1 <sup>1840</sup> MODE 1:INK 0,0:INK 1,13:INK 2,13:INK 3,13:BORDER** *<sup>0</sup>* **>CE :CLS 1850 UINDOU l,40,6,25:CLS >UJ <sup>1860</sup> TAG.-MOVE 200,356,2,3:PRINT"REHAKE i PYMBU";:M0VE <sup>2</sup> >EE 00,358,1,1:PRINT"REMAKE & PYMBU';:MOVE 200,338,2,3:PRIN T"........ ............ ";:MOVE 202,338,1,1:PR INT"....... .........**  *i* **1870 MOVE 32,300,3,3:PRINT"Ce petit jeu bien syapathiqu )KK e vous";:M0VE 32,302,l,3:PRlNT"Ce petit jeu bien syipat hique vous"; 1880 HOVE 32,280,3,3:PRINT"deiandera de la reflection e >BK t de ";:HOVE 32,282,1,3:PRINT"deBandera de la reflectio <sup>n</sup> et de "; 1890 MOVE 32,260,3,3:PRlNT"l'<habilete.Il> vous suffira <sup>d</sup> )LD <sup>e</sup> pren-";:M0VE 32,262,1,3:PRINT"I'habileté.I<sup>1</sup> vous suff ira de pren-"; <sup>1900</sup> HOVE 32,240,3,3:PRINT"dre tous les fruits qui se t >C1H rouvent";:MOVE 32,242,1,3:PRINT"dre tous les fruits qui se trouvent"; 1910 MOVE 32,220,3,3:PRINT"dans un tableau pour passer )UH au ";:MOVE 32,222,l,3:PRINT"dans un tableau pour passer au n,** » **1920 MOVE 32,200,3,3:PRINT"suivant \*;:M0VE 32,202,1,3:PR >ZX INT"suivant"; 1930 MOVE 2f0,100,3,3:PRlNT"UNE TOUCHE S.V.P";:HOVE 200 >ZH ,102,1,3:PRINT"UNE TOUCHE S.V.P"; <sup>1940</sup> INK 1,26:INK 2,6:INK 3,11 1950 CALL i(BB06:TAGOFF 1960 CLS <sup>1970</sup> TAG:INK 0,0:INK 1,13:INK 2,13:INK 3,13 1980 MOVE 32,300,3,3:PRINT"Vou5 dirigez une boulle qui >VH sautille";:HOVE 32,302,l,3:PRINT"Vous dirigez une bouli e qui sautille"; 1990 HOVE 32,280,3,3:PRINT \*sur une plateforne.FIRE ou <sup>B</sup> )LT ARRE/ESP";:MOVE 32,282,l,3:PRlNT"sur une plateforae.FIR >WZ >QG )AF** *>JC*

 $E$  **ou** BARRE/ESP": *2B9e* **MOVE 32,260,3,3:PRINT \*'vous fait nonter.Direction <sup>D</sup> >MB /G pour";:HOVE 32,262,l,3:PRINT"vous fait ionter.Direct ion D/G pour"; 2010 MOVE 32,240,3,3:PRlNT"vous deplacer."¡:HOVE 32,242 )YY ,l,3:PRlNT"vous deplacer."; 2020 MOVE 32,220,3,3:PRtNT"Attention certaines platefor )YF ■es sont";:MOVE 32,222,l,3:PRINT'Attention certaines pl ateforaes sont"; 2030 MOVE 32,200,3,3:PRJNT"poreuses.Et chaque fois que )AY vous";:M0VE 32,202,l,3:PRlNT"poreuses.Et chaque fois qu e vous"; 2040 MOVE 32,180,3,3:PRlNT"rencontrez un obstacle,vous >BV toibez et";:M0VE 32,182,l,3:PRlNT"rencontrez un obstad e,vous tonbez et"; 2050 MOVE 32,160,3,3:PRINT"ne pouvez rien faire";:HOVE )XR 32,162,l,3:PRINT"ne pouvez rien faire"; 2060 ' )YA** *2070* **HOVE 64,100,3,3:PRINT"JOYST1K ou FLECHES/CLAVIER"; >KE :HOVE 64,102,1,3:PR1NT"JOYSTIK ou FLECHES/CLAVIER"; <sup>2080</sup> MOVE 96,60,2,3:PRINT"PRET POUR <sup>L</sup>'AVENTURE O/N';:MO >FE VE 96,62,1,3:PRINT"PRET POUR <sup>L</sup>'AVENTURE O/N";:TAGOFF:IN <sup>K</sup> 1,26:INK 2,6:INK 3,11 2090 IF INKEY(34)»0 THEN GOTO 2111 >AX 2100 IF INKEY(46)=0 THEN CLS:GOTO 1840 >ED 2110 GOTO 2090 >MC -2111 CLS:PRINT CHR»(23)+CHR4(l) :TAG:PL0T 90,200,3: PR INT >AY •COMBIEN DE JOUEUR 1/2";:PLOT 92,202,1:PRIMT"COHBIEN DE JOUEUR 1/2";:TAGOFF:PRINT CHR»(23)+CHR»(0) 2112 IF INKEY(14)=0 THEN jo=0:t=0:vl=vl:cs=cs:at=l:ta=l >ZH :SC=sc:V=v:C=0:TP=0:tt=0!GÛTÛ 131 2113 IF INKEY(13)=0 THEN jo=l:t=0:vl=vl:cs=cs:at=l:ta=l )ZJ :SC=sc:V=v:C=0:TP=0:tt=0:GOTO 130 2114 GOTO 2112 )MB -2120 CLS:TAG >JE 2130 MOVE 50,250,2,3:PRINT"V0US AVEZ REUSSI BRAVO";:MOV )UH <sup>E</sup> 50,252,1,3:PR1NT"VOUS** *KVÍ2* **REUSSI BRAVO"; 2140 MOVE 50,200,2,3:PRINT"UNE AUTRE PARTIE ? O/N "¡:MO )HA VE 50,202,1,3:PRINT"UNE AUTRE PARTIE ? O/N ";:TAGOFF 2150 IF lNKEY<34)=i THEN GOTO 2111 )AU 2160 IF INKEY(46)=0 THEN CLS:GOTO 1840 >EK 2170 GOTO 2150 >MF -2180 ON at GOTO 2300,2310,2320,2190,2200,2210,2220,2230 >JG ,2240,2250,2260,2270,2280,2290,2330,2340,2350,2360,2370 ,2380 2190 RESTORE 1260:GOSUB 740:GOTO 2390 )EK >EZ 2200 RESTORE 1060:GOSUB 740:GOTO 2390 >EX 2210 RESTORE 1030:GOSUB 740:GOTO 2390 >EE 2220 RESTORE 1090:GOSUB 740:GOTO 2390 2230 RESTORE 1020:GOSUB 740:GOTO 2390** >EY **2240 RESTORE 1120:GOSUB 740:GOTO 2390 >EA 2250 RESTORE 990:GOSUB 740:GOTO 2390 )DK >DF 2260 RESTORE 940:GOSUB 740:GOTO 2390 >DE 2270 RESTORE 920:6OSUB 740:GOTO 2390 >DK 2280 RESTORE 670:GOSUB 740:GOTO 2390 2290 RESTORE 660:GO5UB 740:GOTO 2390 >DK 2300 RESTORE 1780:GOSUB 740:GOTO 2390 >EK 2310 RESTORE 1800:GOSUB 740:GOTO 2390 )ED i <sup>2320</sup> RESTORE 1820:GOSUB 740:GOTO <sup>2390</sup> >EG**

**2330 RESTORE 910:GOSUB 740:GOTO 239« >DA 2340 RESTORE 900:GOSUB 740.-GOTO 2390 >DA )DE 2350 RESTORE 930:GOSUB 740:GOTO 239« 2360 RESTORE 1160:GOSUB 740:GOTO 2390 >EH 2370 RESTORE 1200:GOSUB 740:GOTO 2390 )ED 2380 RESTORE 1230:GOSUB 740:GOTO 2390 >EH 2390 INK 0,0:INK 1,26:INK 2,11:INK 3,6 )DH 2400 w=w-l:LOCATE q,w:PRlNT bt:FOR i=l TO 50:NEXT i:L0C >VP ATE q,w:PR!NT cl 2410 ' >XK 2420 IF INKEY(l)»INKEY(75)=0 THEN q=q+3:IF q>29 OR j(q >QE -l,w)4 OR j(q-l,w)=2 OR j(q-l,w)=9 THEN q=q-3:G0SUB <sup>15</sup> 90:GOSUB 1760:GOTO 2470 <sup>2430</sup> IF 1NKEY(8)»1NKEY(74)=0 THEN q=q-3:lF q<l OR j(q-l >MW ,w)=l OR j(q-l,w)=2 OR j(q-l,w)=9 THEN q=q+3:G0SUB 1590 ;GOSUB 1770;GOTO 2470 2440 IF INKEY(47)»INKEY(76)=0 THEN GOTO 2590 )LR 2450 IF w=wO THEN w=w-l:LOCATE q,w:PRINT bÎ:FOR i=l TO >NQ 50:NEXT i:LOCATE q,w:PRINT cl 2460 ' >YE 2470 w=H+l >NC 2480 IF w>=25 THEN CLS:GOTO 1750** *yTi* **2490 ' >YH 2500 ' >XK 2510 IF j(q,w)=5 THEN vbvl+l:GOSUB 1610:GOSUB 280 >TF 2520 IF j(q-l,w+l)=2 THEN GOTO 1710 >AV** >YC **2530 ' 2540 IF j(q,w)=4 THEN GOSUB 1640** *y'f'l* **2550 LOCATE q,w:PRINT bl:FOR 1=1 TO 45:NEXTi:L0CATE q, )n« v:PR INT cl 2560 IF**  $j(q-1, w+1) = 9$  **THEN** BORDER  $\theta$ : CLS: INK  $\theta$ ,  $\theta$ : INK  $1, \theta$ : >DE **INK 2,0:INK 3,0:GOTO <sup>1730</sup> <sup>2570</sup> IF j(q-l,wtl)=l THEN w=w:GOSUB 1580:GOTO 2400:ELSE )KD** GOTO 2470 **2580 GOTO 2470 )NF 2590 w=w-l >NH 2600 LOCATE q,w:PRlNT bl:FOR 1=1 TO 45:NEXT i:LOCATE q, >MR w.'PRlNT cl 2610 IF INKEY(1)»INKEY(75)=0 THEN q=q+3:IF q>29 OR j(q- >NB l,w)=l OR j(q-l,w)=2 OR j(q-l,w)=9 THEN q=q-3:G0SUB 159 0:GOSUB 1760:GOTO 247« 2620 IF 1NKEY(8)»INKEY(74)=0 THEN q=q-3:IF q<=l OR j(q- )PC l,w)=l OR j(q-l,w)=2 OR j(q-l,w)=9 THEN q=q+3:G0SUB 159 «:GOSUB 1770:GOTO 2470 2630 IF INKEY(73) \*1NKEY(2)=0 THEN 2470 )EL 2640 IF j(q,w-l)=l OR j(q,w-l)=2 OR j(q,w-l)=9 THEN GOS >RV UB 1590:GOTO 2470 )La 2650 IF w<=2 THEN w=w+l:GOSUB 1590:GOTO 2470 2660 IF j(q,w-l)=4 THEN GOSUB 1660 >AB 2670 IF j(q,w-l)=5 THEN vl=vl+l:GOSUB 162«:G0SUB 280 )VC <sup>2680</sup> IF j(q-l,w-l)=l OR j(q-l,w-l)=2 OR j(q-l,tf-l)=9 TH** *yif* **EN GOSUB 1590:GOTO 2690 GOTO 2590 >PA 2700 L0CATEIt,l,6:PAPERIl,2:PRINTIl," ":TAG:I1O )HG VE 49«,156,l,l:PRINT"J0UEUR 2"!:M0VE 490,158,3,1:PRINT" JOUEUR 2";:TAGOFF:RETURN 2710 LOCATEI1,1,16:PAPERI1,2:PRINTI1," ":TAG:M >JQ OVE 490,316,1,1:PR!NT''JOUEUR l'uNOVE 490,318,3,1:PRINT "JOUEUR 1";:TAGÛFF:BETURNb**

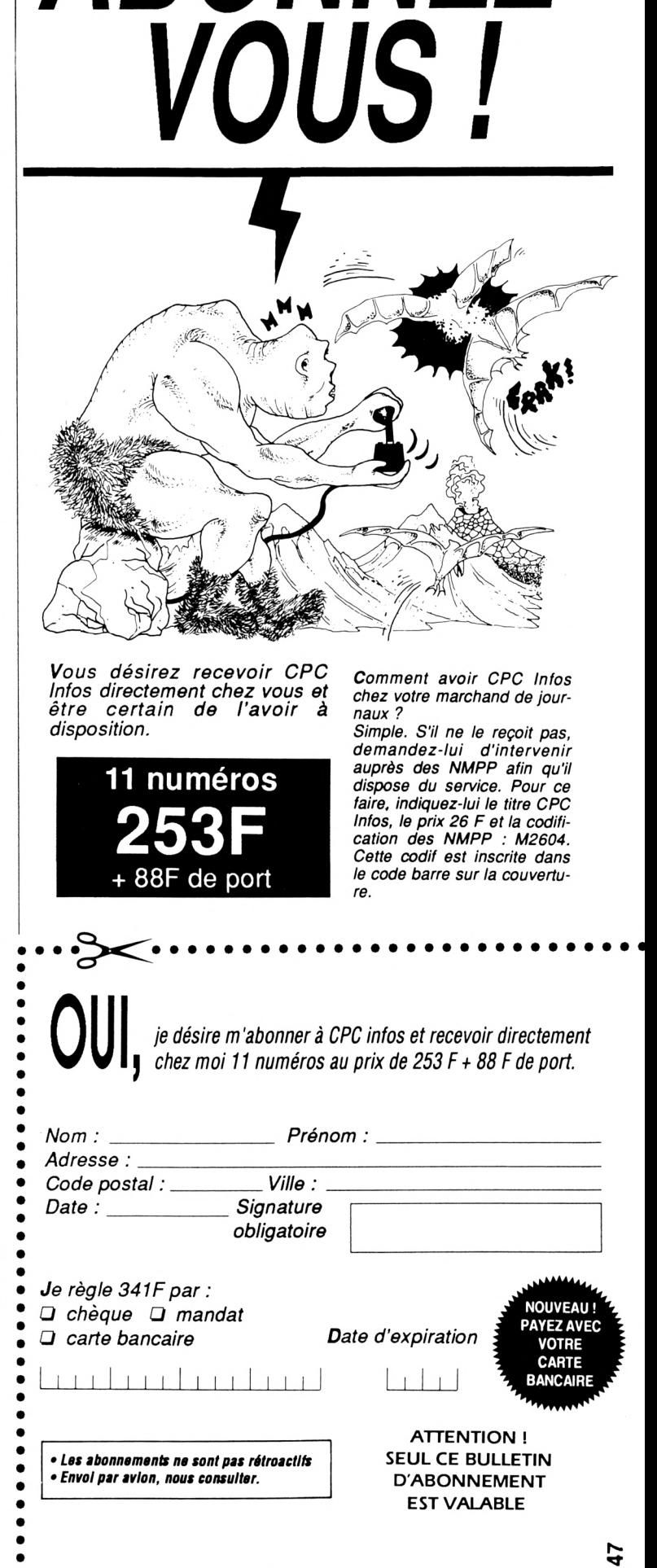

*ABONNEZ*

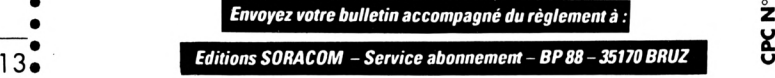

**Z ï**

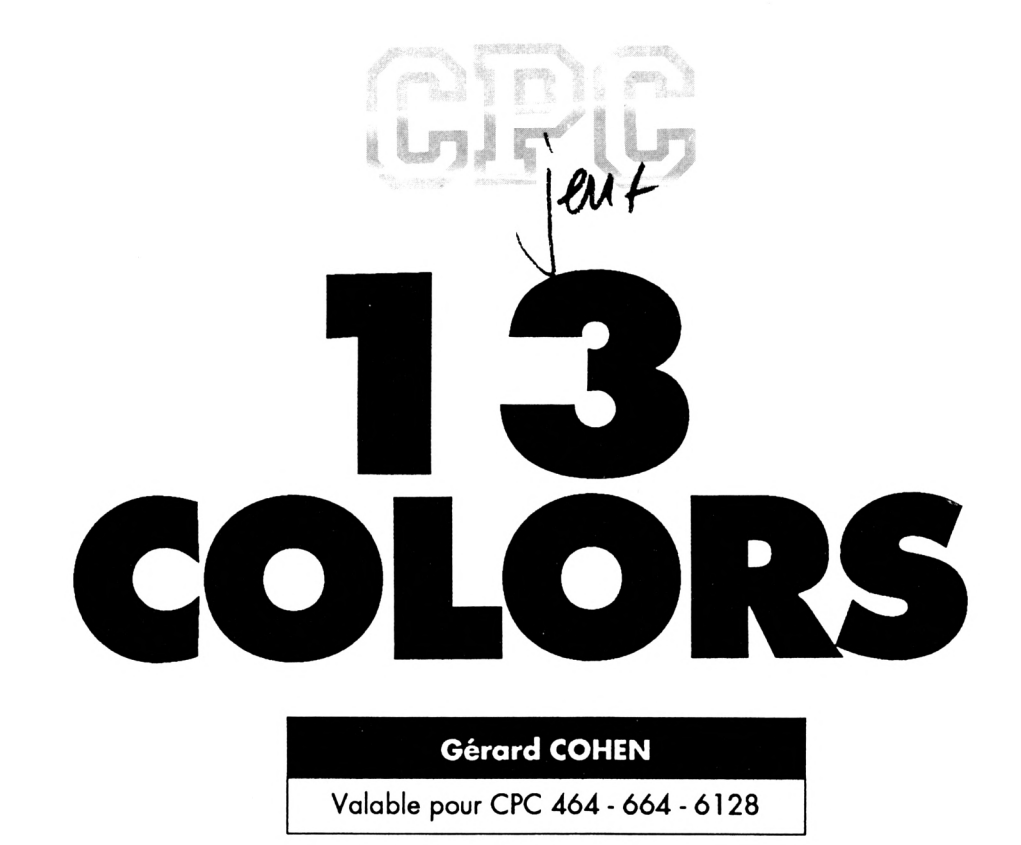

*Un Rubik's cube à plat, c'est ce que vous propose 13 Colors. Il s'agit défaire disparaître les 9 carrés de couleur en agissant sur les rangées, les colonnes et les diagonales du tableau de jeu. Il y a 10 niveaux différents puisque vous pouvez avoir de 3 à 13 couleurs différentes. Le mode d'emploi est inclus dans le jeu. Le programme se nomme 13COLORS.BAS.*

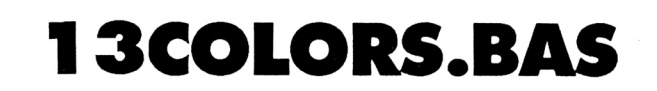

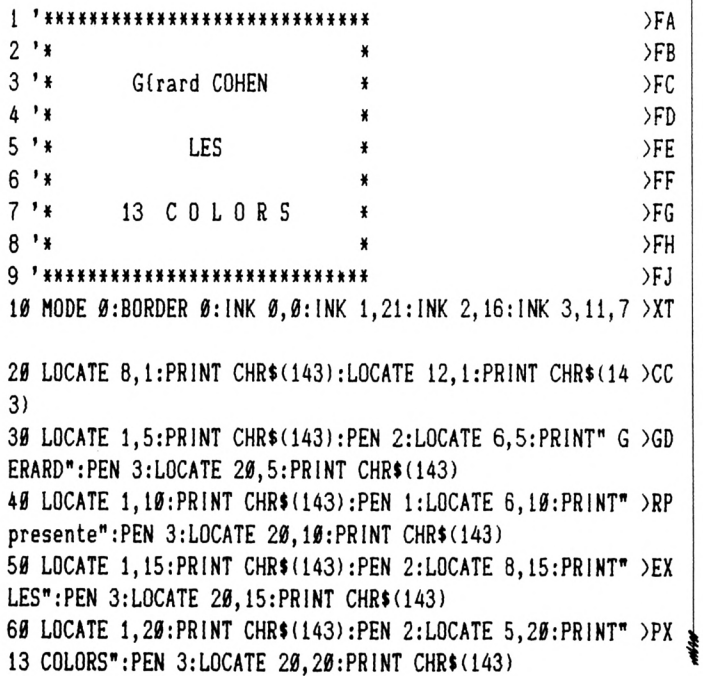

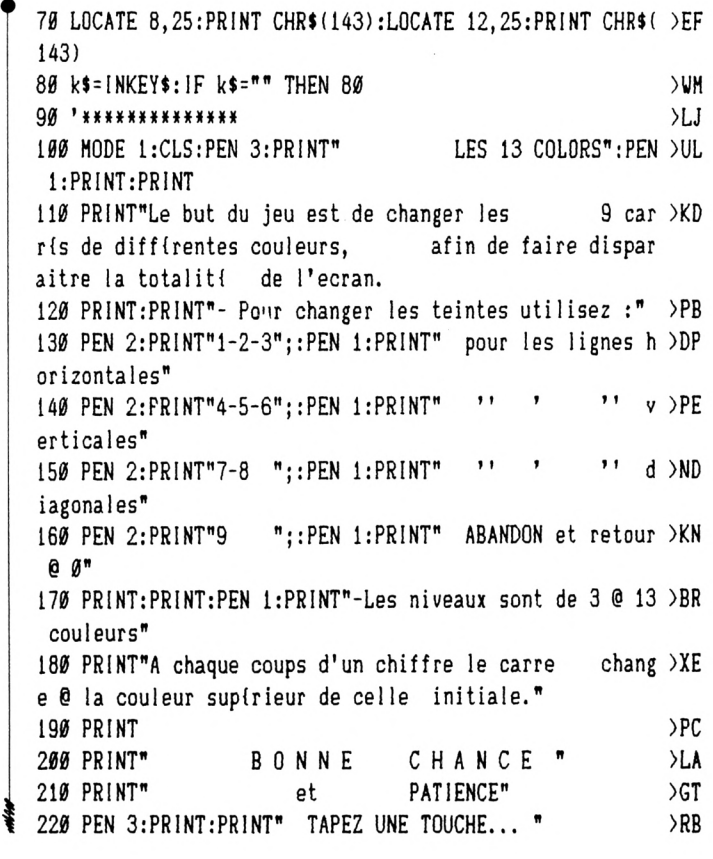

47. J

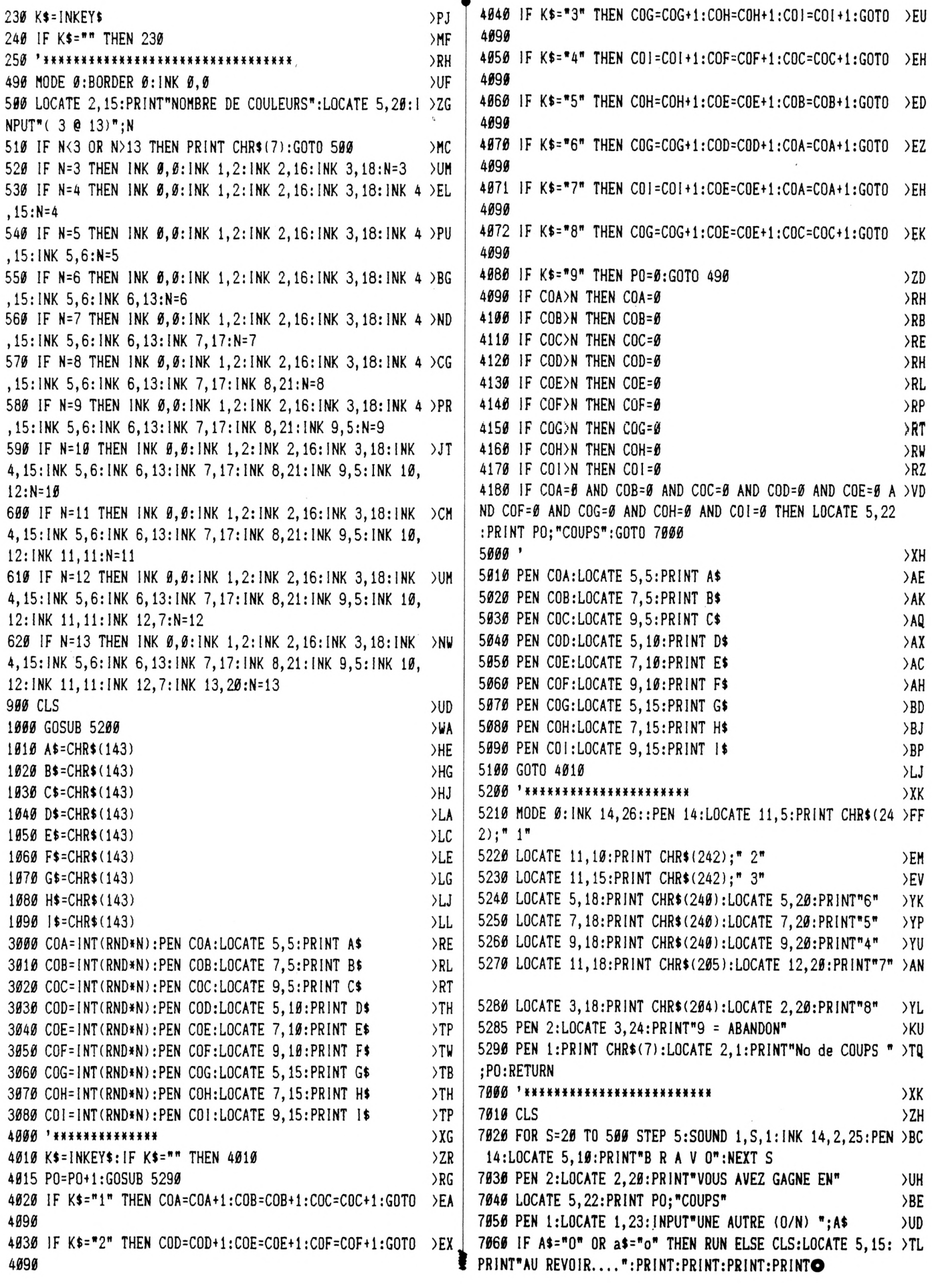

# Une affaire pour vôtre Amstrad!

LOTS d'anciens numéros, des dizaines d'articles et de programmes.

5 N° d'Amstar & CPC année 90 20  $F + 30F$  de port par lot 5 N° d'Amstar années 88 à 90 20F + 20F de port par lot

5 N° Hors-série CPC

années 87 à 90  $20F + 15F$  de port par lot

ATTENTIÕN:

Il s'agit de lots en solde.

### JUSQU'A EPUISEMENT DES STOCKS

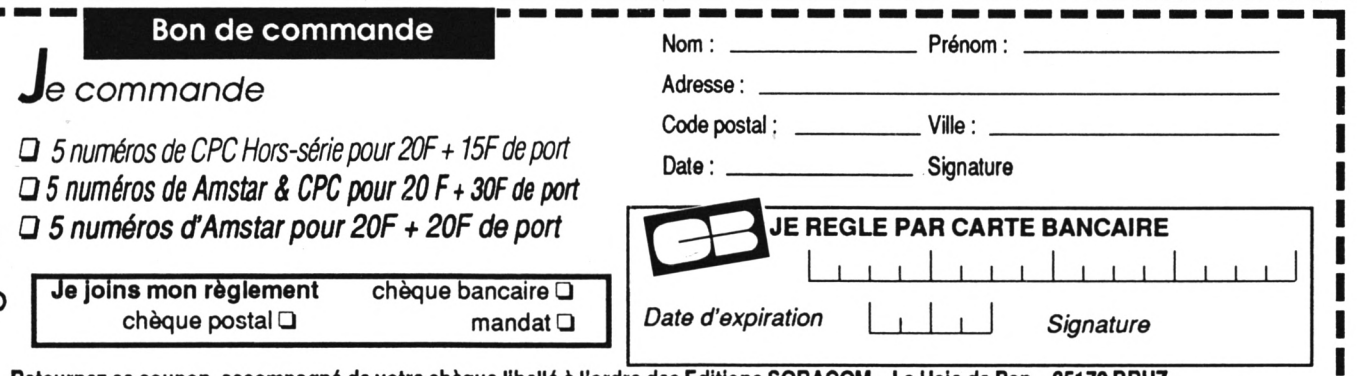

etournez ce coupon, accompagné de votre chèque libellé à

Gutilitaire

## **ANTI ERREURS**

**Gregory NOE**

Valable pour CPC 464, CPC 664, CPC 6128

I est difficile de taper un programme<br>d'une revue sans commettre d'er-<br>reurs ! Quand les erreurs sont signalées <sup>l</sup> est difficile de taperun programme d'une revue sans commettre d'er-(Syntax error in..., Lines does not exist In...), la correction est facile puisque la ligne est Indiquée, mais lorsqu'au •point de vue" du CPC, le programme est correct. Il peut en être tout autrement pour le lecteur.

SI le fonctionnement du programme ne correspond pas vraiment au programme original, alors II est Impossible de retrouver l'erreur commise, à moins de comparer les lignes de votre programme avec celles du Journal, mais c'est très long et on risque de passer sur une erreur sans la voir.

C'est pourquoi ce programme a été créé ; Il est à utiliser si vous ne retrouvez pas vos erreurs.

La frappe d'un programme de votre journal favori (CPC) terminée, vous faites 'RUN' et là, vous corrigez toutes les erreurs signalées par le CPC en vous référant au Journal pour comparer. SI malgré cela. Il ne tourne toujours pas, suivez cette procédure :

- sauvez votre programme en ASCII grâce à l'instruction : Save 'nom prog', A.

Puis, si vous êtes sur K7, rembobinez la bande jusqu'au début du fichier ; - chargez Anti-Erreurs ;

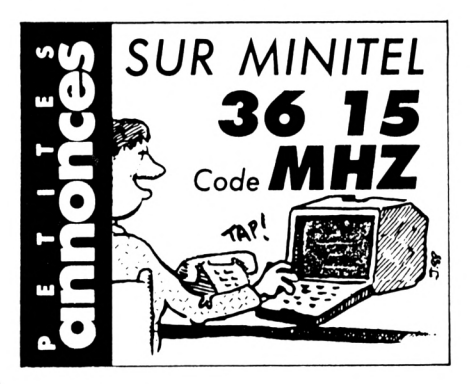

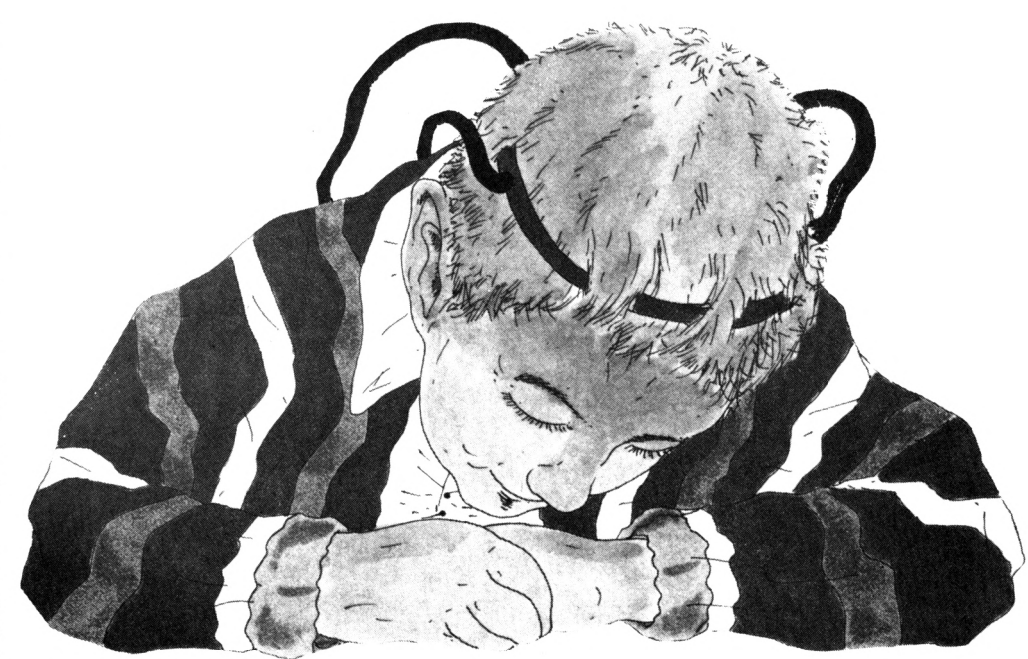

- entrez le nom de votre programme et insérez le support où il se trouve (K7 ou disquette).

Après quelques secondes, les numéros de ligne vont défiler. Vous remarquerez qu'à chaque ligne correspond un code de 2 lettres sous cette forme : >XX ; c'est le code qui va vous permettre de savoir d'où proviennent les erreurs. Pour cela. Il faut que vous compariez les codes du journal à ceux de l'écran. SI un code diffère, notez sur papier le numéro de ligne qui correspond à ce code. Continuez ainsi jusqu'à la fin du listage. Le défilement terminé, recherchez votre programme et corrigez les lignes que vous avez notées en comparant avec le journal.

Faites "RUN" et,ô miracle I, ça marche. Attention, lors de la frappe du programme à traiter, n'omettez aucun caractère car Anti-Erreurs les prend en compte et bien sûr, ne tapez pas les codes de contrôle.

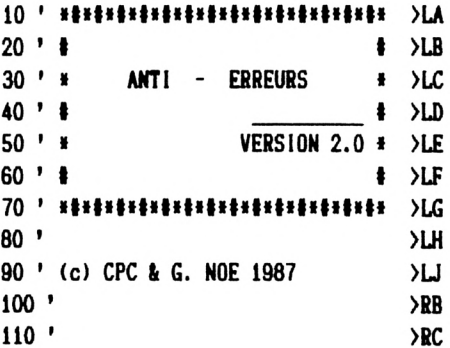

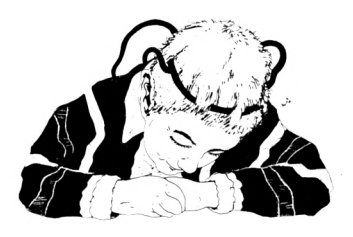

R\$="E" THEN CA=0:GOTO 560

TRAITEMENT DU FICHIER >

LEN $(A$ \$)=255 THEN  $A$ \$="":LINE

L\$=CHR\$(32) AND FLG<>1 THEN

FLG=1 THEN 840

CA<>8 THEN GOSUB 1310 INKEY(66)=0 THEN STOP

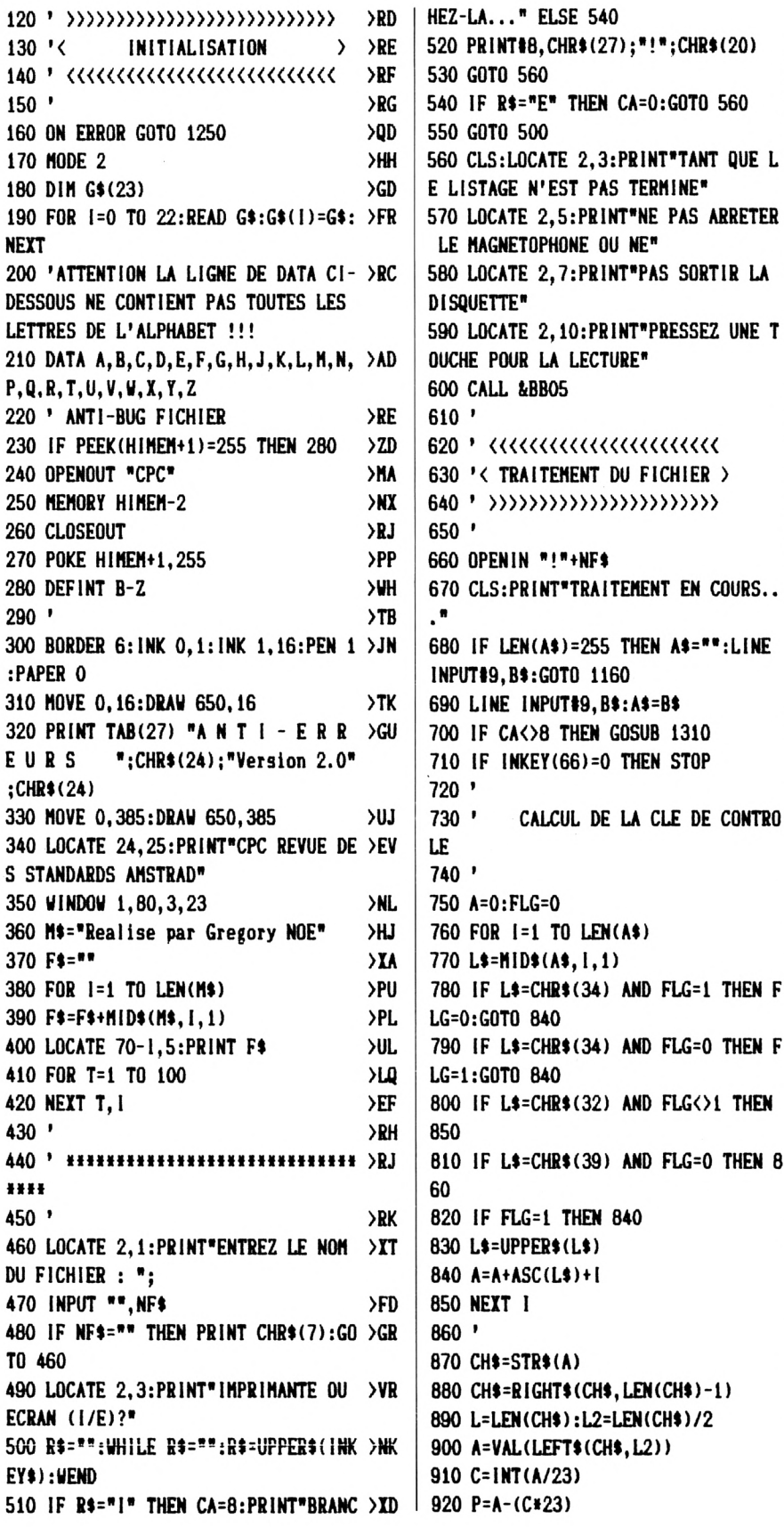

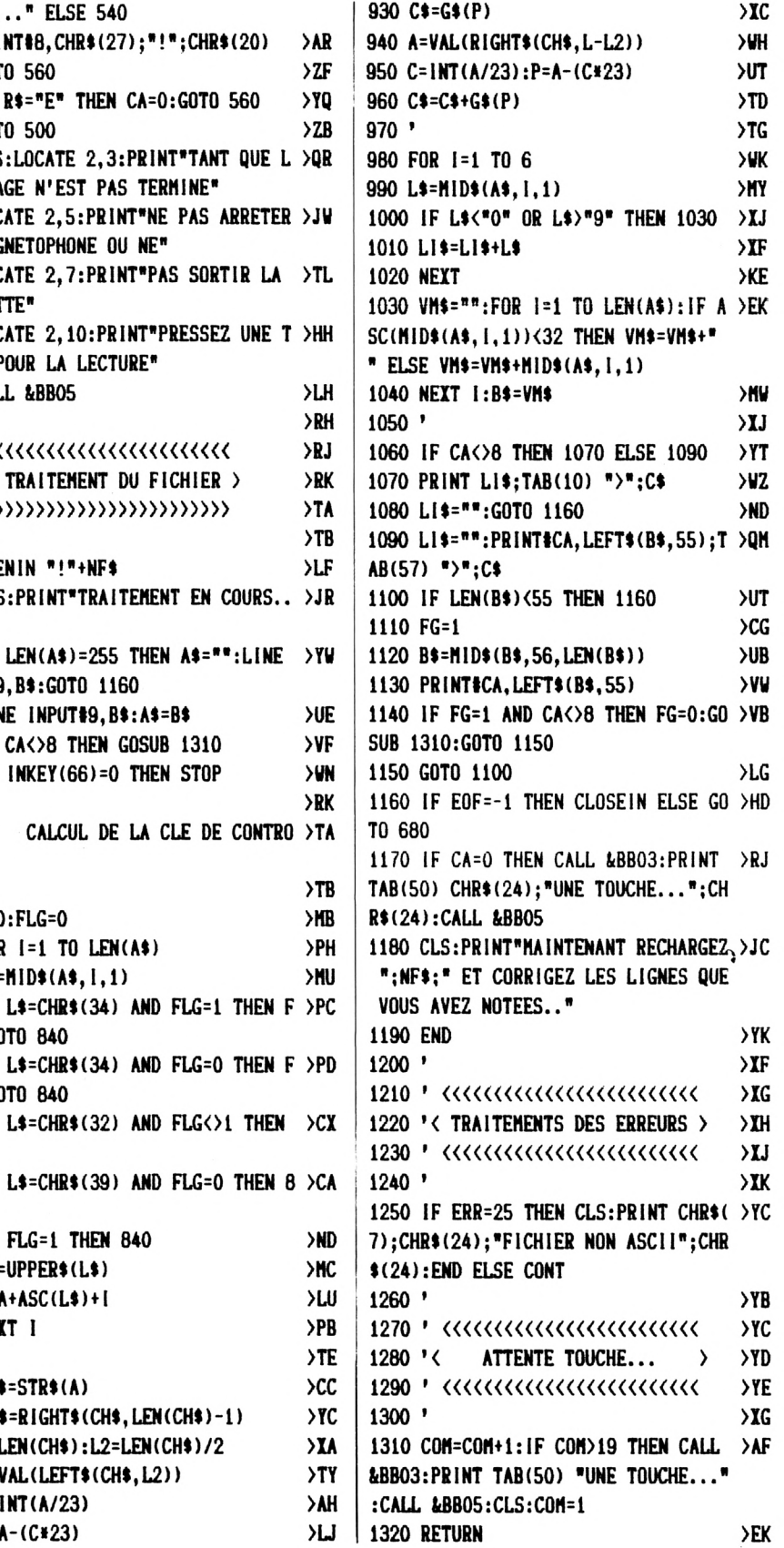

## **STRATEGE 3**

**Hugues DETINGUY** 

Valable pour CPC 664 - 6128

Au premier abord, Stratège ressemble à un morpion (je parle du jeu, bien sûr) mais en fait il cache un degré supplémentaire dans la difficulté puisqu'il faut d'abord passer par une étape de conquête des cases grâce au jet de 2 dés. Les règles sont incluses dans le jeu. Il vous suffit de taper et sauver le programme STRATEGE.BAS.

OCATE 2, 4: PRINT "iere {tape: GAIN DE LA CASE" ı 1030 PEN 3:LOCATE 1,5:PRINT " Choisissez, soit un des tr >XU I ous de la casecorrespondant au risultat des deux dis, s  $1<sub>4</sub>$  $\angle LA$ 1. oit un trou dont le num(ro correspond {galement au tir  $20<sup>°</sup>$  $>$ LB age.  $>$ LC 1940 LOCATE 1, 9: PRINT " Lorsque cinq trous d'une meme c >UD  $30'$ STRATEGE 3 п 40 >LD ase sontde la meme couleur, la case est gagnie par cet  $\,$  $59'$ par HUGUES DETINGUY  $\Sigma$ te couleur."  $>LF$ 1050 PEN 1:LOCATE 2,13:PRINT "2eme {tape:GAIN D'UNE LIG >JC 60' 70 '\*  $(C)$  1990  $>LG$ NE":PEN 3:LOCATE 1,14:PRINT " Comme au morpion, gagner н 80 '  $> LH$ trois cases horizontales, verticales ou diagonales." >LJ 90  $^{\prime}$  ¥ \*\*\*\*\*\*\*\*\*\*\*\*\*\*\*\*  $>MF$ 1060 PEN 1:LOCATE 2,17:PRINT "NOMBRES PARTICULIERS:":PE >CJ  $97'$ 98'  $> M$ G N 3:LOCATE 1,18:PRINT "1) chiffre 2:vous devez retirer  $>$ MH  $99'$ un trou occupí par l'adversaire." 180 CLS: SYMBOL AFTER 225: INK Ø, 26: INK 1, 2: INK 2, 6: INK 3 > YP 1876 LOCATE 1,28: PRINT "2) chiffre 7: vous avez le choix >BV .Ø:PAPER Ø:BORDER 24 entre lecentre de chaques cases ou les trous de la cas e No 7 .\*: LOCATE 1,23: PRINT "3) chiffre 12: choisissez n 110 FOR 1=1 TO 150 STEP 10:d=1:FOR d=1 TO d+3:SOUND 1,d >VM , 4: MOVE d, d: DRAW d, 400-d, 2: DRAW 640-d, 400-d: DRAW 640-d, 'importe quel trou inoccup{ ." 1080 GOSUB 1130 >WG d:DRAW d, d:NEXT d:NEXT 1 1090 CLS: PEN 1: LOCATE 2, 2: PRINT "FONCTIONNEMENT": PEN 3: >XC 120 a\$="HUGUES DETINGUY":FOR i=1 TO LEN(a\$):b\$=MID\$(a\$, >XC LOCATE 1, 4: PRINT " Appuyez sur la touche [D] pour jeter  $i, 1)$ : b\$=MID\$(a\$,  $i, 1)$ : PEN 1: LOCATE 12+ $i, 11$ : PRINT b\$ les dis, puis choisissez le trou @ l'aidedes fliches et validez avec la barre [espace]. 130 FOR t=1 TO 100:NEXT t:NEXT i:PEN 3:c\$="pr{sente":FO >VR 1100 PEN 1:LOCATE 2,9:PRINT "REMARQUES:":PEN 3:LOCATE 1 >HN R i=1 TO LEN(c\$):d\$=MID\$(c\$, i, 1) 140 FOR j=29 TO 16+i STEP -1:LOCATE j, 13:PRINT d\$:LOCAT >FH , 11: PRINT " Lorsqu'il n'existe aucune possibilit{ de j eu avec le rísultat obtenu, vous validez un trou occ E j+1,13:PRINT " ":NEXT j:NEXT i:PEN 1:LOCATE 16,15:PRI upi correspondant @ ce risultat et relancez les dis." NT "STRATEGE 3" 150 PEN 3:LOCATE 9.25: PRINT "APPUYEZ SUR ICAPS LOCK]" >BH  $\rightarrow BC$ 160 IF INKEY(70)=0 THEN 170 ELSE 160 1110 LOCATE 1,16: PRINT " Au bout de trois jets, vous dev >GG 170 CLS:PEN 1:LOCATE 2,5:PRINT "CONTRE L'ORDINATEUR :": >XH ez passervotre tour .":LOCATE 1,19:PRINT " Si vous choi ı LOCATE 2, 10: PRINT "AVEC DEUX JOUEURS : ": PEN 3: LOCATE 23 sissez un trou díja occupí ou un trou dont le numiro ne ,5:PRINT "tapez":LOCATE 21,10:PRINT "tapez":PEN 2:LOCAT correspond pas avec le tirage, un bip sonore vous rap E 29,5:PRINT "1":LOCATE 27,10:PRINT "2" pelera @ l'ordre."  $>TH$ 180 T\$=INKEY\$:IF T\$="" THEN 180 ELSE NJ=VAL(T\$)  $> NT$ 1120 GOSUB 1130:GOTO 2000 1130 LOCATE 7,25: PRINT "tappez sur la barre [espace]" 190 IF NJ<1 OR NJ>2 THEN 190 **>UU**  $\lambda$ JC 1140 T\$= INKEY\$: IF T\$<>CHR\$(32) THEN 1140 200 FOR J=1 TO NJ:PEN 1:LOCATE 2, 15:PRINT "NOM DU JOUEU >UR  $\sum$ 1150 RETURN  $>F<sub>A</sub>$ :":PEN 2:LOCATE 15, 15:PRINT J:LOCATE 19, 15:LINE INP R 1997'  $2J$  $\mathbf{H}$  Ts(J) 1998 ' dicor  $22K$ 210 T\$(J)=LEFT\$(T\$(J),10):PRINT:NEXT:CLS ЖB  $1999'$ >UF ∧AA  $997$ 998 ' rigle du jeu >UG 2000 SYMBOL 255, 0, 0, 56, 8, 24, 8, 56, 0: SYMBOL 254, 0, 0, 32, 32 >QZ , 40, 56, 8, 0: SYMBOL 253, 0, 0, 56, 32, 56, 8, 56, 0: SYMBOL 252, 0,  $999'$ >UH  $0, 56, 32, 56, 40, 56, 0:$  SYMBOL 251,  $0, 0, 56, 8, 16, 16, 16, 0:$  SYMBO 1900 PEN 2:T\$=INKEY\$:IF T\$="0" THEN 1020 ELSE IF T\$="N" >GH L 250, 0, 0, 56, 40, 56, 40, 56, 0: SYMBOL 249, 0, 0, 56, 40, 56, 8, 56 THEN 2000 1010 LOCATE 10, 12: PRINT "VOULEZ-VOUS LA REGLE ?": PEN 3: >AG , Ø: SYMBOL 248, Ø, Ø, 46, 106, 42, 42, 46, Ø 2010 SYMBOL 247, 0, 0, 36, 108, 36, 36, 36, 0: SYMBOL 246, 255, 12 >NN LOCATE 18, 14: PRINT "(0/N)": GOTO 1000 ■ 9,129,129,129,129,129,255:SYMBOL 245,63,127,255,255,255 1826 CLS: PEN 2: LOCATE 15, 2: PRINT "REGLE DU JEU": PEN 1: L > UF

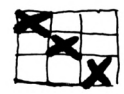

, 255, 255, 255: SYMBOL 244, 248, 252, 254, 254, 254, 254, 254, 254 :SYMBOL 243, 255, 255, 255, 255, 255, 127, 63, Ø:SYMBOL 242, 254 , 254, 254, 254, 254, 252, 248, Ø  $E$ 240, 255, 255, 255, 255, 255, 255, 255, 0: SYMBOL 239, 63, 127, 227 , 193, 193, 193, 227, 255: SYMBOL 238, 248, 252, 142, 6, 6, 6, 142, 2 54: SYMBOL 237, 255, 227, 193, 193, 193, 227, 255, 255: SYMBOL 23 6, 255, 199, 131, 131, 131, 199, 255, 255 2030 SYMBOL 235, 254, 142, 6, 6, 6, 142, 254, 254: SYMBOL 234, 22 > UH 7, 193, 193, 193, 227, 127, 63, Ø: SYMBOL 233, 142, 6, 6, 6, 142, 252 , 248, Ø: SYMBOL 232, 255, 153, 255, 153, 255, 153, 255, Ø: SYMBOL 231, 255, 249, 255, 231, 255, 159, 255, Ø: SYMBOL 230, Ø, 24, 60, 12 6,24,24,24,0 2040 SYNBOL 229, 0, 8, 12, 126, 126, 12, 8, 0: SYMBOL 228, 0, 0, 0, 7V 231, 255, 24, 24, 24: SYMBOL 227, 24, 24, 24, 255, 231, 0, 0, 0: SYMB OL 226, 24, 24, 24, 15, 15, 24, 24, 24: SYMBOL 225, 24, 24, 24, 240, 240, 24, 24, 24 2050 RI\$=STRING\$(8,9):R2\$=STRING\$(19,8)+STRING\$(6,10):R >VK 3\$=STRING\$(3,8)+CHR\$(10):C\$=SPACE\$(8):E\$=CHR\$(9):LH\$=ST RING\$(8,154):LV\$=CHR\$(149):P\$=CHR\$(143):V\$=CHR\$(246) 2060 C1\$=CHR\$(150)+LH\$+CHR\$(228)+LH\$+CHR\$(228)+LH\$+CHR\$ >KG (156):C2\$=LV\$+CHR\$(255)+V\$+E\$+CHR\$(254)+V\$+E\$+CHR\$(253)  $+V$ \$ 2070 C3\$=LV\$+C\$:C4\$=LV\$+CHR\$(252)+V\$+E\$+E\$+V\$+E\$+CHR\$(2 >FA  $50+V$ \$ 2080 C5\$=LV\$+CHR\$(249)+V\$+E\$+CHR\$(248)+V\$+E\$+CHR\$(247)+ >LB V\$:C6\$=CHR\$(226)+LH\$+CHR\$(159)+LH\$+CHR\$(159)+LH\$+CHR\$(2  $251$ 2090 C7\$=CHR\$(147)+LH\$+CHR\$(227)+LH\$+CHR\$(227)+LH\$+CHR\$ >TK (153):C8\$=C2\$+C2\$+C2\$+LV\$:C9\$=C3\$+C3\$+C3\$+LV\$:C1Ø\$=C4\$+ C4\$+C4\$+LV\$:C11\$=C5\$+C5\$+C5\$+LV\$ 2100 CLS:PEN 3:LOCATE 2, 4: PRINT C1\$:LOCATE 2, 5: PRINT C8 >MZ \$:LOCATE 2,6:PRINT C9\$:LOCATE 2,7:PRINT C10\$:LOCATE 2,8 ı :PRINT C9\$:LOCATE 2,9:PRINT C11\$:LOCATE 2,10:PRINT C6\$: LOCATE 2, 11: PRINT C8\$: LOCATE 2, 12: PRINT C9\$: LOCATE 2, 13 :PRINT C10\$ 2110 LOCATE 2, 14: PRINT C9\$: LOCATE 2, 15: PRINT C11\$: LOCAT > PB E 2, 16: PRINT C6\$: LOCATE 2, 17: PRINT C8\$: LOCATE 2, 18: PRIN T C9\$:LOCATE 2,19:PRINT C15\$:LOCATE 2,20:PRINT C9\$:LOCA TE 2, 21: PRINT C11\$: LOCATE 2, 22: PRINT C7\$ 2120 PEN 2:LOCATE 6,7:PRINT CHR\$(255)+R1\$+CHR\$(254)+R1\$ >HN | +CHR\$(253)+R2\$+CHR\$(252)+R1\$+CHR\$(251)+R1\$+CHR\$(250)+R2 п  $$+CHR$(249)+R1$(CHR$(248)+R1$(CHR$(247)$ 2130 PEN 1:LOCATE 9.2: PRINT CHR\$(232)+SPACE\$(12)+CHR\$(2) >FV ı 31):PEN 2:LOCATE 11,2:PRINT "STRATEGE 3" 2140 XF=4:YF=5:X=1:Y=1:DIM T(82), C(12), A(82) >MG 2997'  $>2K$ 2998 ' dessins des dís  $\lambda$ AA 2999 ' >AB 3000 D1\$=CHR\$(245)+CHR\$(143)+CHR\$(244)+R3\$+CHR\$(143)+CH >XP J. R\$(236)+CHR\$(241)+R3\$+CHR\$(243)+CHR\$(24Ø)+CHR\$(242) 3010 D2\$=CHR\$(245)+CHR\$(143)+CHR\$(238)+R3\$+CHR\$(143)+CH >XR | R\$(143)+CHR\$(241)+R3\$+CHR\$(234)+CHR\$(24Ø)+CHR\$(242) 3020 D3\$=CHR\$(245)+CHR\$(143)+CHR\$(238)+R3\$+CHR\$(143)+CH >XX = R\$(236)+CHR\$(241)+R3\$+CHR\$(234)+CHR\$(240)+CHR\$(242) 3030 D4\$=CHR\$(239)+CHR\$(143)+CHR\$(238)+R3\$+CHR\$(143)+CH >XZ R\$(143)+CHR\$(241)+R3\$+CHR\$(234)+CHR\$(240)+CHR\$(233) 3040 D5\$=CHR\$(239)+CHR\$(143)+CHR\$(238)+R3\$+CHR\$(143)+CH >XE R\$(236)+CHR\$(241)+R3\$+CHR\$(234)+CHR\$(240)+CHR\$(233)

3050 D6\$=CHR\$(239)+CHR\$(143)+CHR\$(238)+R3\$+CHR\$(237)+CH >XL R\$(143)+CHR\$(235)+R3\$+CHR\$(234)+CHR\$(24Ø)+CHR\$(233) 3060 T\$=INKEY\$:IF T\$="0" THEN 3080 ELSE IF T\$="N" THEN >ZL 3080 3070 PEN 1:LOCATE 3, 25: PRINT "VOULEZ-VOUS COMMENCER ?: ( >XC  $0/N$ ,":GOTO 3060 3080 PEN B:LOCATE 3, 25: PRINT SPACE\$(29): PEN 1:LOCATE 3, >YN 25: PRINT T\$(1);: PEN 3: PRINT " CONTRE ";: PEN 2: IF NJ=1 T HEN PRINT "ANSTRAD"; ELSE PRINT T\$(2); 3090 IF T\$="0" THEN 4000 ELSE IF T\$="N" THEN 5000  $>MZ$ 3997'  $\lambda$ AA 3998 ' jeu du 1er joueur  $\lambda$ AB 3999'  $\lambda$ AC 4000 IF CR>0 THEN CR=0  $PPZ$ 4010 J=1:JA=2:PEN 3:LOCATE 31, 12:PRINT "A VOUS":WINDOW >MZ #1,31,40,13,13:CLS #1:PEN #1,1:PRINT #1,T\$(1); 4020 WINDOW #2,33,38,15,25:CLS #2:PEN #2,2:PRINT #2,"L  $>20$ N A C L E E Z S  $"+CHR$ \$(232):PEN 1:LOCATE 38,24:PRINT CHR\$(231) 4030 T\$=INKEY\$:IF T\$="D" THEN 7000 ELSE 4030  $>$ JH 4946 CLS #2:PEN #2,2:PRINT #2, "CH  $01$ SI V SS  $>07$ 0 EZ T T R R E O U 4050 GOTO 8000 **SMF** 4997 '  $\rightarrow$ AB 4998 ' jeu du 2eme joueur  $>AC$ 4999 '  $>AD$ 5000 IF NJ=1 THEN 6000  $>$ PN 5010 IF  $CB>0$  THEN  $CB=0$ >PR 5020 J=2:JA=1:PEN 3:LOCATE 31, 12:PRINT "A VOUS": WINDOW >MD #1,31,40,13,13:CLS #1:PEN #1,2:PRINT #1,T\$(2); 5030 WINDOW #2,33,38,15,25:CLS #2:PEN #2,1:PRINT #2,"L >2X A N C L E E "+CHR **z** s \$(232):PEN 2:LOCATE 38.24:PRINT CHR\$(231) 5040 T\$=INKEY\$:IF T\$="D" THEN 7000 ELSE 5040 >JM 5050 CLS #2:PEN #2, 1:PRINT #2, "CH 01 SI  $\mathsf{V}^-$ SS >UU 0 EZ T T R R E O U 5060 GOTO 8000  $> M$ G 5997 '  $>AC$ 5998 ' jeu de l'ordinateur >ad 5999 ' >AE 6996 IF CB>0 THEN CB=0 >PR 6002 J=2:JA=1:PEN 3:LOCATE 31, 12:PRINT "A MOI ":WINDOW  $>$  XE #1,31,49,13,13:CLS #1:PEN #1,2:PRINT #1, "AMSTRAD":WINDO W #2, 33, 38, 15, 25: CLS #2: PEN #2, 1: PRINT #2, " CHUT ! JE JOUE " 6004 GOTO 7000 >ME 6006 C3=0:C4=0:C5=0:C6=0:C8=0:C9=0:C10=0:C11=0:FOR I=1 >VG TO  $81:A(1)=0:NEXT$ 6008 N=INT(RND(1)\*81)+1:XO=(N-1) MOD 9+1:YO=INT((N-1)/9 >PM  $)+1:IF A(N)=0$  THEN 6010 ELSE 6008 6010 A(N)=1:IF C(7)=0 THEN 6012 ELSE 6080 >EH 6012 IF S=7 OR S=12 THEN 6014 ELSE 6022  $\angle CP$ 6014 FOR I=31 TO 33: IF T(1)=0 AND N=1 THEN 9010  $>LB$ 6016 NEXT: FOR 1=40 TO 42: IF T(1)=0 AND N=1 THEN 9010  $\mathcal{F}$ 6018 NEXT: FOR 1=49 TO 51: IF T(I)=0 AND N=1 THEN 9010  $>$ TB 6020 NEXT: GOTO 6008  $> NX$ 6022 IF S=3 THEN 6024 ELSE 6028 >WN 6024 IF T(31)=0 THEN 6026 ELSE 6080  $2L$ 6026 IF N=31 THEN 9010 ELSE 6008  $\times$ 

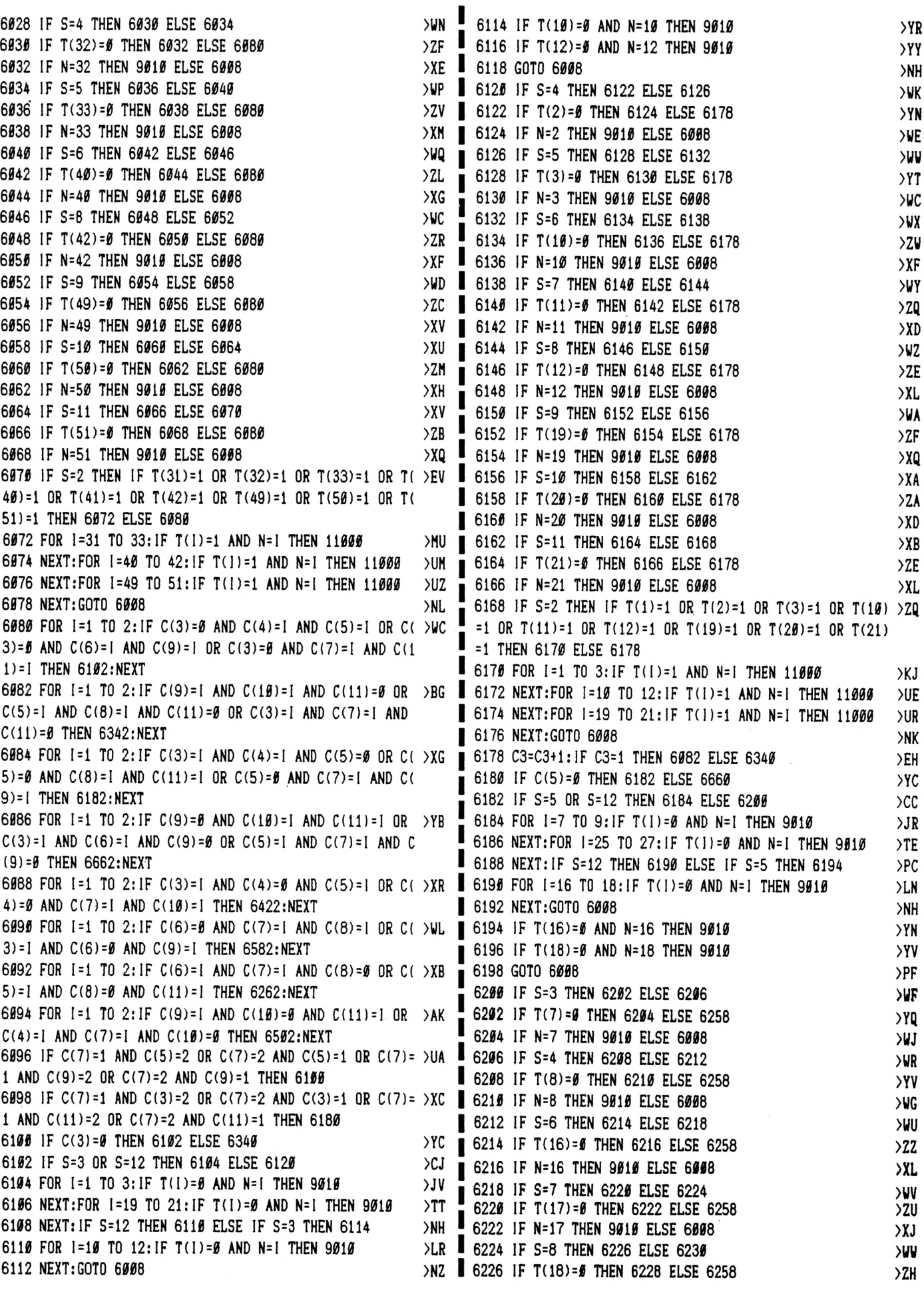

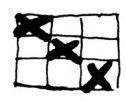

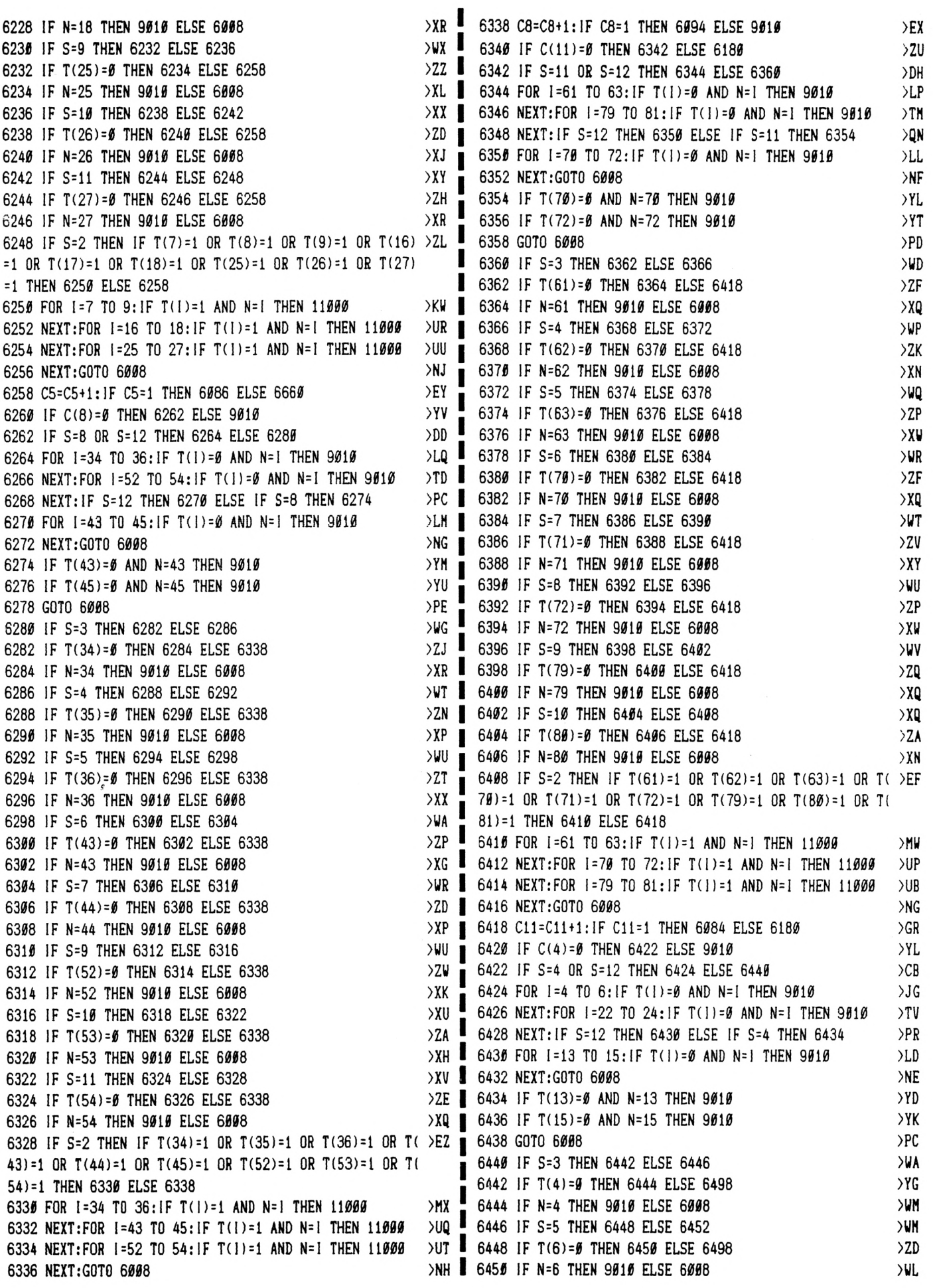

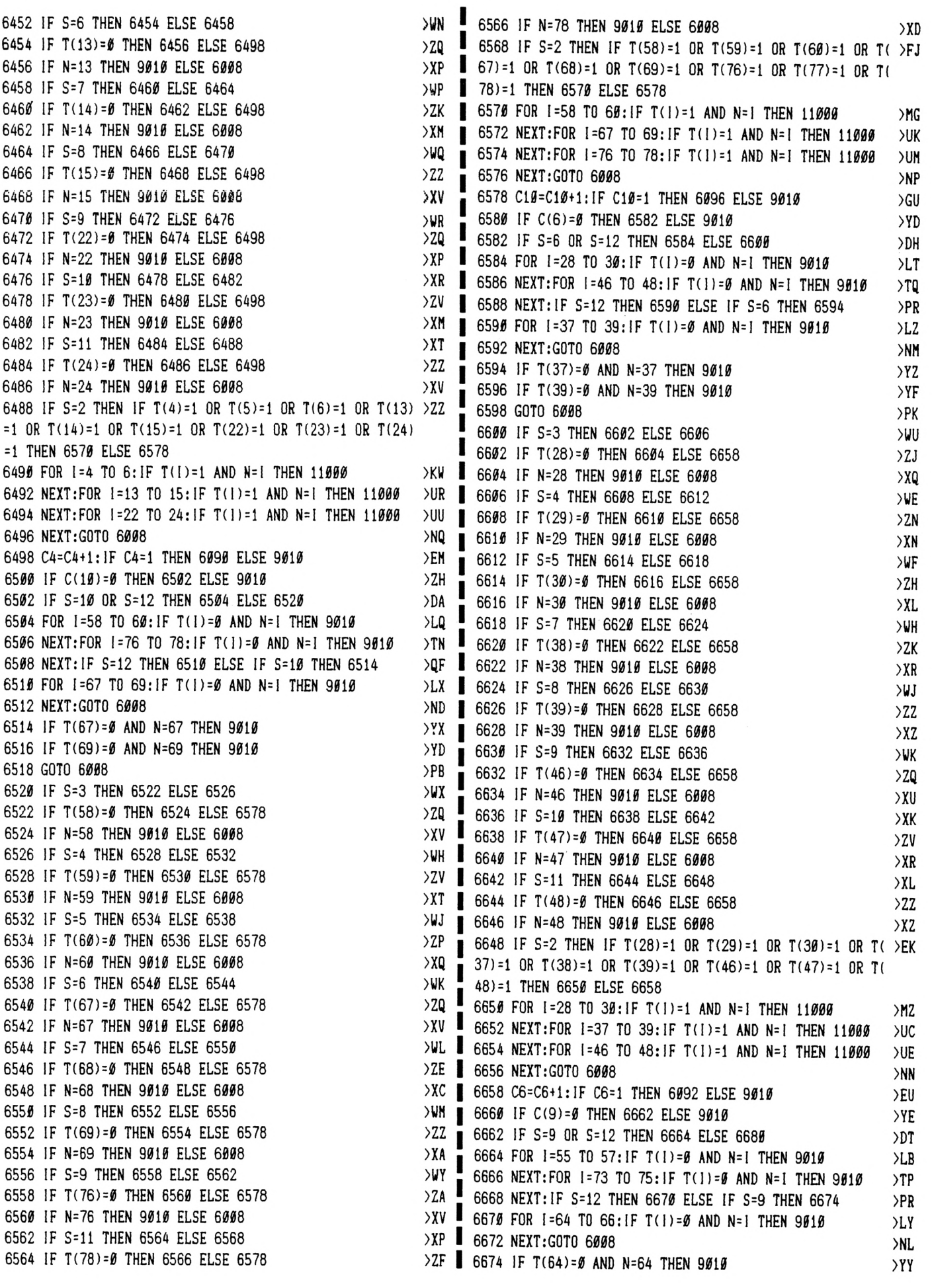

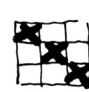

 **IF S=6 THEN 6454 ELSE 6458 IF T(13)=« THEN 6456 ELSE 6498 IF N=13 THEN 9010 ELSE 6008 I<sup>F</sup> S=7 THEN <sup>6460</sup> ELSE <sup>6464</sup> IF T(14)=0 THEN 6462 ELSE 6498 IF N=14 THEN 9010 ELSE 6008 I<sup>F</sup> S=8 THEN <sup>6466</sup> ELSE** *<sup>6470</sup>* **IF T(15)=0 THEN 6468 ELSE 6498 IF N=1S THEN 9010 ELSE 6008 IF S=9 THEN 6472 ELSE 6476 I<sup>F</sup> T(22)=0 THEN <sup>6474</sup> ELSE <sup>6498</sup> IF N=22 THEN 9010 ELSE 6008 I<sup>F</sup> S=10 THEN <sup>6478</sup> ELSE <sup>6482</sup> IF T(23)=0 THEN 6480 ELSE 6498 IF N=23 THEN 9010 ELSE 6008 I<sup>F</sup> S=ll THEN 6484 ELSE 6488 IF T(24)=0 THEN 6486 ELSE 6498 IF N=24 THEN 9010 ELSE 6008**

**6500 IF C(10)=0 THEN 6502 ELSE 9010 6502 IF S=10 OR S=12 THEN 6504 ELSE 6520**

**6514 IF T(67)=0 AND N=67 THEN 9010 6516 IF T(69)=0 AND N=69 THEN 9010**

 **I<sup>F</sup> S=3 THEN <sup>6522</sup> ELSE <sup>6526</sup> IF T(58)=0 THEN 6524 ELSE 6578 IF N=58 THEN 9010 ELSE 6008 IF S=4 THEN 6528 ELSE 6532 IF T(59)=0 THEN 6530 ELSE 6578 I<sup>F</sup> N=59 THEN 9010 ELSE 6008 IF S=5 THEN 6534 ELSE 6538 IF T(60)=0 THEN 6536 ELSE 6578 IF N=60 THEN 9010 ELSE 6008 I<sup>F</sup> S=6 THEN 6540 ELSE 6544 IF T(67)=0 THEN 6542 ELSE 6578 IF N=67 THEN 9010 ELSE 6008 I<sup>F</sup> S=7 THEN <sup>6546</sup> ELSE <sup>6550</sup> IF T(68)=0 THEN 6548 ELSE 6578 IF N=68 THEN 9010 ELSE 6008 IF S=8 THEN 6552 ELSE 6556 IF T(69)=0 THEN 6554 ELSE 6578 IF N=69 THEN 9010 ELSE 6008 I<sup>F</sup> S=9 THEN <sup>6558</sup> ELSE <sup>6562</sup> IF T(76)=0 THEN 6560 ELSE 6578 IF N=76 THEN 9010 ELSE 6008 IF S=ll THEN 6564 ELSE 6568 I<sup>F</sup> T(78)=0 THEN <sup>6566</sup> ELSE <sup>6578</sup>**

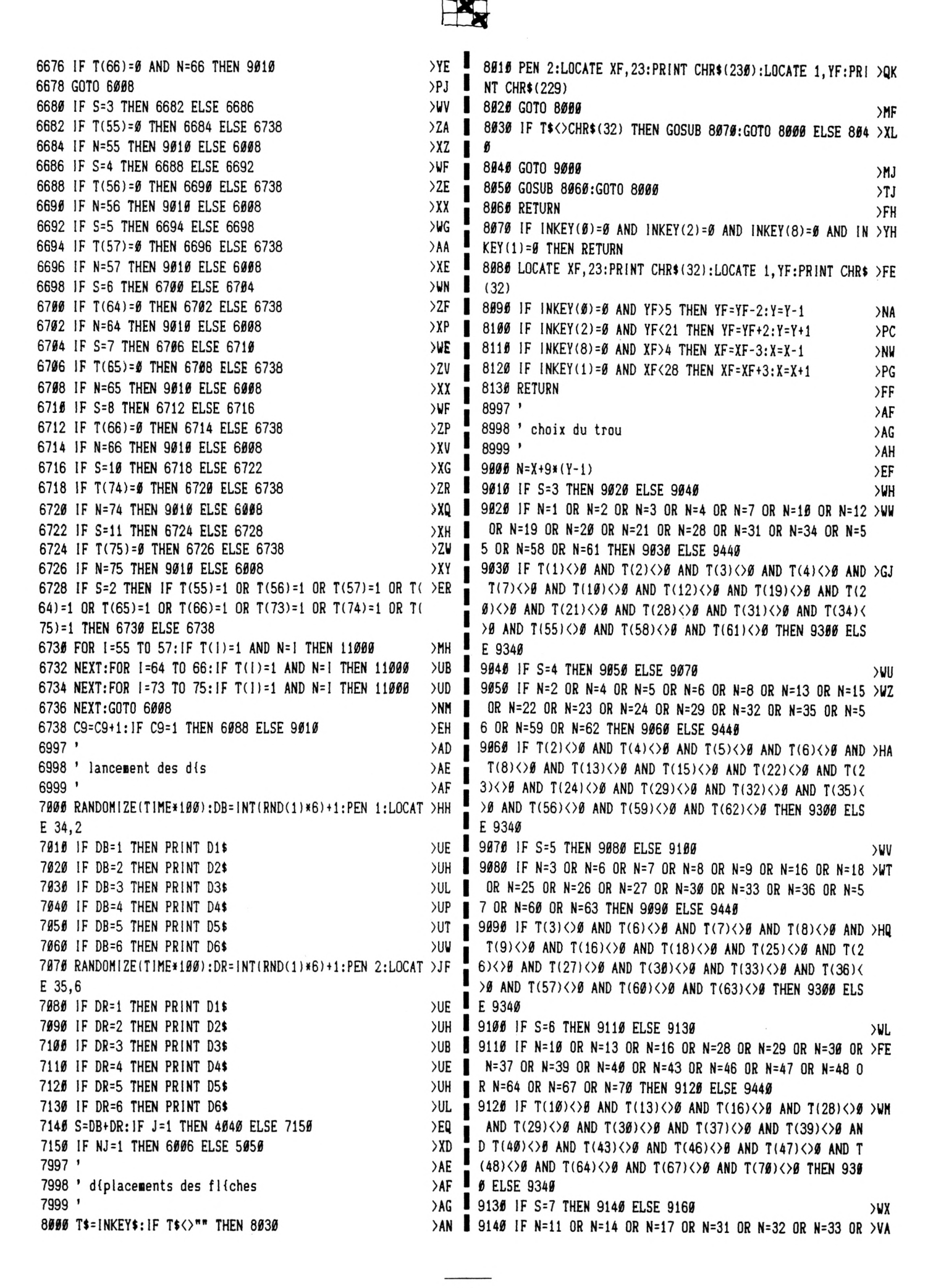

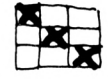

 $\overline{a}$ 

**>AG >UG** *>CA* **>DV )AG >AH** *>AJ*

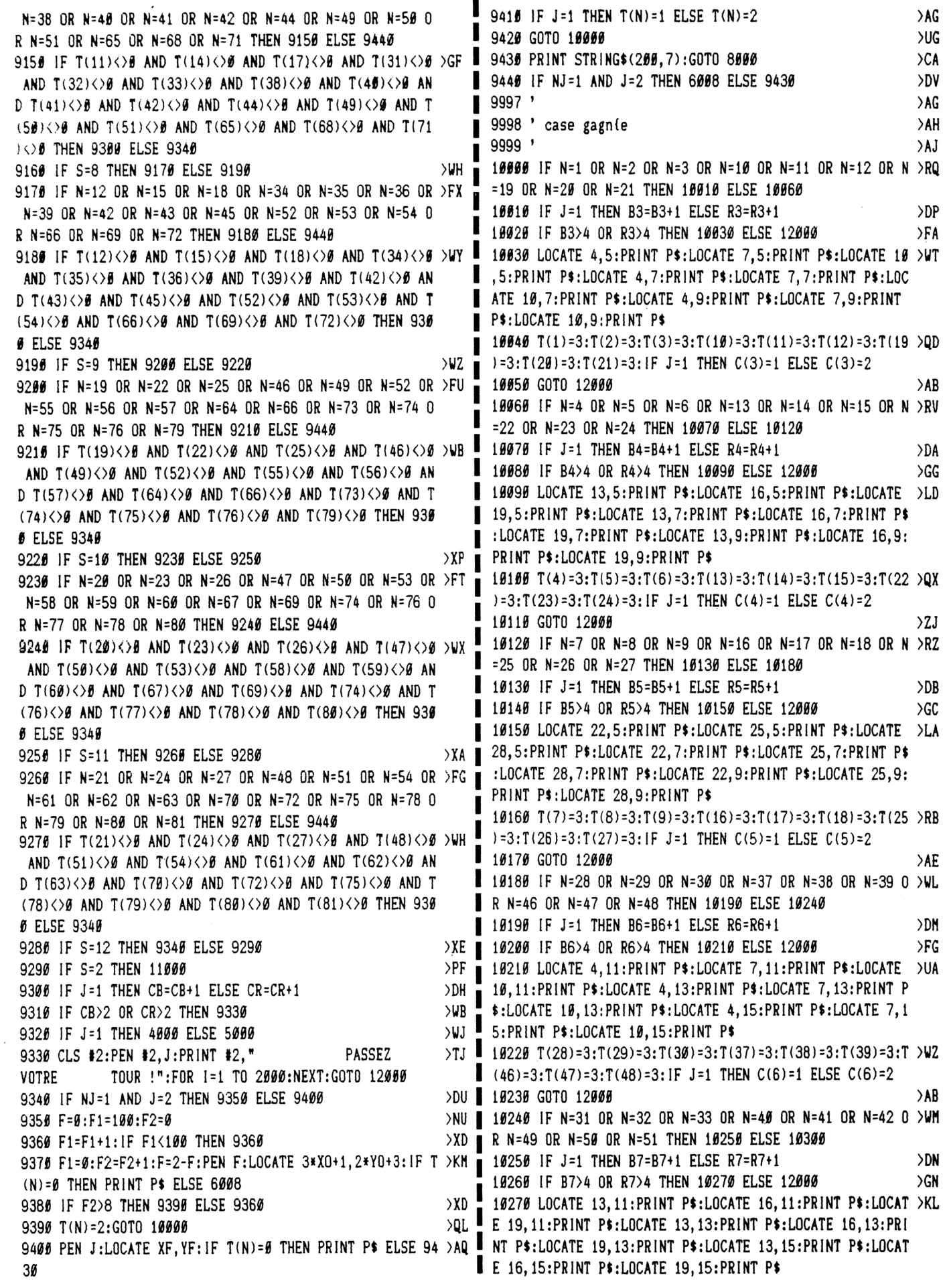

 $\overline{\phantom{a}}$ 

**10280 T(31)=3:T(32)=3:T(33)=3:T(40)=3:T(41)=3:T(42)=3:T >UU <sup>11070</sup> I<sup>F</sup> F2>8 THEN <sup>11080</sup> ELSE <sup>11050</sup> >ZJ (49)=3:Tt50)=3:T(51)=3:IF J=1 THEN C(7)=l ELSE CI7)=2 10290 GOTO** *i2eee* **<sup>10300</sup> I<sup>F</sup> N=34 OR N=35 OR N=36 OR N=43 OR N=44 OR N=45 <sup>O</sup> >yG R N=52 OR N=53 OR N=54 THEN 10310 ELSE 10360 10310 IF J=1 THEN B8=B8+1 ELSE R8=R841 )DP 10320 IF B8>4 OR R8>4 THEN 10330 ELSE 12000 >GJ 10330 LOCATE 22,lltPRINT Pt:LOCATE 25,ll.-PRIHT P\$:LOCAT >KH <sup>E</sup> 28,11:PRINT P\$:LOCATE 22,13:PR1NT P\$:LOCATE 25,13:PR1 NT P\$:L0CATE 28,13:PRINT Pt:LOCATE 22,15:PRINT P\$:LOCAT E 25,15:PR1NT Pt:LOCATE 28,15:PRINT PÍ 10340 T(34)=3:T(35)=3:T(36)=3:T(43)=3:T(44)=3;T(45)=3:T >UH =25 OR N=26 OR N=27 THEN 11160 ELSE 11170 (52)=3:T(53)=3:T(54)=3:IF J=1 THEN C(8)=l ELSE C(8)=2 10350 GOTO 12000 >AE 10360 IF N=55 OR N=56 OR N=57 OR N=64 OR N=65 OR N=66 <sup>O</sup> >WU R N=73 OR N=74 OR N=75 THEN 10370 ELSE 10420 10370 IF J=1 THEN B9=B9+1 ELSE R9=R9+1 >DA <sup>10380</sup> I<sup>F</sup> B9>4 OR R9>4 THEN <sup>10390</sup> ELSE <sup>12000</sup> >GZ** 1Ø39Ø LOCATE 4,17:PRINT P\$:LOCATE 7,17:PRINT P\$:LOCATE ⊃UP ■ 11200 IF J=1 THEN R7=R7-1 ELSE B7=B7-1 > >DN **10,17:PRINT P\$:LDCATE 4,19:PRINT P\$:LOCATE 7,19:PRINT <sup>P</sup> ••LOCATE 10,19:PRINT P\$:LOCATE 4,21:PRINT P4:LOCATE 7,2 l.-PRINT P>:LOCATE 10,21:PRINT PI** 1Ø4ØØ T(55)=3:T(56)=3:T(57)=3:T(64)=3:T(65)=3:T(66)=3:T >XG ∥ 1123Ø IF N=55 OR N=56 OR N=57 OR N=64 OR N=65 OR N=66 O >WR **(73)=3:TI74)=3:T(75)=3:1F J=1 THEN C(9)=l ELSE C(9)=2 10410 GOTO 12000 >AB <sup>10420</sup> I<sup>F</sup> N=58 OR N=59 OR N=60 OR N=67 OR N=66 OR N=69 <sup>O</sup> >XG R N=76 OR N=77 OR N=78 THEN 10430 ELSE 10480 10430 IF J=1 THEN B10=B10+t ELSE R10=R10+1 >GR 10440 IF B10>4 OR R10>4 THEN 10450 ELSE 12000 >HG** 10450 LOCATE 13,17:PRINT P\$:LOCATE 16,17:PRINT P\$:LOCAT >KQ ∎ R N=79 OR N=80 OR N=81 THEN 11280 ELSE 12000 **E 19,17:PRINT PI:LOCATE 13,19:PRINT PI:LOCATE 16,19:PRI NT PI:L0CATE 19,19:PRINT Pt:LOCATE 13,21:PRINT PI:LOCAT** ı **E 16,21:PRINT Pt:LOCATE 19,21:PRINT PI 10460 T(58)=3:T(59)=3:T(60)=3:TI67)=3:T(68)=3:T<69)=3:T >AE 11999 ' >FE (76)=3:T(77)=3:T(78)=3:1F J=1 THEN C(10)=l ELSE C(10)=2 10470 GOTO 12000 >AH 10480 IF N=61 OR N=62 OR N=63 OR N=70 OR N=71 OR N=72 <sup>O</sup> >UD R N=79 OR N=80 OR N=81 THEN 10490 ELSE 12000 10490 IF J=1 THEN B11=B11+1 ELSE Rll=Rtl-H >GC 10500 IF Bll>4 OR Rll>4 THEN 10510 ELSE 12000 >HC** 1Ø51Ø LOCATE 22,17:PRINT P\$:LOCATE 25,17:PRINT P\$:LOCAT >KM ■ 12Ø3Ø IF C(5)=J AND C(7)=J AND C(9)=J THEN 12Ø4Ø ELSE 1 >YA **<sup>E</sup> 28,17:PR1NT PI:LOCATE 22,19:PRINT PI:LOCATE 25,19:PRI NT PI:LOCATE 26,19:PRINT PI:LOCATE 22,21:PR1NT PI:LOCAT E 25,21:PRINT PI:L0CATE 28,21:PRINT PI 10520 T(61)=3:T(62)=3:T(63)=3:T(70)=3:T(71)=3:T(72)=3:T >ZY (79)=3:T(80)=3:T(81)=3:1F J=1 THEN C(ll)=l ELSE C(ll)=2 10530 GOTO 12000 10997 ' >FB <sup>10998</sup> ' effaceient <sup>d</sup>'un trou >PC 10999 ' >FD 11000 T=0 >BE 11010 T=Ttl:IF T(T)<>JAAND T<81 THEN 11010ELSE 11020 >UB 11020 IF T>80 THEN 9300 ELSEIF J=1 THEN 11090 ELSE 110 >WJ 30 11030 IF NJ=1 AND J=2 THEN 11040 ELSE 11090 >GZ 11040 F=0:F1=100:F2=0 >PX 11050 F1=F1+1:IF FKIØØ THEN 11050 >ZK 11060 F1=0:F2=F2+1:F=2-F:PEN F:LOCATE3»XOtl,2»YO+3:IF >LJ 12130 PEN 1:LOCATE 3,25:PRIHT "UNE AUTRE PARTIE ?:(O/N) >QP T(N)=1 THEN PRINT VI ELSE 6008**

**>AH 11090 IF T(N)=JA THEN 11100 ELSE 9430 >BH 11080 T(N)=0:GOTO 11110 )QA 11100 PEN 3;L0CATE XF,YF:PRINT V>:T(N)=0** *yj'i* **11110 IF N=1 OR N=2 OR N=3 OR N=10 OR NMI OR N=12 OR <sup>N</sup> >Ry M9 OR NMØ OR N=21 THEN 11120 ELSE 11130 11120 IF**  $J=1$  **THEN**  $R3=R3-1$  **ELSE**  $B3=B3-1$   $\qquad \qquad$   $\qquad$   $\qquad$ **11130 IF N=4 OR N=5 OR N=6 OR NM3 OR NM4 OR NM5 OR <sup>N</sup> >RX =22 OR N=23 OR N=24 THEN 11140 ELSE 11150 11140 IF J=1 THEN R4=R4-1 ELSE B4=B4-1 )DD 11150 IF N=7 OR N=8 OR N=9 OR N=16 OR N=17 OR N=18 OR <sup>N</sup> >RH 11160 IF J=1 THEN R5=R5-1 ELSE B5=B5-1 >DK 11170 IF N=28 OR N=29 OR N=30 OR N=37 OR N=38 OR N=39 <sup>O</sup> >WR R N=46 OR N=47 OR N=48 THEN 11180 ELSE 11190 11180 IF J=1 THEN R6=R6-1 ELSE B6=B6-1 >DR 11190 IF N=31 OR N=32 OR N=33 OR N=40 OR N=41 OR N=42 <sup>O</sup> )WP R N=49 OR N=50 OR N=51 THEN 11200 ELSE 11210 11210 IF N=34 OR N=35 OR N=36 OR N=43 OR N=44 OR N=45 <sup>O</sup> >UF <sup>R</sup> N=52 OR N=53 OR N=54 THEN 11220 ELSE 11230 <sup>11220</sup> I<sup>F</sup> J=1 THEN R8=R8-1 ELSE B8=B8-1 >DV R N=73 OR N=74 OR N=75 THEN 11240 ELSE 11250 11240 IF J=1 THEN R9=R9-1 ELSE B9=B9-1 >DB 11250 IF N=58 OR N=59 OR N=60 OR N=67 OR N=6B OR N=69 <sup>O</sup>** *>XJ* **R N=76 OR N=77 OR N=78 THEN 11260 ELSE 11270 11260 IF J=1 THEN R10=R10-1 ELSE B10=B10-1** *yG'i line* **IF N=61 OR N=62 OR N=63 OR N=70 OR N=71OR N=72 <sup>O</sup> >UZ 11280 IF J=1 THEN R11=R11-1 ELSE B11=B11-1 >GE 11997 ' )FC 11998 ' fin de partie >FD <sup>12000</sup> FOR 1=4 TO <sup>10</sup> STEP 3:IF C(I-1)=J ANDC(I)=J AND <sup>C</sup> >PH (I+1)=J THEN <sup>12040</sup> <sup>12010</sup> NEXT:F0R 1=6 TO 8:IF CI1-3)=J AND C(I)=J AND C(l+ >MV 3)=J THEN 12040 12020 NEXT:IF C(3)=J AND C(7)=J AND C(11)=J THEN 12040 >UC 2060 12040 IF NJ=1 AND J=2 THEN 12070 >XL 12050 PEN 3:LOCATE 3,25:PRINT "BRAVO !"+SPACE\$(22):PEN >VQ J:LOCATE tl,25:PRINT Tt(J):FOR i=l TO 10:FOR j=200 TO <sup>1</sup> STEP -10:SOUND 2,j,1,12:NEXT j:NEXT <sup>i</sup> 12060 GOTO 12110 >AG <sup>12070</sup> PEN 2:LOCATE 3,25:PRINT "J'AI GAGNE !"+SPACE\$(17) >TL :FOR i=l TO 40:SOUND 5,i»12,10,12:NEXT:GOTO 12110 12080 FOR 1=3 TO 11:IF Cd) THEN NEXT ELSE 12100 >MJ**  $12099$  PEN 3:LOCATE 3, 25: PRINT "PARTIE NULLE !"+SPACE\$(1) BT **5):ENV 1,1,15,1,1,0,1,1,0,1,12,-1,2:FOR i=ll TO 30:i=it 0.5:SOUND 1,105,i, 1,1:NEXT i:GOTO <sup>12110</sup> 12100 IF J=1 THEN 5000 ELSE 4000 >UD 12110 FOR 1=1 TO 4«00:NEXT )TH 12120 T4=INKEY»:IF T\$="O" THEN RUN 170 ELSE IF T>= \*N' T >JE HEN CLS:END ":GOTO 12120■**

## **BON DE COMMANDE**

#### <u>A expédier à : Editions SORACOM<br>La Haie de Pan – 35170 BRUZ</u>

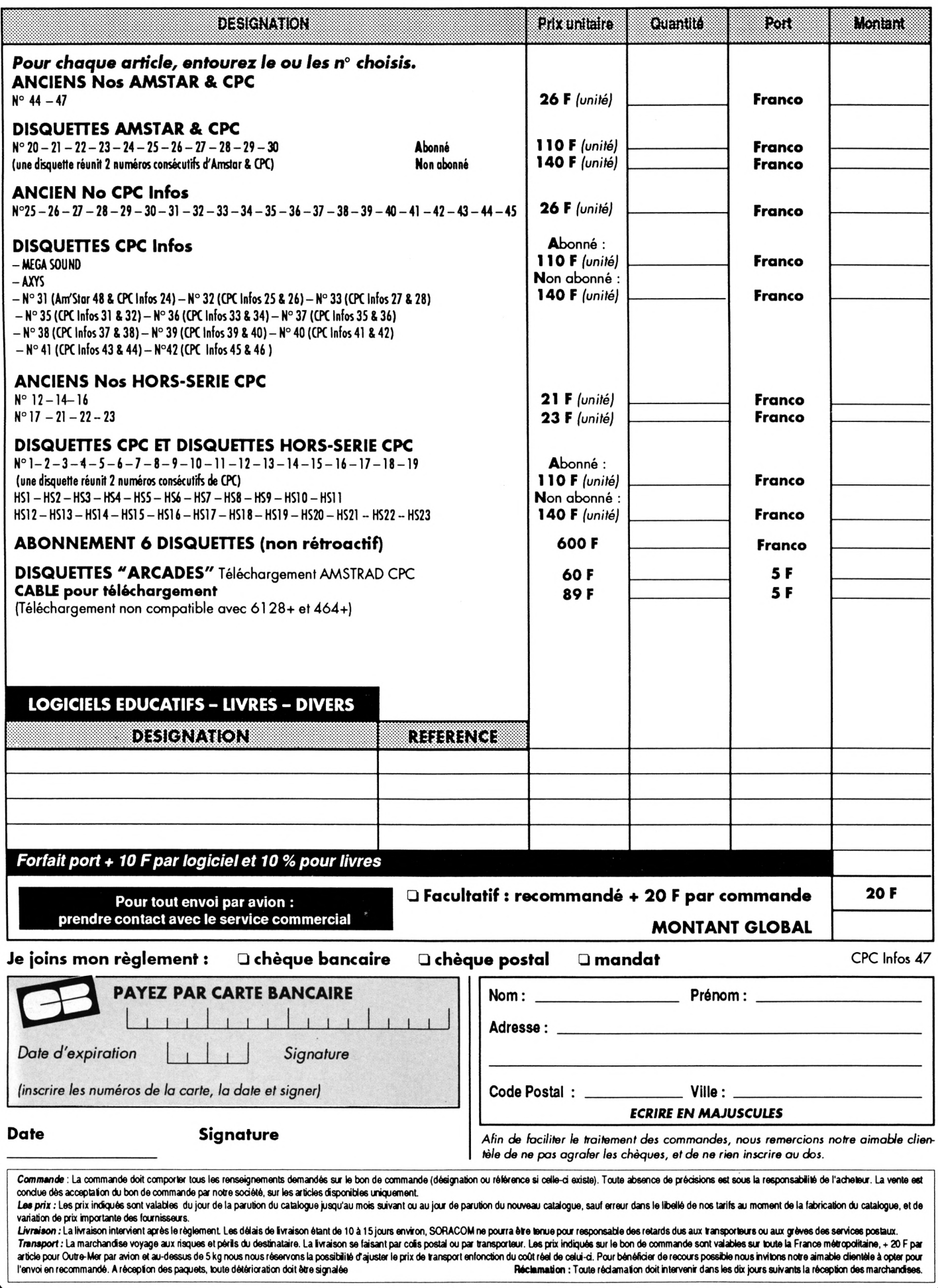

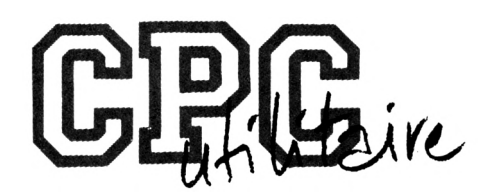

## **MODELES NUMERIQUES DE TERRAIN**

**Christian GINESTET**

Valable pour CPC 464 - 664 - 6128

Au détour d'une page de revue spécialisée ou de publication scientifique, nous avons tous découvert avec curiosité et souvent envie les entrelacs esthétiques et organisés des modèles numériques de terrain.

encont<br>que dai<br>grand public. ncore aujourd'hui. Il est plus habituel de les rencontrer dans le silence feutré des laboratoires que dans une parution dévouée à un ordinateur

Au-delà d'un louable souci de démocratisation, la réalisation d'un programme de modèle numérique de terrain (ou MNT) de qualité professionnelle sur CPC implique la résolution de deux problèmes pratiques : tenir compte d'une capacité mémoire limitée (ces logiciels en sont fort gourmands) et d'un temps de travail raisonnable (graphismeset calculs matriciels n'étant peut-être pas les qualités majeures de notre ordinateur).

Le principe retenu doit beaucoup au bon docteur Guillotin : j'ai séparé la tête du corps I La première calcule, le second dessine.

La tête génère une carte numérique de terrain en quelquesdizainesdesecondesgrâceà une petitematrice mobile ou KERNEL qui pratique le miracle de la multipli-

| [370,382,300,375,420,320,450,330,509,440,380,482,390,505,455,480,531;                                                                                               |
|----------------------------------------------------------------------------------------------------|
| 400, 365, 230, 360, 320, 405, 320, 460, 475, 490, 400, 358, 480, 400, 430, 475, 332, 337                                                                            |
| 330,360,270,385,328,418,290,452,360,485,462,362,350,490,483,520,530,530                                                                                             |
| 310, 320, 390, 232, 260, 405, 260, 320, 420, 492, 515, 508, 309, 485, 550, 565, 530, 510<br>362,290,240,290,220,250,232,290,405,440,490,517,300,489,475,520,510,440 |
| 354,390,340,225,215,218,225,229,234,240,390,420,290,400,290,486,470,303                                                                                             |
| 347,360,308,220,218,212,365,410,328,245,253,265,272,285,365,295,300,412                                                                                             |
| 340,329,235,210,212,245,360,400,418,320,323,423,320,440,470,400,380,480                                                                                             |
| 245,253,250,209,248,204,240,363,440,400,442,470,401,462,536,492,463,571                                                                                             |
| 263,230,208,240,205,203,318,420,360,430,473,478,485,512,528,553,552,590                                                                                             |
| 261,207,245,205,240,325,202,201,270,360,340,465,530,538,600,566,570,511                                                                                             |
| 225,206,232,206,320,365,380,370,200,330,310,450,430,490,510,530,530,546<br>232,206,206,322,319,395,400,365,199,220,320,400,480,530,580,570,330,390                  |
| ;243,277,290,330,320,360,380,198,320,215,352,470,540,520,560,606,527,520                                                                                            |
| 205,245,275,290,300,230,320,197,370,400,460,515,460,590,585,560,553,333                                                                                             |
| 190,191,192,193,194,195,196,272,350,450,475,479,530,525,550,630,630,530                                                                                             |
| 198,240,249,255,243,290,315,320,420,440,500,510,530,545,570,590,600,610                                                                                             |
| 199,200,240,250,263,284,339,361,385,405,402,512,481,496,499,521,503,595                                                                                             |

*KERNEL au travail. Doc. <sup>1</sup> - Derrière les nombres, se ccx;he un plateau de massif ancien I*

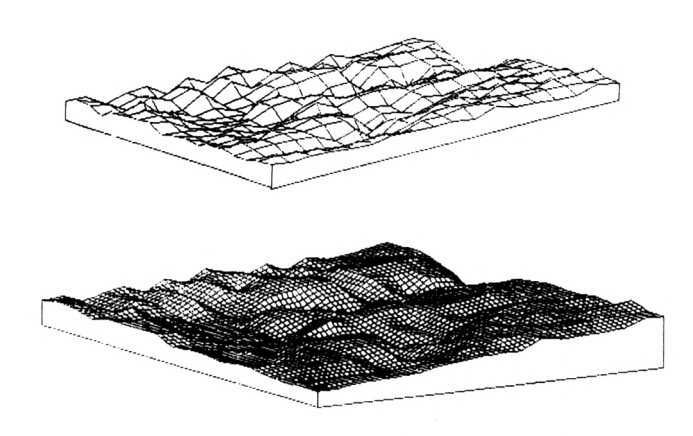

*Doc. 2 et 3- Son expression graphique avant et après Interpolation.*

cation des pains. Pour un canevas de 324 données, le programme KERNEL nous en offre 4761 .valeur largement suffisante pour bâtir un modèle de qualité (doc. 1,2 et 3).

A son tour, le logiciel graphique MNT entre en action. Le procédé retenu est original etrapide. Eliminant toutes les traces parasites. Il restitue en quelques minutes un relief tridimentionnel en fil de fer au maillage d'une bonne finesse. La page écran réalisée est sauvegardée automatiquement et la commande turbochargeur permet de rappeler à tout moment le bloc-diagramme. Les fichiers-images étant compatibles avec OCP ART STUDIO

![](_page_28_Picture_0.jpeg)

et VIDI, ces derniers serviront à l'impression ou pour d'éventuelles retouches.

Un utilitaire digne d'intérêt offre généralement les choix les plus divers et ces deux logiciels n'échappent pas à la règle. Le cartographeen herbese laissera guiderparune théorie de menus déroulants disposés en arborescence. Conviviaux, les deuxprogrammessontliés l'un à l'autreet devront être sauvegardés sur un même support (une disquettedepréférence). Ilspossèdentun tronc commun regroupant trois grandes options :

- générer l'une des cartes numériques disponibles

- réaliser son propre modèle.

- tirer parti des délices cachés des nombres réels en Jouant avec centésigraphe.

KERNEL comprend sept matrices numériques prêtes à l'emploi, trois appartiennentà l'espace tamals,département aux topographies variées.

Le SIdobre est un plateau granitique entaillé de gorges profondes, gros fournisseur de pierres tombales et de bordures de trottoir (doc. 3) <sup>I</sup>

Le dôme de la Grésigne, lieu empreint de majesté, domine les causses calcaires que tranche la vallée de l'Aveyron.

Troisième paysage tarnais, le fossé du Thoré, véritable piège à nuages ouvert aux vents d'ouest, mérite bien sa réputation de 'pissalre del Boun Diou".

![](_page_28_Picture_10.jpeg)

*Doc. <sup>4</sup> - L'œil du Cyclopo domino la SIcllo.*

De plus le programme rend un hommage mérité à deux grands reliefs volcaniques : en Sicile, l'Etna dont la Boca Nova culmine à 3448 mètres (doc. 4) et dans l'Ile de La Réunion, le Piton de la Fournaise,volcan complexe aux cratères emboîtés qui coiffe un point chaud.

Les deux derniers modèles se singularisent, en sortant quelque peu des sentiers battus. L'un représente le débit de l'Amazone à Obldos et l'autre, le passage d'iun typhon au sud du Japon.

La première des deux Images de «synthèse» nous fait découvrir le fleuve le plus puissant du monde, grâce aux jaugeages réalisés par les ingénieurs américains en juillet 1963, véritable prouesse de l'hydraulique moderne<br>(doc. 5).

![](_page_28_Picture_15.jpeg)

![](_page_28_Picture_16.jpeg)

*Doc.S - Quand un MNT devient MNQ (ou modèle numérique de débit) : l'Amazone à Obldos (vue partielle). Le débit est représenté en élévation. Le fleuve a une largeur de 1400 m pour une profondeur moyenne de 4B m.*

La deuxième matérialise le champ de pression atmosphérique au Sud de l'archipel nippon. Elle montre le passage d'un typhon, dépression d'origine tropicale aux effets souvent dévastateurs.

L'utilisateur curieux des nouvelles techniquesgéographiques souhaitera rapidement mettre «la main à la pâte». Dès l'instant où la lecture de la carte topographique lui est familière, tous les espoirs lui sont permis.

Pour faciliter le travail, toujours fastidieux, de saisie des données, KERNEL intègre une option correction pour modifier à tout moment une valeur du fichier numérique. Les moins méthodiques ne verront que peine et sueur dans ce travail méticuleux (labor improbus omnia vincit). Qu' Ils lancent sur l'ordinateur le sous-programme centésigraphe.

Ce dernier explore l'univers graphique des fonctions mathématiques sans rien céder à la mode des fractales. Véritable générateur «d'altitudes», il fonctionne de manière aléatoire fractionnant les nombres réels fruits de relations plus ou moins complexes (selon votre désir). Il crée ainsi un monde numérique imprévisible. Dans la pratique les paysages obtenusappartiennentà un «ordre chaotique». En un mot, on saupoudre un peu de hasard tout en semant dans la mathématique pour récolter des images artificielles étonnantes certes par leur diversité mais surtout par le Jeu de relations qui les caractérisent (doc, 6).

![](_page_28_Figure_22.jpeg)

(doc. 5). *Doc. <sup>6</sup> - Passés au fil du rasoir, les nombres réels génèrent de bien curieux paysages artificiels.*

![](_page_28_Picture_24.jpeg)

![](_page_29_Picture_0.jpeg)

Cette liberté créatrice est valorisée par un large éventail depossibilitésgraphiques. Désirons-nouschangerl'angle de vue, modifier l'orientation, exagérer ou minorer l'amplitude des hauteurs ? MNT s'exécute sans ciller.

Le choix se porte d'abord sur les différentes vues en perspectives ; cavalière, oblique ou plongeante, puis sur les quatre orientations cardinales sans négliger les représentations symétriques (horizontale et polaire).

Une alternative (mlcroméga) mérite explication. Pour des raisons pratiques ou esthétiques. Il est parfois souhaitable d'augmenter ou de réduire l'échelle des hauteurs. Un paysage de plaineou de bas plateau auxpentes peu déclives mérite un regard contrasté : macrorellef y pourvoit.

Plus exceptionnel, microrelief a tout d'une option jivaro. Elle réduit l'amplitude du relief enadoucissant les formes. Ce choix s'impose souvent pour des surfaces mathématiques complexes à fortes pentes quand l'ordinateur fuit dans l'invisible en dessinant hors des limites du champ graphique.

Enrésumé, le programme MNT,véritableailequin.autorlse àl'écrancenthuitreprésensationsdifférentesd'un même modèle numérique (doc. 7) <sup>I</sup>

Que le lecteur néophyte se rassure. Il ne se perdra pas dans le dédale des menus. Avant tout didactique, la conceptionde KERNEL etde MNTse fondesurl'efficacité du trait au nom du confort de l'utilisateur.

#### Bibliographie

C. GINESTET et C. MASSAT - Milieu naturel in TARN. Bonneton - Paris <sup>1991</sup>

S. RIMBERT - Carto-graphies - Hermès Paris <sup>1990</sup>

A. NEWSHAM - 3D plot. Computing with the Amstrad - Vol. <sup>3</sup> N°1<sup>1</sup> - November <sup>1987</sup>

![](_page_29_Picture_11.jpeg)

**Doc. <sup>7</sup> -** *Kouen-lun ot Takla-Makan : hult døs cønt quatre représentations d'un môme bloc-diagramme.*

![](_page_29_Picture_13.jpeg)

![](_page_30_Picture_0.jpeg)

![](_page_31_Picture_5.jpeg)

![](_page_32_Picture_0.jpeg)

 $\hat{\boldsymbol{\beta}}$ 

![](_page_32_Picture_12.jpeg)

 $\mathcal{A}_{\mathcal{A}}$ 

![](_page_33_Picture_0.jpeg)

**3190 DATA 225,206,232,206,320,365,380,370,200,330,310,4 )DL 50,430,490,510,530,580,600 3200 DATA 252,206,206,322,318,395,400,365,199,220,320,4 )EF 00,480,530,580,570,550,590 3210 DATA 243,277,280,330,320,360,380,198,320,215,352,4 )EG 70,540,520,560,606,627,620 3220 DATA 205,245,275,290,300,230,320,197,370,400,480,5 )EA 15,480,590,585,560,555,565 3230 DATA 190,191,192,193,194,195,196,272,350,450,475,4 )EB 79,530,525,550,630,650,680 3240 DATA 198,240,249,255,243,280,315,320,420,440,500,5 >DH 10,530,545,570,590,600,610 3250 DATA 199,200,240,250,263,284,339,361,385,405,402,5 )EX 12,481,496,499,521,603,595 3260 ' LA GRESIGNE >YD <sup>3270</sup> DATA 274,275,274,263,262,256,241,222,16«, 088,12«,Í >EV 60,238,265,292,300,280,284 3280 DATA 274,275,274,263,260,256,241,222,161,088,120,1 >EY 40,180,242,268,276,262,284 3290 DATA 274,280,274,270,278,286,283,262,201,100,087,1 >EN 10,140,175,240,280,284,270 3300 DATA 262,268,281,282,278,274,278,272,262,240,190,1 >EP 20,087,120,190,190,180,220 3310 DATA 256,261,284,286,295,276,272,268,264,261,230,1 >EA 98,118,087,180,160,138,136 3320 DATA 266,240,280,300,303,290,272,258,242,190,182,1 >DA 70,120,087,100,120,200,220 3330 DATA 250,202,280,292,301,300,260,200,100,086,086,0 >DT 86,086,086,126,180,240,280 3340 DATA 230,180,263,285,287,290,250,100,086,140,195,1 >DT 10,120,150,170,190,242,305 3350 DATA 230,150,210,230,230,252,220,085,130,240,230,1 >DF ,40,50,40 50,190,208,204,150,240,290 3360 DATA 200,120,085,085,085,210,180,085,130,290,300,2 >DB 28,29,50 05,180,218,216,150,160,200 3370 DATA 180,085,120,260,310,240,200,160,200,330,305,2 >DQ 58,27,30 10,195,230,250,240,280,283 3380 DATA 130,085,120,241,320,323,322,320,230,330,335,2 >DB 40,50,26 10,220,300,295,280,296,315 3390 DATA 084,105,160,200,300,325,332,342,336,342,341,2 >DV 63,60,42 50,220,300,320,280,290,300 ,70,80,55 3400 DATA 130,160,240,250,218,260,284,300,330,335,342,3 >DH 00,220,310,340,300,315,325 3410 DATA 240,260,280,300,310,320,340,340,330,345,390,3 >DF 30,250,280,370,350,340,378 3420 DATA 262,280,325,340,350,362,372,386,390,400,420,4 >DU 00,350,340,405,400,370,415 3430 DATA 268,300,310,300,320,360,365,380,380,390,440,4 >D« 20,422,410,415,410,275,420 3440 DATA 220,200,260,350,340,320,322,360,380,400,420,4 >DA 00,395,430,445,422,420,426 3450 ' LE FOSSE DU THORE >YE**  $\blacksquare$ **3460 DATA 183,245,240,243,250,290,283,300,328,320,275,2 >EA 85,330,270,318,360,440,400 3470 DATA 184,196,240,210,278,238,270,290,286,320,240,2 )EH** 90, 280, 325, 320, 410, 435, 360 **3460 DATA 185,198,250,245,285,280,220,260,240,235,230,3 >D6 20,101,91,74,53,35,19 20,245,320,280,315,401,335 3490 DATA 200,186,187,188,189,190,215,210,205,203,210,2 >DT 3790 DATA 170,189,231,294,320,288,251,212,199,160,144,1 )XN**

**20,225,240,243,330,320,330 3500 DATA 245,198,197,210,203,205,191,192,193,195,196,1 >EK 97,200,202,204,250,245,240 3510 DATA 235,250,240,215,235,225,215,208,203,210,202,2 >DE 05,210,218,216,238,225,246 3520 DATA 300,270,290,240,238,247,230,228,239,240,232,2 >DV 24,218,216,212,208,240,243 3530 DATA 340,315,280,260,242,250,248,245,243,250,253,2 >DE 40,235,230,225,220,210,212 3540 DATA 490,360,380,310,275,280,270,282,270,275,288,2 )EH 60,250,245,223,230,225,221 3550 DATA 610,400,500,420,390,310,320,390,370,330,300,2 )DV 75,280,235,255,270,248,254 3560 DATA 645,480,630,490,560,440,450,500,460,392,380,3 >DG 60,335,250,320,340,320,300 3570 DATA 670,520,680,580,680,470,530,605,490,405,435,5 >EP 10,420,260,440,510,460,360 3580 DATA 710,550,730,590,480,540,625,585,540,600,635,6 >EX 50,400,280,320,460,580,440 3590 DATA 795,650,700,750,560,640,690,600,630,740,670,5 >Etl 00,400,320,400,360,390,480 3600 DATA 830,740,720,805,600,680,730,780,720,605,550,5 >EK 40,390,550,605,530,400,520 3S10 DATA 300,040,705,840,720,770,800,720,661,700,685,5 >EF 20,440,640,645,420,450,560 3620 DATA 950,880,890,810,850,800,740,650,640,585,535,4** *>EA* **80,560,565,600,430,550,490 3630 DATA 940,860,840,800,780,740,730,742,650,680,580,6 )EX 05,570,520,515,440,558,640 <sup>3640</sup> ' <sup>L</sup>'ETNA )YF 3650 DATA 98,110,82,78,68,59,64,55,58,49,50,49,60,50,48 >GD 3660 DATA 90,86,70,63,59,57,55,53,51,50,47,45,43,40,36, )FD** *3G7SI* **DATA 80,81,68,67,65,62,60,58,59,57,52,47,45,50,60, )FR 3680 DATA 78,76,75,73,71,69,67,65,64,63,60,58,50,65,67, >FD 3690 DATA 86,83,81,80,81,81,78,77,73,74,68,64,65,68,80, >FH 3700** *DATA* **89,92,94,97,100,98,95,90,87,85,78,70,68,64,60 >GH 3710 DATA 104,110,111,113,119,117,118,117,110,100,92,78 )TX ,69,62,56,54,60,70 3720 DATA 125,136,133,140,144,150,145,141,133,120,107,9 >UC 0,77,66,58,51,50,42 3730 DATA 138,150,156,165,171,174,172,168,157,139,124,1 )«G 07,92,74,60,52,47,30 3740 DATA 150,161,180,192,195,198,201,187,170,151,135,1 >XG 20,105,87,72,55,46,39 3750 DATA 160,175,191,212,221,226,219,180,169,150,138,1 >XB 25,110,95,79,58,42,33 3760 DATA 169,182,207,226,244,238,214,185,168,160,146,1 )YC 34,119,101,82,61,41,22 3770 DATA 165,179,210,241,259,240,211,186,170,161,150,1 >XH 35,118,93,81,63,40,21 3780 DATA 164,178,222,276,287,279,267,218,180,162,146,1 >XA**

![](_page_34_Picture_0.jpeg)

**4100 DATA 000,000,000,40,108,140,158,186,226,244,242,26 >CH 23,100,87,73,56,34,18 3800 DATA 179,199,235,288,302,274,229,188,173,139,129,1 ?UD 0,260,260,260,265,240,242 4110 DATA 000,000,000,000,100,130,155,184,212,240,235,2 >D.P 10,93,80,56,50,35,15 3810 DATA 180,191,220,256,284,270,205,175,161,138,124,1 ;WR 68,252,260,258,260,238,240 4120 DATA 000,000,000,000,95,116,150,182,204,220,240,27 >CF 11,89,74,49,30,31,16 3820 DATA 172,183,211,232,251,248,184,164,155,142,118,1 0,250,265,248,242,234,238** *J* **<sup>24</sup> 4130 DATA 000,000,000,000,000,50,140,175, 01,83,69,41,29,20,14 0,232,242,220,230,226,228 3830 ' LE PITON DE LA FOURNAISE >YG 4140 DATA 000,000,000,000,000,000,128,170,160,200,220,2 3840 DATA 310,325,342,350,360,365,368,365,352,340,335,3 /EC 32,315,285,240,200,170,150 20,218,232,216,226,224,221 3850 DATA 330,345,365,380,390,395,405,410,392,380,370,3 /EB 40¿ 4150 <sup>D</sup>ata 000,000,000,000,000,000,000,160,166,172,152,2 70,345,325,290,260,210,175 02,202,222,208,222,220,200 3860 DATA 352,372,395,410,422,425,434,430,420,412,404,3 >DG 4150 DATA 000,000,000,000,000,000,000,000,120,160,162,1 >DN 95,382,370,350,300,240,200 84,150,190,200,220,216,176 3870 DATA 380,410,425,445,460,465,470,470,465,450,440,4 ?EJ 4170 DATA 000,000,000,000,000,000,000,000,000,000,000,1 >cy 60,170,178,190,210,180,140 35,430,415,385,320,275,235 3880 DATA 410,440,462,492,500,510,510,510,505,490,478,4 >ET 4180 DATA 000,000,000,000,000,000,000,000,000,000,000,0 )CP** *7ÿ,***466,445,410,370,320,255 00,000,150,182,180,000,000 3890 DATA 435,460,505,535,540,545,542,540,540,530,515,5 >EZ 4190 DATA 000,000,000,000,000,000,000,000,000,000,000,0** *>CA* **10,500,485,460,415,365,310 00,000,000,150,150,000,000 3900 DATA 458,495,532,558,565,568,570,572,560,545,520,5 >EB** *i2øei* **DATA 000,000,000,000,000,000,000,000,000,000,000,0 >NÜ 00,000,000,000,000,000,000,000,000 20,520,520,480,440,390,330 3910 DATA 480,518,552,586,595,592,586,450,440,440,440,4 ?ER 4210 ' UN TYPHON >XK 4220 DATA 1255,1250,1260,1265,1260,1240,1236,1245,1240, >FX 40,445,450,510,460,410,352 1233,1228,1220,1216,1228,1220,1200,1180,1170 3920 DATA 485,520,560,610,620,630,605,450,440,430,430,4 >EB 30,440,450,485,460,420,360 4230 DATA 1244,1240,1240,1250,1240,1233,1237,1243,1240, >FC 3930 DATA 488,534,580,610,570,570,600,450,430,430,430,4 >EB 1240,1220,1211,1220,1235,1218,1200,1170,1165 30,430,430,480,450,400,350 4240 DATA 1240,1234,1225,1220,1223,1224,1230,1242,1251, >FV 3940 DATA 480,520,570,595,570,570,590,500,450,430.430,4 >EH 1240,1218,1210,1218,1220,1210,1180,1160,1140 30,430,427,478,435,390,345 4250 DATA 1228,1224,1221,1212,1208,1202,1222,1240,1235, >FY 3950 DATA 460,510,550,570,585,585,550,520,435,440,449,4 >ET 1218,1213,1207,1203,1201,1190,1165,1159,1164 4260 DATA 1220,1204,1200,1196,1182,1180,1203,1201,1200. >FH 40,430,472,450,425,375,335 3960 DATA 445,485,520,536,545,550,545,530,528,521,520,5 >EQ 1200.1193.1180,1196,1193,1170,1158.1165.1173 20,490,470,425,435,360,315 4270 DATA 1200.1185,1175,1167,1158.1160.1178.1176.1166, ?GL 3970 DATA 420,450,480,496,500,502,496,502,500,510,515,5 >EH 1163,1150,1152,1160,1165,1157,1163,1170,1161 10,475,440,400,380,355,310 4280 DATA 1185,1183,1171,1160,1141,1135,1137,1139,1132, ,'FC 3980 DATA 385,410,435,455,460,458,460,464,468,475,485,4 ,>EF 1118,1103,1120,1130,1140,1149,1159,1150,1140 75,445,405,362,330,310,300 4290 data 1163,1160,1155,114, 3990 DATA 352,370,400,410,418,415,420,416,426,430,435,4 .'EM 1078,1082,1096,1100,1138,1153,1168,1176,1180 28,400,360,325,290,260,255 4300 DATA 1150,1145,1138,1121,1105,1080,1040,985,960,97 >EK 4000 DATA 310,326,348,362,365,365,375,372,380,382,380,3 >EN 5,1025,1070,1100,1140,1165,1185,1188,1190 70,350,325,290,245,220,210 4310 DATA 1160,1148,1135,1118,1090,1057,995,920,805,800 >ZF 4010 DATA 260,275,296,310,310,312,320,321,328,326,322,3 >DU ,950,1040,1090,1130,1162,1180,1186,1188 10,290,260,235,205,185,165 4320 DATA 1162,1146,1130,1106,1080,1040,975,890,600,600 >17 <sup>4020</sup> ' L'AMAZONE <sup>A</sup> ÛBIDOS. >XJ ,900,1022,1030,1120,1150,1170,1182,1186** п **4030 DATA 10,10,30,60,80,120,138,160,200,242,256,260,28 )XY 4330 DATA 1150,1140,1118,1090,1062,1030,978,925,810,630 >YB** п **0,290,282,330,280,260 ,955,1030,1078,1115,1140,1160,1175,1183 4340 DATA 1138,1122,1100,1086,1060,1036,1000,978,960,97 :>EJ 4040 DATA 000,000,30,60,100,120,140,160,218,258,265,260 >BT ,285,284,280,272,258,260 0,1000,1042,1080,1116,1138,1156,1167, 1176 4350 DATA 1122,1108,1096,1088,1063,1042,1026,1005,1000, >FX 4050 DATA 000,000,20,65,105,123,140,160,218,260,265,270 >BX ,290,280,270,255,256,258 1008,1030,1060,1084,1115,1135,1150,1160,1168 4060 DATA 000,000,5,70,110,125,138,160,216,260,262,275, )AF 4360 DATA 1108,1098,1090,1095,1070,1050,1040,1030,1025. >FV 285,272,264,256,258,254 1029,1055,1070,1100,1120,1140,1144,1152,1158 4070 DATA 000,000,000,75,112,128,136,170,212,250,256,27 )CF 4370 DATA 1096,1100,1104,1100,1082,1060,1053,1050,1048, :>FY 6,282,262,258,262,270,260 1058,1060,1084,1110,1125,1143,1148,1146,1144 4080 DATA 000,000,000,85,110,142,162,200,236,256,260,25 >CT 4380 DATA 1088,1116,1110,1105,1092,1078,1062,1061,1063, >FG 2,254,270,262,270,280,265 1077,1080,1100,1118,1130,1138,1141,1140,1136 4390 DATA 1100,1106,1115,1107,1094,1077,1066,1065,1070, >FD 4090 DATA 000,000,000,60,112,142,160,192,232,250,256,24 )CV**  $\blacksquare$ **6,260,260,270,270,256,258 1078,1090,1105,1120,1127,1133,1135,1131,1130b**

#### **MNY** BAS  $\overline{\mathbf{S}}$  is  $\overline{\mathbf{S}}$  is  $\overline{\mathbf{S}}$  in  $\overline{\mathbf{S}}$  is  $\overline{\mathbf{S}}$  in  $\overline{\mathbf{S}}$  is  $\overline{\mathbf{S}}$  is  $\overline{\mathbf{S}}$  in  $\overline{\mathbf{S}}$  is  $\overline{\mathbf{S}}$  is  $\overline{\mathbf{S}}$  in  $\overline{\mathbf{S}}$  is  $\overline{\mathbf{S}}$  in  $\overline{\mathbf{S}}$  is ■ 400 NEXT I

![](_page_35_Picture_143.jpeg)

 $>WA$  $>$ PA  $>U$ M  $>NC$ 

 $>$ RH  $\mathcal{C}\mathsf{B}$ >DH  $>$  HE  $>$ NH  $>$ MV  $QZ$  $>$ TG  $> RK$  $7J$ 

>DW  $>Th$ >BU  $>2C$  $>$ RK  $\angle CB$ >PU >UD  $>$ NK  $>2H$ 

S

 $DLA$  $\mathord{\geq} \mathord{\text{\rm L}} \mathbf{B}$  $\rangle LC$ >LÞ<br>>LE  $\sum$  $\mathcal{L} \mathbb{G}$  $>$ LH  $>$ VG

 $>$  XF  $>$ HG

![](_page_36_Picture_0.jpeg)

![](_page_36_Picture_5.jpeg)

![](_page_37_Picture_0.jpeg)

 $\ddot{\phantom{0}}$ 

j

![](_page_37_Picture_45.jpeg)

![](_page_37_Picture_46.jpeg)

![](_page_38_Figure_0.jpeg)

![](_page_38_Picture_996.jpeg)

![](_page_38_Picture_997.jpeg)

![](_page_38_Picture_3.jpeg)

## **PETITES ANNONCES**

**La pian réservée aux petites annonces est limitée. En conséquence, celles-ci passent dans leur ordre d'arrivée. Par contre, les petites annonces farfelues sont systématiquement rejetées... De même, comme il est peu probable qull existe des 'généreux donateurs' de matériels ou de logiciels, les petites annonces faisant appel é ces philantropes ne seront insérées que si la place le permet**

**Seront refusées toutes les annonces visant à vendre ou échanger des listes ou copies de logiciels non garantis 'd'origine \*, ainsi que toute annonce incitant au piratage.**

**En conséquence, réfléchissez bien avant d'envoyer vos textes. Les petites annonces doivent impérativement nous parvenir surla grille (découpée ou photocopiée), le texte étant rédigé à raison d'un caractère par case.**

**Enfin, toute annonce non accompagnée de timbres ne sera pas insérée.**

• Vds CPC 464 mono bon état + manuel + logiciel jeux et utilitaires, traitement de textes, budget + boîte rangement. Prix : 750F. Tél. aprés 19 h. (1) 30.50.03.30.

• Vds disquettes Shinoby et les justiciers pour Amstrad 6128 : 75F chaque. Tél. h. r. au 96.92.24.58.

• Club jeunes roumains cherche pour CPC 6128, souris, joystick disq. 3", jeux, revues. D. MANEA B.P. 59-30, BUCAREST -70164 ROUMANIE.

• Vds manuel 6128 : 100F., clavier CPC 464 coul. + 2 joysticKs + K7 jeux divers . Prix : 800F. Mme Gomez, tél.43.66.21.07.

• Cherche CPC n° <sup>1</sup> à 37 + vends Amstrad 100% + Amstar : liste gratuite. Vend Scaner Dart : 600F. port compris. Tél.29.06.04.34.

• Cherche listing "annuaire lere partie CPC HS n°20. Faire offre. Tél, h, r, au 84,71,01.19,

• Vds jeux, utilitaires, éducatifs pour 6128. Petit prix. Liste sur demande. Ecrire à : Mazars Ph., route de Glanes 46130 BRE-TENOUX.

• Vends nombreux jeux sur D7 + utilitaires : Protext, Ocp, Page Publisher, 3D kit, pack NRJ2, etc... Tél. après 18h. au 39.83.42.55.

• Echange GAME BOY + <sup>7</sup> jeux contre CPC 6128 + moniteur couleur CCTZ. Stéphane Schoutt 305, quartier Haute - Folie 14200 Hérouville.

• Vends traitement de textes pour CPC 6128 : 300F. Tél. heures repas au 35.84.49.82.

• Vends AMSTRAD 6128+ avec 35 jeux, sous garantie, avec télé couleur et manette. Prix ; 3000F. Tél. 64.20.32.56.

• Vends scanner Dart comme neuf : 600F. port compris + divers revues : 14F. port compris. Liste gratuite. Tél. 29.06.04.34.

• Achète tuner TV (+ de 400F. s'abstenir). ROUSSEAU Nicolas rue de St Quentin 08220 SEVIGNY-WALEPPE.

• Recherche musicien sur Amstrad. Ludovic DELABRE, le pré latour les Alérions, 54700 Pont-à-Mousson.

 $\bullet$  Vds 6128 + DD1 + 5"1/4 + imprimante + dise silicon eutopia + souris. Nombreux logiciels + table graphique, nombreux livres. Prix : 5000F. Tél.64.48.12.98.

• Vds CPC 6128 couleur modéle 91 + de nombreux jeux originaux + revues + joystick. Prix : 3000F. Tél. (16.1)34.68.10.71,

![](_page_39_Figure_21.jpeg)

## **GUIDE FAMILY HISTORY SYSTEM**

**Philippe BOUTIN**

Valable pour CPC 6128

*Ayant entrepris des recherches généalogiques et ne souhaitantpas changer mon matériel informatique, je me suis mis à la recherche d'un logiciel adapté à mon CPC 6128. N'ayant rien trouvé sur le marché, j'ai donc décidé d'en écrire un, adapté à mes besoins, permettant de gérer aussi bien un fichiergénéalogique qu'un fichier d'actes en lui donnant un look professionnel et une conception permettant une utilisation agréable.*

Cest ainsi qu'est né FAMILY<br>HISTORY SYSTEM. Ce logiciel<br>- La gestion des données géné-'est ainsi qu'est né FAMILY HISTORY SYSTEM. Ce logiciel répond à deux objectifs ; alogiques recueillies

- L'exploitation statistique des données

De par la limite mémoire, le principe retenu a été celui d'une saisie d'actes sous forme de <63 FICHES> qui sont analyséesdemanière différente selon les fichiers. Il fonctionne sur Amstrad CPC 6128 avec les 42 kilo-octets de basic disponibles,la compatibilité n'a pas été testé sur d'autres machines de type CPC. Il est nécessaire de disposer d'une Imprimante compatible 80 colonnes minimum, pour optimiser toutes les possibilités du logiciel.

#### *GENERALITES SUR LE PROGRAMME*

Le programme est écrit en Basic sans finesse particulière, et peut être adapté facilement. Il fonctionne avec un programme principal <FHS.prg> et 14 s-programmesmodulaires chargés en mémoire en fonction des besoins par <CHAIN MERGE>. Ils ont été numérotés de P1<sup>1</sup> à P24. Par la suite, pour simplifier la compréhension de ce guide, nous les appelerons <modules>. Le principalavantagede

cette structure est de faciliter toutes modifications ou adjonctions ultérieures. Il suffit de modifier le sousprogramme, éventuellement d'en créer des supplémentaires, sans oublier de modifier la ligne de Menu concerné dans le programme principal.

Un tri alphabétique Shell-Metzer est Intégré au module de sauvegarde. Il vous permettra de maintenir classés tous vos fichiers d'actes. Le tri est Impossible surun fichiergénéalogique où II faut respecter une classification précise.

Toutes les éditionsontété paramétrés avec des codes Epson, dont vous trouverez le détail dans <FHS.prg>. Un certains nombres de contrôles sont effectués avant toute sortie imprimante. Il s'agit de :

- vérification connexion imprimante - demande de confirmation d'alignement papier

- titre en haut - bas de page avec No de page

- date de l'édition et nom du fichier - contrôle longueur de page

Toutes leséditions sontprévues<feullle à feullle>, votre étude ayant besoin d'être reliée pour pouvoir être communiquée à des tiers .

Compte tenu de la taille du programme à saisir ( 44 kilo-octets). Il est recommandé d'en faire un COPIE par <Disckit3>, <Discology> ou autres, et de travailler sur cette copie.

RANGEZ SOIGNEUSEMENT VOTRE ORIGINAL. De par mon expérience, je vous recommande l'utilisation de disquettes Amsoft qui offrent toutes lesgarantiesd'utilisationetnerisquent pas de vous lâcher après quelques mois.

#### *LA DISQUETTE*

Sur la disquette, pour travailler, vous devez avoir les programmes du tableau 1.

Vos fichiers généalogiques et actes au format Ascii, n'apparaîtront pas encatalogue, lissontstockésen <User 1>.Pour ceux qui ne connaissent pas, vouspouvez,en basic, utiliserles <User <sup>1</sup> à 15>.

• Accès User <sup>1</sup> : < <sup>I</sup> user,l> + <Retum> puis <Cat>

' Retour User <sup>0</sup> : <sup>&</sup>lt; <sup>I</sup> user,0> <sup>+</sup> <Retum> puis <Cat>

Vous trouverez en fin de ce guide, les principales variables utilisées, leur signification et toutes les remarques de programmation ou structures particulières.

#### *CHARGEMENT DU PROGRAMME*

Introduire la disquette de travail dans le lecteur.

![](_page_41_Picture_1746.jpeg)

Pli **2** P13  $\overline{4}$ P15 **6** P17  $\bf 8$  $\mathsf{Q}$ 

Tapez <Run"F> + <Return>

Après affichage d'un écran de présentation, vous accédez au programme.

Le programme vous demande un DATE. Il s'agit de la date du jour que vous devrez entrer sous la forme <JJ.MM.AAAA>, les points pouvant être remplacés par des tirets ou des blancs. Cette saisie est importante, car le programme utilise les données de cette date dans certains calculs intégrésaux statistiquesetrecherches. Cette date sera imprimée sur tous vos états extérieurs.

Nous allons étudier en détail, toutes les options du Menu principal, cidessous. Pourvous familiariser avec le logiciel, vous trouverez en face de chaque option, le module correspondant.

![](_page_41_Picture_1747.jpeg)

Le choix d'une option s'effectue en tapant la première lettre de celle-ci. Néanmoins, l'accès aux options vous sera refusé si aucun fichier n'est chargéen mémoire, (saufAjouterbien sûr !). Ceci se concrétise par un retour systématique au Menu principal.

#### *AJOUTER*

Tous les ancêtres pour lesquels vous avez retrouvés des informations, seront enregistrés sous forme de <Fiche> comportant 20 rubriques. Les dates sont contrôlées, et la saisie des codes départements.

Il est recommandé de bien vérifier la

cohérence des donrées avant leur saisie.

Après chaque ligne saisie, faites <Return>, même si vous n'avez pas entré d'informations. Sur un fichier généalogique, si vous ne connaissez pas le nom et prénom de l'ancêtre concerné - Il est nécessaire que le programme reconnaisse 63 fiches entrez <?> pourremplacer la donnée inconnue.

Les dates se rentrent au format <JJ.MM.AAAA> ; importantcartoutes les statistiques basées sur les années de naissances, décès, mariage etc., seraient faussées. Si vous ne disposez que de l'année, entrez <, .AAAA>. Cette alternative a été prévue dans le programme.

Dans la mesure du possible, essayez de toujours saisir les noms de localité de la même manière, évitez les noms et prénoms composés du type <Dupont Jean-Pierre> saisissez plutôt <DupontJ.Pierre>, ceci surtoutdestiné à ne pas perturber les éditions de tableaux pré-définis.

Vous remarquerez que les Noms sont saisis avant le Prénom. Ceci est important, une saisie Inverse pertuberait tout votre fichier. SI cela vous arrive, utilisez l'option <Modif> pour corriger. Sur les fichiers Actes les doublons éventuels en saisie seront signalésparun message basd'écran.

\* Les départements autorisés vont de <sup>1</sup> à 95. Si vous avez besoin d'autres départements,faiteslesmodifications voulues dans le module concerné en changeant la liste des Data et leur nombre. (Module P21 / data lignes 5200 à 5240 / ligne 5020 variable <d> = nbr de départements).

' Le nombre d'enfants connus concernent tous les mariages connus. La place mémoire ne permet pas de développer plus précisement ce point. Peut-être dans une prochaine version du logiciel.

\* Pour quitter cette option et revenir au menu, lors de votre accès à une nouvelle fiche, le curseur étant positionné sur la première ligne, faites <Return> sans saisir de données.

#### *IMPORTANT*

No de lignes obligatoires dans FHS.prg :

- 1000 : retour menu
- 2000 : choix Ecr/lmp
- 3000 : réponse question
- 4000 : message
- 5000 : branchement modules

Les modules P11 à P25 doivent toujours commencer par une ligne 5000 et ne

![](_page_41_Picture_1748.jpeg)

doivent pas être protégés en sauvegarde : vous ne pourriez plus les charger.

Caractères de contrôle imprimante : Fhs.prg lignes 270 à 360 module de tri shell-metzer : P18. lignes

5190 à 5360

#### *MODIFIER*

Le programme permetla modification des20Itemsd'unefiche. La recherche s'effectue sur le numéro de fiche . Vous devez donc le connaître avant de lancer cette option : utiliser <Rechercheparnom>ou <Visualiser>. Ce numéro entré, le programme affiche la fiche dans son intégralité et vous demande de confirmer l'entrée en modification.

- <refus> : le programme demande un nouveau numéro de fiche

- <confirmation> : le programme demande le numérod'Itemà modifier

Les lignes sont numérotées afin de faciliter l'opération. Dès saisie du numéro d'Item, le curseurse placesur la ligne concernée, efface les donnéesexistantes etattend l'entrée clavier. Vous pouvez faire <Return> sans saisie, la ligne concernée restera vide.

Pour sortie de l'option <item> faites <Return> sur question

Pour sortie de l'option <No Fiche> idem -

Le programme vous repositionne sur le menu principal.

#### *REMARQUES*

L'ajout ou la modification des données du fichieractive un FLAG de contrôle qui vous assure une sauvegarde automatique lorsque vous quittez le logiciel via l'option < Quitter Family v.1>

- fmod <sup>=</sup> <sup>0</sup> position initiale - pas de changements dans le fichier

- fmod <sup>=</sup> <sup>1</sup> ajout ou modif effectuées sans sauvegarde

(la sauvegarde réenclenche le flag <fmod> à 0)

#### *VISUALISER*

Cette optionvouspermetd'accéder à un sous-menu de 5 options :

<L> Liste simplifiée <S> Sélection Fiche <F> Fichier <T> Tableau détaillé <Q> Quitter

<Liste> : permetde déroulerà l'écran toutesles fichescontenuesdansvotre fichier en affichant le No et Nom & Prénom. Cette option est utile pour retrouver le No d'une fiche à modifier dont on ne connaît que le Nom.

<Sélection> : permet de visualiser une fiche individuelle complètedont on a donné le numéro.

<Fichier> : permet de naviguer à l'intérieur du fichier en visualisant chaquefiche individuelle,grâceà un s/menu d'options bas-écran. Le programme se positionne de luimême sur la première fiche.

<D>ébut : première fiche <F>in : dernière fiche

<A>vant : fiche précédente <S>uite : fiche suivante

<Q>uitter : retour menu

Le programme vérifie le numéro de fiche, contrôle les limites hautes et basses du fichier et autorise ou non votre demande.

<Tableau> : de par sa largeur, n'est pas disponible ici ; utiliser IMPRIMER

#### *RECHERCHER*

Avec cette option vous accédez à un menu de choix de 8 options de recherches sur les Items suivants : - Noms complet ou partie

- Localité, ville ou village
- Département
- Année de naissance
- Année de décès
- Année de mariage
- Tri par siècle
- Quitter

Le programme vous ressortira toutes les fiches où le paramètre de recherche a été retrouvé. Vous pourrez disposer de ces recherches sur écran ou sur imprimante.

\* Les recherchessurdates ne peuvent être supérieures à l'année en cours.

' Le tri parsièclevousdonne le nombre de fiches concernés du 17ème au 20ème Siècle, rechercheseffectuées sur l'année de naissance. Vous pourrez développer ce point en rajoutant 16" et 15" éventuellement .(Module P14 lignes 5490 ajouter c5, c6, ajouter traitement entre 5510 et 5560 et affichage entre lignes 5590 et 5600.

#### *IMPRIMER*

Cette option vous permet d'accéder à un sous-menu de 6 options :

<l> Index <S> Sélection Fiche <T> Tableau détaillé

<L> Liste simplifiée <F> Fichier totalité <Q> Quitter

<lndex> : permet l'édition d'une liste numérotée de toutes les fiches avec le Nom & Prénom

<Sélection> : permet d'imprimer une fiche individuelle choisie

<Liste> : permet l'édition de toutes les fiches où apparaissent seulement les No, Noms & Prénoms, Dates de Naiss, Mariage, Décès.

<Fichier> : permet d'imprimer la totalité des fiches Individuelles de votre fichier. Seules les données connues et renseignées seront imprimées afin de ne pas gaspiller du papier. Vous avez la possibilité de choisir une option <Edition Partielle> qui vous permet d'éditer une liste < d'un numéro à un autre>, utile en cas de mise à jour.

<Tableau> : permet l'édition d'un tableaudétailléséparé pargénérations pourles fichiersgénéalogiques,global pour les fichiers d'actes. Le programme reconnaît le type de fichier.

Il vous est possible d'ajouter d'autres éditions en modifiant le menu, et en complétant le module P15.

#### *CHARGEMENT*

Avant chargement d'un nouveau fichier, le programme vérifie l'état de la mémoire, le cas échéant. Il purge le fichier résidant avant de charger le nouveau, ou vous renvoie au menu après sauvegarde si nécessaire.

Le Directory des fichiers disponibles s'affiche à l'écran pour vous permettre de choisir.Vous devezentrerle NOM du fichier avec SUFFIXE. Dès la

fin du chargement toutes les informations contenues dans les fenêtres écran, seront réactualisées.

Il est prévu dans le programme un contrôle si le nom entré n'existe pas : vous aurez la primeur d'un message et retour à saisie du nom, sans le fatidique message <(nom). not found > qui a l'avantage de planter votre programme.

#### *EPHEMERIDES*

Option Ecran : Oui

Le programme vous imprime deux listes par année de naissance et de décès des ancêtres existant dans le fichierconcerné. Vousdevrezinitialiser l'année débutetl'année fin. L'année fin ne peut être supérieure à l'année en cours. Sur cette liste apparaît l'année, le mois s'il est connu, et le nom et prénom.

#### *SAUVEGARDER*

Le programme vous demande de préciser sur quel type de fichier vous travaillez. (G)énéalogle ou (A)ctes. Nécessaire dans le cas d'une première sauvegarde, le nom du fichier n'existant pas. Le programme affectera lui-même un suffixe <.gen> ou <.act>.

SI vous travaillez sur un fichier généalogique, la sauvegarde sera lancéeimmédiatementaprèsl'entrée du nom de fichier sans suffixe. SI vous travaillez sur un fichier d'actes, le programme vous demandera si vous souhaitez effectuer un tri alphabétique avant sauvegarde.

Toutes les dates inexistantes seront initialiséesà leurlongueurpar 10 points afin de faciliter les recherches et statistiques ultérieures.

#### *UNIONS CONNUES*

Option Ecran : Oui

Permet l'édition d'un tableau par No (généalogie) ou alpha (actes), de tous les mariages connus dans le fichier traité : Nom de l'intéressé, nom &prénomdeI'épouxouépouse, date du mariage. Une fiche sans date de mariage, même si le n/p de l'époux(se) est connu, ne sera pas traitée.

#### *FAMILLE/ BRANCHE*

Option Ecran : Oui

Cette option ne fonctionne qu'avec un fichier généalogique et vous Imprime une liste parbranchede tous vos ancêtres. La branche paternelle commence au numéro 2, la branche maternelle au numéro 3.

#### *DEPARTEMENTS NAIS & DECES* Option Ecran : Oui

Imprime un état ou sont regroupés tous les ancêtres nés ou décédés dans un même département. Cette

analyse vous permettra d'étayer une étude démographique de votre famille.

#### *EVENEMENT AGE / TXMORTALITE*

Edite un tableaudesynthèse desâges moyens de tous les ancêtres du fichier, à chaque événement Important de leurvie : mariage, divorce, remariage, décès et en complément effectue une analyse de la mortalité par tranched'âgeavec récapitulatiffinal et pourcentages par tranche.

#### *LISTING ARBRE IMP*

Toutes vos données sont enfin saisies, et vous allez pouvoir disposer sur papier (Listing continu obligatoirement) de la liste de vos ancêtres Imprimés avec Nom & Prénom, années de naissance etde décès,sous forme d'arbre latéral et vertical.

La génération No <sup>1</sup> sera à l'extrémité gauche de votre listing, et l'avancement vers la droite vous emmène vers les générations suivantes. Cette édition est en caractères condensés, ne disposant que d'une imprimante 80 colonnes.

Vous pourrezmodifierce paramÈtre si vous disposez d'une Imprimante grand-chariot. Cette option est disponible dès qu'une fiche est créée dans un fichier généalogique.

#### *GOMMER UNE FICHE*

Cette option permet de supprimer totalement une fiche de vos fichiers d'actesexclusivement, lecontrôleest effectué par le programme (fmod activé).

#### *QUITTER FAMILY V.l*

Le programme est vérouillé contre tout BREAKIntempestif. L'utilisationde cette option est Impérative lorsque l'on souhaite en terminer avec le programme, elle seule permet la réactualisation automatique des fichiers en fonctions des nouvelles données introduites en cours d'utilisation.

#### *MODIFICATIONS POSSIBLES DU PROGRAMME*

Vous pourrez effectuer un certains nombres d'adaptations en fonction de vos besoins personnels, mais n'augmentezpas le nombredefiches par fichier vous auriez droit à un superbe <Memory full>.

La capacité a été testée avec un fichier de 63 fiches de 20 rubriques remplies chacune avec 12 points (240 octets de données par fiche). Nous obtenons un fichier Ascii de 18 ko.

Aprèschargement <Fhs.prg> + fichier test + module le plus Important (P 15: 7ko) nous disposons de 11% de place mémoire surles 42 Ko Initiaux,sachant que 4 sont réservés par le Memory Himem-1 du début.

![](_page_43_Picture_32.jpeg)

![](_page_44_Picture_87.jpeg)

#### format des dates : JJ.MM.AAAA

![](_page_44_Picture_88.jpeg)

ons généalogiques utilisées

![](_page_44_Picture_89.jpeg)

Pour faciliter les recherches, La Corse est enregistrée sous Département No 20 au lieu de 2A et 2B.

F.

#### . . . . . . . . . . . . . . . . . . .

![](_page_44_Picture_90.jpeg)

![](_page_44_Picture_91.jpeg)

"N-P Conjoint 2", Profession, Enf

150 DATA Jan, Fev, Mar, Avr, Mai, Juin, Juil, Aout, Sep, Oct, Nov >LE ,Dec

160 DATA "Index du Fichier", "Liste Simplifile", "Sllecti >QD on une Fiche ", "Fichier en Totalit{", "Tableau D{taill{ ", "Quitter sous-menu"

170 RESTORE 140: FOR r=0 TO nru: READ rub\$(r): NEXT: RESTOR >JP E 130:FOR i=1 TO prog:READ prog\$(i):NEXT:RESTORE 160:FO R i=1 TO 6:READ visu\$(i):NEXT:RESTORE 150:FOR i=1 TO 12 :READ moi\$(i):NEXT 180 CLS >UD

```
190 ly=360:1z=399:PLOT 0,0:DRAW 639,0:DRAW 639,1z:PLOT >CF
        \emptyset, Iz: DRAW 639, Iz: PLOT \emptyset, \emptyset: DRAW \emptyset, Iz: PLOT \emptyset, Iy: DRAW 639,
        ly:PLOT 0,40:DRAW 639,40:1x=160:GOSUB 210:1x=480:GOSUB
        210:1x=104:1y=0:1z=40:GOSUB 210:1y=360:1x=551:1z=399:GO
        SUB 210: 1x=487: 1y=0: 1z=40: GOSUB 210
\angleEB \triangleq 200 GOSUB 280: GOTO 220
                                                                             >QA
```
 $\blacksquare$ 

 $>$ RB

![](_page_45_Picture_0.jpeg)

>RC

>FA

 $>E<sub>A</sub>$ 

>NP

 $>FA$ 

 $YH$ 

>PK

 $>YE$ 

>PR

>MH

>WW

 $\angle$ LB

 $YF$ 

>NG

>GC

>NL

 $> N2$ 

)KP

>NG

 $YV$ 

>kk

>MG

 $> XH$ 

>PD

210 FOR i=1 TO 3:PLOT 1x, ly:DRAW 1x, lz:1x=1x+1:NEXT:RET >HH 3000 tex\$=UPPER\$(tex\$) URN 3010 r\$="":WHILE r\$="":r\$=INKEY\$:WEND 220 WINDOW#1, 15, 60, 24, 24: WINDOW#2, 22, 59, 2, 2: WINDOW#3, 2, >DH  $3929$   $r$ \$=UPPER\$( $r$ \$): $k$ =INSTR( $text$ ; $r$ \$) 19, 2, 2: WINDOW#4, 62, 68, 2, 2: WINDOW#5, 2, 12, 24, 24: WINDOW#6 3030 IF k=0 THEN 3010 ,71,79,2,2:WINDOW#7,63,79,24,24:FOR w=1 TO 7:CLS#w:NEXT 3040 RETURN :WINDOW 2, 79, 4, 22: LOCATE #5, 3, 1: PRINT #5, t\$ 4000 CLS#1:LOCATE#1, 2, 1:PRINT#1, "Pressez une touche svp >VR 230 CLEAR INPUT:LOCATE#1, 2, 1: PRINT#1, "Date (jj-mm-aaaa) >CJ ":CALL &BBØ6:CLS#1:RETURN :";:LINE INPUT#1," ",date\$:IF LEN(date\$)<>10 OR date\$= "" OR VAL(RIGHT\$(date\$,4)) <1992 THEN 230 ELSE CLS#1:an  $nee = VAL(RIGHT*(date*,4))$ :  $aois = VAL(MID*(date*,4,2))$ 240 date\$=LEFT\$(date\$,2)+" "+moi\$(mois)+STR\$(annee):GOT >HC 0 1000 250 DATA "Ajouter Donnies", "Modifier Fiche", "Visualiser >MW  $5000 - P11 -$ Donnies", "Rechercher Donnies", "Impression Ginirale 5010 CLS#2:titre\$=m1\$(1):LOCATE#2,10,1:PRINT#2,titre\$:C >RW 260 DATA "Charger Fichier", "Ephimirides", "Sauver Fichie >BD  $L$ S#1:n=nf+1 r", "Unions Connues", "Famille / Branche", "Nais-D(c)s / D 5820 IF n=fic+1 THEN LOCATE#1, 2, 1: PRINT#1, "Fichier comp >FK {partements", "Par Age / Tx Mortalit{" let ! Une touche svp": CALL &BB#6: CLS#1: GOTO 1000 270 DATA "Gommer Fiche", "Listing Arbre IMP", "Quitter Fa >BE 5836 LOCATE#1, 2, 1: PRINT#1, "Ajout Fiche "; n  $nily v.1"$ 5040  $CLS:db1 = 0$ 280 ESC\$=CHR\$(27):act\$=CHR\$(1):off\$=CHR\$(0):nlarg\$=CHR\$ >FQ 5050 lx=5:ly=1:FOR r=0 TO nru-1:LOCATE lx, ly:PRINT rub\$ >FP  $(20)$  $(r): |y=|y+1:NEXT: |x=5\emptyset:LOCATE | x, |y-1:PRINT rub$(nru):|$ 290 reset\$=esc\$+"@":cond\$=CHR\$(15):ncond\$=CHR\$(18):larg >BR  $x = 25:1y = 1$  $$=esc$ \$+"E"+CHR\$(14) 5060 FOR r=0 TO nru-1 310 gra\$=esc\$+"E":ngra\$=esc\$+"F":gro\$=esc\$+"W"+act\$:ngr >XW 5070 LOCATE IX. IV o\$=esc\$+"W"+off\$ 5080 LINE INPUT "", fic\$(n, r) 320 soul\$=esc\$+"-"+act\$:nsoul\$=esc\$+"-"+off\$:elit\$=esc\$ >DY 5090 IF fict(n, 0)="" THEN CLS:CLS#1:GOTO 1000 +"M":nelit\$=esc\$+"P" 5100 IF r=0 AND fic\$(n,r)<>"" AND UPPER\$(RIGHT\$(file\$,3 >VW 350 ital \*= esc \*+ "4": nital \*= esc \*+ "5": nlq \*= esc \*+ "x" + act \*: n > BN ))="ACT" THEN 5230 nlg\$=esc\$+"x"+off\$ 5110 IF db1=1 THEN 5070 ELSE 5120 360 it16\$=esc\$+"2":it17\$=esc\$+"i":pica\$=nelit\$+ngro\$+nc >TE 5120 IF r=3 OR r=6 OR r=9 OR r=13 OR r=14 THEN 5210 ond\$:RETURN 5130 IF r=5 OR r=8 OR r=11 OR r=16 THEN 5220 1906 titres="Family History System - v.1":CLS:LOCATE#2, >EN  $5140$  ly=ly+1:NEXT 8,1:PRINT#2,titre\$:RESTORE 250:FOR i=1 TO m1:READ m1\$(i 5150 | x=57: | y= | y-1  $\sum_{i=1}^{\infty}$  : NEXT:  $ix = 10$ :  $ly = 3$ : FOR  $i = 1$  TO  $(n + 1)/2$ : LOCATE  $lx, ly : PRIN$ 5160 LOCATE Ix, ly:LINE INPUT"", fic\$(n, 19)  $T$  UPPER\$(LEFT\$(m1\$(i),1));" - ";m1\$(i):ly=ly+2:NEXT:ne\$ 5170 IF fic\$(n,19) <>"" AND VAL(fic\$(n,19)) >15 THEN 51 >WT ="Charge 60 1820 CLS#3:LOCATE#3, 4, 1: PRINT#3, date\$: 1x=45: 1y=3: FOR i= > PH 518# LOCATE#1, 2, 1: PRINT#1, "Correct (o, n) ?": tex \$="on": G >RA (m1+1)/2+1 TO m1:LOCATE lx, ly:PRINT UPPER\$(LEFT\$(m1\$(i) **OSUR 3000** ,1));" - ";m1\$(i):ly=ly+2:NEXT:dispo=INT(FRE(" ")/1000) 5190 IF k=2 THEN 5040 : tom=42: myd=(dispo/tom)\*100: CLS#4: LOCATE #4, 2, 1: PRINT#4 5200 nf=n:fmod=1:GOTO 5010 , USING" ## %"; [NT(myd): LOCATE#7, 3, 1 5210 IF fict(n,r) <>"" AND LEN(fict(n,r)) <>10 THEN 507 >GF 1030 PRINT#7, file\$: CLS#6: LOCATE#6, 2, 1: PRINT#6, USING" # ## >XY Ø ELSE 5140 fic"; nf: m\$="Votre choix ?":CLS\$1:LOCATE#1, 2, 1: PRINT#1, 5220 IF fic $(n, r)$   $\Diamond$ \*" AND VAL(fic $(n, r)$ ) >95 THEN 5070 >FB Ω\$ ELSE 5140 1846 tex\$="amvricesufnpgldq":GOSUB 3000  $> 00$ 5230 FOR i=1 TO nf:FOR j=0 TO nru: IF fic\$(i, j)=fic\$(n,r >KN 1050 IF k=16 THEN 1060 ELSE 1080  $>XP$ ) THEN 5260 1960 IF fnod=1 THEN CHAIN MERGE prog\$(8), 5000, DELETE 50 >BD 5240 NEXT i.i  $10-$ 5250 GOTO 5110 1970 WINDOW 1,80,1,25: RUN"f." >XA 5260 CLS#1:FOR b=1 TO 3:LOCATE#1, 2, 1:PRINT#1. "Existe d( >PP 1080 CLS#1:LOCATE#1, 2, 1:PRINT#1, me\$; SPC(1); UPPER\$ (prog\$ >HF ja ! Fiche No"; i: FOR t=1 TO 2000: NEXT t, b: dbl=1: GOTO 51  $(k)$ 10 XY) 1996 CHAIN MERGE prog\$(k), 5000, DELETE 5010-1100 END  $YA$ 2800 can=8:CLS#1:LOCATE#1, 2, 1:PRINT#1, "(E)cran ou (I)ap >YY rimante":tex\$="ei":GOSUB 3000 2010 IF k=1 THEN can=0:GOTO 2040 >YD 2030 IF INP(&F500)=94 THEN CLS#1:LOCATE#1, 2, 1:PRINT#1, " >CZ Imprimante non-connectie !": GOTO 2030 ELSE CLS#1 5000' - P12 -2040 RETURN >EK 15010 IF nf <1 THEN 1000

![](_page_46_Picture_0.jpeg)

5020 CLS#2:titre\$=m1\$(2):LOCATE#2,12,1:PRINT#2,titre\$ >AH 5030 CLS:CLS#1:LOCATE#1,2,1:PRINT#1, "No Fiche @ modifie >TN  $r:$  ";:LINE INPUT#1, "", nu\$ 5040 IF nu\$="" THEN CLS#1:GOTO 1000 ELSE nu=VAL(nu\$): IF >BW nu(1 OR nu>nf THEN 5030 5050 CLS:CLS#1  $\times$  $>FE$  $5060$   $|x=20:|y=1$ 5070 FOR r=0 TO nru-1:LOCATE lx, ly:PRINT USING"##";r+1; >JT : PRINT  $" - "; rub*(r); STRING*(18-LEN(rub*(r)), 46); SPC(1)$  $;$ fic $*(nu, r):$ ly=ly+1:NEXT  $i, \emptyset$ 5080 CLS#1:LOCATE#1,2,1:PRINT#1,"Ok modif' ? (O,N)":tex >BF \$="on":GOSUB 3000  $a = \alpha$ 5090 IF k=2 THEN 5030  $>NE$ 5100 LOCATE#1, 2, 1: PRINT#1, CHR\$(18); "No Item @ modifier >PK : ";:LINE INPUT#1, "", num\$ 5110 IF num\$="" THEN 5030 ELSE num=VAL(num\$): IF num<1 >VZ OR num>nf THEN 5050  $Y$ 5120  $r = num - 1: 1y = r + 1: 1x = 44$ 5130 LOCATE 1x, ly: PRINT CHR\$(18); : fic\$(num, r)=""  $>$ TU 5146 LINE INPUT "", fic\$(nu, r): LOCATE 1x, ly: PRINT CHR\$(1)TN  $5999' - P14 -$ 8);fic\$(nu,r):fmod=1:GOTO 5100 5000 ' - p13 - $> XH$ 5010 IF nf=0 THEN 1000 >PD 5020 CLS:CLS#3:CLS#2:titre\$="Visualiser les Donnees":LO >HK CATE#2, 10, 1:: PRINT#2, titre\$: CLS#1: lx=30: ly=3: FOR v=2 TO 6:LOCATE 1x, ly: PRINT LEFT\$(visu\$(v), 1);" - "; visu\$(v): ly=ly+2:NEXT:tex\$="lsftq":GOSUB 3000 5030 IF k=5 THEN CLS#1:GOTO 1000  $YY$ **900** 5032 IF k=4 THEN CLS#1:LOCATE#1,2,1:PRINT#1, "Utiliser 0 >WF ptions IMPRIMER ! une touche": CALL &BB#6: CLS#1: GOTO 502 a Ø 5040 ON k GOTO 5210,5050,5100  $YJ$ 5050 CLS#1:CLS#3:LOCATE#3, 2, 1:PRINT#3, "Fiche ";:LINE IN >TF PUT#3, "", nu\$ 5060 IF nu\$="" THEN CLS#1:GOTO 5020 ELSE nu=VAL(nu\$):IF >BG nu<1 OR nu>nf THEN 5050 5070 CLS:CLS#1:LOCATE#1, 2, 1:PRINT#1, "Patientez ... ":LOC >XG ATE#1, 2, 1: PRINT#1, "Fiche No "; nu: lx=20: ly=1: FOR r=0 TO 5000 nru-1:LOCATE lx, ly:PRINT rub\$(r);STRING\$(18-LEN(rub\$(r)  $,46);$ 5080 PRINT SPC(1); fic\$(nu, r): ly=ly+1: NEXT: GOSUB 5240  $2P$ 5090 '  $YG$  $*can$ 5100 CLS#1:CLS: 1x=20: 1y=1:FOR r=0 TO nru-1:LOCATE 1x, 1y >WC : PRINT  $rub$(r); STRING$(18-LEN(rub$(r)), 46):ly='ly+1:NEXT$ NT#can  $: i = 1$ 5110 CLS#3:LOCATE#3, 2, 1: PRINT#3, "#"; : PRINT#3, USING"###" >WC  $: i : 1x = 39 : 1y = 1$  $3)$ 5120 FOR r=0 TO nru-1:LOCATE 1x, ly:PRINT CHR\$(18); fic\$( )AM  $i, r$  :  $ly = ly + 1$  : NEXT 6) 5130 CLS#1:LOCATE#1,2,1:PRINT#1,"(D)ebut (A)vant (S)u >WU ite (F)in (M)enu":tex\$="dasfm":GOSUB 3000  $i, 9)$ 5140 IF k=1 THEN i=1:GOTO 5110  $W<sub>0</sub>$ 5150 IF k=2 AND i=1 THEN CLS#1:LOCATE#1,2,1:PRINT#1, "Pr >CQ ▲ 5210 RETURN

emiere fiche ! une touche": CALL &BBØ6:: GOTO 5130 5160 IF k=2 AND i>1 THEN i=i-1:GOTO 5110 **>FA** 5170 IF k=3 AND i=nf THEN CLS#1:LOCATE#1,2,1:PRINT#1,"D >EF erniere fiche ! une touche": CALL &BBØ6:: GOTO 5130 5180 IF k=3 AND i<nf THEN i=i+1:GOTO 5110  $\mathcal{S}$ P 5190 IF k=4 THEN i=nf:GOTO 5110  $>YX$ 5200 IF k=5 THEN CLS#1:GOTO 5000  $YB$ 5210 CLS: ligne=0 >LZ 5220 FOR i=1 TO nf: PRINT USING"###"; i;: PRINT" - "; fic\$( )EX 5230 ligne=ligne+1:IF ligne=18 THEN GOSUB 4000:CLS:lign >EH 5235 NEXT  $>$ LG 5240 GOSUB 4000:CLS:GOTO 5000  $> X G$ 

![](_page_46_Picture_3.jpeg)

 $> XH$ 5010 IF nf=0 THEN GOSUB 4000:GOTO 1030 >DV 5020 DIN year\$(nf): GOSUB 2000: IF can=8 THEN PRINT#8, itl >PD 6\$;:WIDTH 80 5030 DATA "Nom complet ou une partie", "Localite, ville >JG ou village", "Departement - de 1 @ 95", "Annee Nais. (maxi annie en cours)", "Select-An deces (idem)", "Mariage Ann {e (idem)", "Tri par Siecles", "Quitter menu recherches" 5040 RESTORE 5030:FOR i=1 TO 8:READ cherch\$(i):NEXT  $YF$ 5050 CLS#2:CLS:titre\$="Recherches Specifiques":LOCATE#2 >HD , 10, 1: PRINT#2, titre\$: 1x=25: 1y=3 5060 FOR i=1 TO 8:LOCATE lx, ly: PRINT LEFT\$ (cherch\$(i), 1 >VW );" - ";cherch\$(i):ly=ly+2:NEXT:tex\$="nldasmtq":GOSUB 3 5070 IF k=8 THEN CLS#1:ERASE year\$: CLEAR INPUT: GOTO 100 >BK 5080 ON k GOTO 5090,5220,5230,5250,5270,5290,5330 >PJ 5090 CLS:CLS#1:LOCATE#1, 2, 1: PRINT#1, "Nom : "; :LINE INPU > ZQ T#1, "", rech\$: GOSUB 5310: CLStim\$="Nom": GOSUB 5320 5100 FOR i=1 TO nf  $\angle$ LF 5110 IF INSTR(fic\$(i, Ø), rech\$) THEN GOSUB 5140  $> N<sub>L</sub>$ 5120 NEXT **XK** 5130 GOSUB 4000:ERASE year\$:ERASE cherch\$:rech\$="":GOTO >GZ 5140 PRINT#can, USING"###";i;: PRINT#can, " - ";fic\$(i, 0) > 2C 5150 IF tim\$="Localite" THEN PRINT#can, "o ";fic\$(i,4):P >XM RINT#can, "+ ";fic\$(i,7):PRINT#can, "x ";fic\$(i,10):PRINT 5160 IF tims="Departement" THEN PRINT#can, TAB(3);"o";f >XR  $ic*(i,5);$ " / ";"+ ";fic $(i,8);$ " / ";"x ";fic $(i,11):$ PRI 5170 IF tims="Annee Nais." THEN PRINT#can," - ";fic\$(i, )EJ 5180 IF tims="Annee Deces" THEN PRINT#can," - ";fic\$(i, )EK 5190 IF tims="Annee Mariage" THEN PRINT#can," - ":fic\$()HP 5200 IF tims="Nom" THEN PRINT#can >BX  $>FB$ 

![](_page_47_Picture_0.jpeg)

5220 CLS#1:LOCATE#1, 2, 1: PRINT#1, "Localite : ";: LINE INP > CJ T 5540 NEXT: RETURN  $>$ MC UT#1, "", rech\$:GOSUB 5310:CLS:tim\$="Localite":GOSUB 532 5550 FOR i=1 TO nf )LO  $\emptyset$ :j1=4:j2=7:j3=1 $\emptyset$ :j4=15:GOSUB 555 $\emptyset$ :GOTO 513 $\emptyset$ 5560 IF INSTR(fic\$(i, j1), rech\$) OR INSTR(fic\$(i, j2), rec >MD 5230 CLS: CLS#1: LOCATE#1, 2, 1: PRINT#1, "Departement (NN): > 2Y h\$) OR INSTR(fic\$(i,j3), rech\$) OR INSTR(fic\$(i,j4), rech ";:LINE INPUT#1, "", rech\$:GOSUB 531Ø: IF rec<1 OR rec>95 \$) THEN GOSUB 5140 **THEN 5230** 5570 NEXT: RETURN  $>$ MF 5240 CLS:tim\$="Departement":GOSUB 5320:j1=5:j2=8:j3=11: >QV j4=16:GOSUB 5550:GOTO 5130 5250 CLS: CLS#1: LOCATE#1, 2, 1: PRINT#1, "Annee nais (AAAA): >RT ";:LINE INPUT#1, "", rech\$: GOSUB 5310: IF rec>annee THEN 5250 5260 CLS:tim\$="Annee Nais.":GOSUB 5320:j=3:GOSUB 5520:G >NA OTO 5130  $5000' - P15 -$ >XH 5276 CLS:CLS#1:LOCATE#1, 2, 1:PRINT#1, "Annee Deces (AAAA) >UL 5010 IF nf<1 THEN 1000 >PD : ";:LINE INPUT#1, "", rech\$:GOSUB 5310: IF rec>annee THEN 5020 mp=45:GOSUB 2030 **SPR** 5270 5030 CLS: PRINT#8, reset\$;: PRINT#8, ncond\$;: PRINT#8, it 16\$; >RY 5280 CLS:tim\$="Annee Deces":GOSUB 5320:j=6:GOSUB 5520:G >NC :WIDTH 100 OTO 5130 5040 LX=30:LY=3:FOR V=1 TO 6:LOCATE LX, LY:PRINT LEFT\$(V >DK 5290 CLS: CLS#1: LOCATE#1, 2, 1: PRINT#1, "Annee Mariage (AAA >YB  $ISU*(V), 1); " - "; VISU*(V):LY=LY+2:NEXT:text*= "i]sftq";G0$ A): ";:LINE INPUT#1, "", rech\$:GOSUB 5310: IF rec>annee TH **SUB 3000** EN 5290 5050 IF k=6 THEN CLS:CLS#1:GOTO 1000 >CW 5300 CLS:tim\$="Annee Mariage":GOSUB 5320:j=9:GOSUB 5520 >TA 5060 ON k GOTO 5530,5390,5070,5120,5690 >DE :GOTO 5130 5070 CLS#1:LOCATE#1,2,1:PRINT#1,"IMPRIME Fiche No : ";: >DN LINE INPUT#1, "", nu\$ 5310 IF rech\$="" THEN 5070 ELSE rec=VAL(rech\$):RETURN  $>$  XF 5320 LOCATE 2,1:PRINT#can, "Family History System - Rech >AL 5080 IF nu\$="" THEN CLS#1:GOTO 5030 ELSE nu=VAL(nu\$):IF >BM erche "; tim\$;" : "; rech\$: PRINT#can: RETURN nu<1 OR nu>nf THEN 5070 5330 CLS:c1=0:c2=0:c3=0:c4=0:ct=0:DIM dn(nf) 5090 GOSUB 5480:GOSUB 5660:i=nu:GOSUB 5490:GOSUB 5670 >MQ >YR 5340 FOR i=1 TO nf )LN 5100 FOR  $r = 0$  TO  $nru: PRINT*B, TAB(13); rub*(r); STRING*(20 - \Sigma)$ 5350 IF RIGHT\$(fic\$(i,3), 4)="" OR RIGHT\$(fic\$(i,3), 4)=" >PY LEN(rub\$(r)),46);SPC(1);fic\$(nu,r):NEXT:PRINT#8:CLS#1:G  $\ldots$ ." THEN 537 $\emptyset$ 0T0 5030 5360 dn(i)=VAL(RIGHT\$(fic\$(i,3),4))  $\Sigma$  $5116$  $>$  XK 5370 NEXT >LG 5120 GOSUB 5590:GOSUB 5480:prl=0:pg=0:GOSUB 5660:PRINT# >QE 5380 FOR i=1 TO nf >LR 8, TAB(13); "EDITION DES FICHES INDIVIDUELLES DE "; UPPER\$ (file\$);" - ";date\$:GOSUB 5670:PRINT#8:prl=prl+2 5390 IF dn(i)>=1600 AND dn(i)<1700 THEN c4=c4+1:ct=ct+1 >XQ 5130 FOR i=deb TO fin  $>$ PQ 5400 IF dn(i))=1700 AND dn(i)<1800 THEN c1=c1+1:ct=ct+ >XJ 5140 GOSUB 5660:GOSUB 5490:GOSUB 5670:prl=prl+2 >RY 5150 IF fic\$(i, 0)="?" THEN PRINT#8, TAB(13);"- pas d'inf >JG -1 5410 IF dn(i))=1800 AND dn(i)<1900 THEN c2=c2+1:ct=ct+ >XP o -":prl=prl+1:GOTO 5360 516# IF fic\$(i,1)="" THEN fic\$(i,1)="(non-connu)"  $\mathbf{1}$  $> 00$ 5420 IF dn(i))=1900 AND dn(i)<2000 THEN c3=c3+1:ct=ct+1 >XD 5170 IF fic\$(i,2)="" THEN fic\$(i,2)="(non-connue)" **>WU** 518# PRINT#8,TAB(13);UPPER\$(fic\$(i, #));SPC(1);"de ";fic >JB 5430 NEXT )LD  $$(i, 1);$  SPC $(1);$  "et "; fic $$(i, 2):$  pr  $]=$  pr  $]+1$ 5440 PRINT#can, "Etat des Recherches actuelles par Siecl >XB 5190 IF fict(i, 18)="" THEN 5210 >WW es " 5200 PRINT#8, TAB(13); fic\$(i, 18): prl=prl+1 **>KK** 5450 PRINT#can, "(Analyse du fichier "; UPPER\$(file\$); " s >MY 5210 IF fic\$(i,3)="" THEN 5240  $>$ vk ur Date de Naissance)": PRINT#can 5220 IF LEFT\$(fic\$(i,3),6)="......" AND RIGHT\$(fic\$(i,3)CV 5460 PRINT#can, "XVII eme Siecle ......";c4;" fiches":P >TW ), 4) < > "" THEN PRINT#8, TAB(13); rub\$(3); SPC(1); " en "; RI RINT#can GHT\$(fic\$(i,3),4):prl=prl+1:GOTO 5240 5470 PRINT#can, "XVIII eme Siecle .....";c1;" fiches":P >TY 5230 PRINT#8, TAB(13); rub\$(3); SPC(1); fic\$(i,3); SPC(1); fi > ZH RINT#can  $c*(i, 4);$  SPC $(1);$  fic $*(i, 5);$  pr  $!=$  pr  $]+1$ 5480 PRINT#can, "XIX eme Siecle .......";c2;" fiches":P >RC 5240 IF fict(i, 6)="" THEN 5280  $Y$ RINT#can 5250 IF LEFT\$(fic\$(i,6),6)="......" AND RIGHT\$(fic\$(i,6)CQ ), 4) < > "" THEN PRINT#8, TAB(13); rub\$(6); SPC(1); " en "; RI 5490 PRINT#can, "XX eme Siecle ........";c3;" fiches":P >RA GHT\$(fic\$(i,6),4):prl=prl+1:GOTO 528# RINT#can 5500 PRINT#can, "Total ................";ct;" fiches co >NF 5260 PRINT#8, TAB(13); rub\$(6); SPC(1); fic\$(i,6); SPC(1); fi >AQ nnues  $c*(i,7);$  SPC $(1);$  fic $*(i,8);$  pr  $!=$  pr  $]+1$ 5510 GOSUB 4000: ERASE dn: ERASE year\$: CLS: GOTO 5000 >VM 5270 IF fic\$(i,10)="" THEN PRINT#8, TAB(13); rub\$(9); SPC( >PW 5520 FOR  $i=1$  TO  $nf:year(i)=RIGHT*(fic*(i,j),4)$ >QV  $1$ ;: GOTO 5330 5530 IF INSTR(year\$(i), rech\$) THEN GOSUB 5140  $>$ MH  $\pm$  5280 IF fic\$(i,9)="" THEN 5360  $>$ vc

![](_page_48_Picture_0.jpeg)

**5290 PRlNTI8,TAB(13);rub\$(9);SPC(l);fic\$(i,9);SPC(l)ifi >MJ T 5630 L0CATEtl,2,l!PRlNTtl,CHRt(18);"Derniere Fiche : "¡ >JE c\$(i,10)¡SPC(l);ficl(i,ll); <sup>5300</sup> PRINTI8," avec "¡field,12)¡prl=prl42 >MY 5310 IF**  $\textbf{f}$  **ic\$(i,13)="" THEN 5340** *PHERE* **5320 PRINTI8,TAB(12)¡rubl(13)¡SPC(l)¡fic4(i,13)¡prl=prl >DD <■1 <sup>5330</sup> IF field,17)0"" THEN PRlNTI8,TAB(13)¡rubÍ(14);SP >TR Cd)¡¡GOTO <sup>5390</sup> 5340 IF**  $\mathbf{f} \mathbf{i} \mathbf{c} \mathbf{\hat{s}} (\mathbf{i}, \mathbf{14}) =$  **""** THEN **5360 )WV 5350 PRINTI8,TABd2)¡rubl(14)¡SPCd)¡fic4d,14)¡SPCd)¡ >RF field,15)¡SPCd)¡ficld,16)¡" avec "¡field, 17)¡prl=pr 1+2 5360 IF prl>=iip THEN pg=pg+l¡PRINT \*8¡PRINTI8,condl¡¡PRI )KW NTI8,TAB(60)¡"- Family History System page "¡pg¡ -"¡¡P RINT#8,ncondl¡¡ GOSUB 5480¡prl=0 5370 PRINTI8¡NEXT¡CLS>1¡GOTO 5030 >CR 5380 '** *>YJ* **5390 pg=l¡GOSUB 5660¡PRlNTI8,TABd2)¡"FaBÍly History Sy >EQ stem "¡¡GOSUB 5670¡PRINT»8,TAB<50);"-Page "¡pg¡"-" ;date I¡PR1NTI8¡PR1NTI8 <sup>5400</sup> FOR id TO nf 5410 PRINTI8,TABd3)¡USING"l»t"¡i¡¡PRlNTI8," - "¡¡PRINT >DK**  $*8$ , UPPER $s$ (fic $s$ (i, $\emptyset$ )) **5420 PRINT«8,TABd5)¡"Nais ¡ n ;Fic\$(i,3);TAB<35);Fic \*íi >DR**  $(5)$ **;**TAB(38)**;fic\$(i.4) 5430 PRINTI8,TABd5)¡"Dec. ¡ "¡Ficl(i,6)¡TAB(35)¡Ficid )DP ,8)¡TAB(38)¡ficl(i,7) <sup>5440</sup> PRINTI8,TAB(15)¡"Mar. ¡ "¡Field,9)¡TAB(35)¡Ficld >UP ,ll)¡TAB(38)¡ficl(i,10)¡PRlNTI8 5450 IF i dø OR 1=20 OR i=30 OR i=40 OR i=50 OR 1=60 OR )WD i=70 OR i=80 OR i=90 OR 1=100 OR 1=110 OR 1=120 THEN <sup>G</sup> OSUB 5520¡GOTO 5460 ELSE GOTO 5470 5460 GOSUB 5660¡PRlNTI8,TABd7)¡" Family History System >YF "¡GOSUB 5670¡PR1NTI8,TAB(80)¡"Page "¡pg¡PRlNT»8¡PRlNTI 8 NEXT¡GÚTO 5030 >NZ 5480 GOSUB 4000:LOCATE»l,2,l:PRlNT«l,CHR)dB)|"lipres8i >Qn on en cours ..."¡RETURN 5490 PRlNTI8,TABd3)¡i¡PRlNTI8¡RETURN >HG 5500 PRINT#8, larg\$;:RETURN**  $\rightarrow$  XH **5510 PRINT#, nlarg\$;:RETURN** >  $\lambda$ XH **5520 GOSUB 4000¡pg=pg+l¡LOCATEIl,2,l¡PRlNTIl,CHRI(18)¡" >QE Edition page "¡pg¡RETURN 5530 CLStdGOSUB 5480¡cpte=0¡GOSUB 5660¡PRINTI8,TABd0) )VU ¡"Family History System - Index de ¡ "¡UPPER\$(filet)¡" - "¡ilatel¡ GOSUB 5670 ¡ PR <sup>1</sup>NTI8 ¡ PR <sup>I</sup> NT\*8 5540 FOR i=l TO nf 5550 PRINT#8,TAB<15)¡USING"#t#"¡i¡¡PRINTI8," « . ¡ficKi >WP** *,0)***¡cpte=cpte+l 5560 IF cpte=npTHEN GOSUB 5480¡cpte=0 )FE 5570 NEXT >LJ 5580 CLS11¡GOTO 5030 >NH 5590 L0CATEIl,2,l¡PRlNTIl,CHRtd8)¡ \*(T)otalite ou (P)ar >DL tiel de..a"¡teil="tp"¡GOSUB** *<sup>3000</sup>* **5600 IF k=l THEN deb=l¡fin=nf¡RETURN >EF 5610 L0CATEtl,2,l¡PRINTIl,CHRId8)¡"PreBÍere Fiche ¡ "¡ >JV ¡LINE INPUTIl," " ,debl 5620 IF debl="" THEN CLStIliGOTO 5000 ELSE deb^VALÍdebl) )HR ¡IF debd OR deb>nf THEN 5610 )LJ >LP 5680 ' ETURN N N RN**

**:LINE INPUTIl, « « ,fint 5640 IF iiní= n\* THEN CLS«1:GOTO 5630 ELSE fin=VAL(finl) )AB :IF find OR fin>nf OR fin<deb THEN <sup>5630</sup> 5650 RETURN 5660 PRlNTI8,soull;:RETURN** *SGie* **PR1NTI8,nsoult; ¡RETURN 5690 ' - Tableau ditai 11 i -** 5700 ftab=1 **>FK >XX >YD >ZB )ZC >XA**  $571$ **Ø** IF UPPER\$(RIGHT\$(file\$,3))="ACT" THEN ftab=2  $\qquad$  )TJ **5720 IF ftab=1 THEN titre\$="TABLEAU GENEALOGIQUE DETAIL >NK LE" ELSE titret="TABLEAU ACTES DETAILLE" 5730 GOSUB 2030 >XC** *Sim* **PRINTI8,CHRI(27)+"@";:PRINTI8,CHR\$(15);:PRINTI8,CH )XG**  $R$(27)+"2";$  <br> $WIDTH 160:pg=1:lg=0:ge=1:v*=CHR$(33)$ **5750 ON ítab GOTO 5810,6020 )UC 5760 PRINTI8,TAB(70);titrel:PRINTI8:PRINTI8,"FaBÍly His >QY tory Syste«";TAB(144);datet:PRlNTI8,STRINGI(157,45) PRINTI8,vliTAB(3);"No"¡TAB(7);vl;TAB(t5);"N0MS à <sup>P</sup> >RU RENOMS";TAB(38);v\$;TAB(41);"DATES & LIEUX";TAB(69);v\$;T AB(71);"DATES t <sup>L</sup> lEUX" ; TAB( 100) ; v\$ ;TAB ( 102) ; "DATES & L1 EUX"; TAB(131);v(;TAB(133)¡"PROFESS <sup>I</sup> ON"; TAB(157);ví 5780 PRINTI8,vl;TAB(7)jvl;TAB(38);vijTAB(41);"DE NAISSA >KM NCE"**;TAB(69);v\$;TAB(71);"DE MARIAGE";TAB(100);v\$;TAB(10 2); "DE DECES"; TAB(131); v\$; TAB(133); "CONNUE"; TAB(157); v\$ **; PR INTIB, STRINGK157,45 ) : <sup>I</sup> g= <sup>I</sup> g47:RETURN 5790 PRINTI8:PRINTI8:PRINTI8,TAB(80)í"- Page";pg;** tt **-".•R >KH 5800 PRINTI8,vl;TAB(7);v»jTAB(157)iv\$::PRINTI8,v\$¡TAB(7 )TX );STRINGI(62,42); TAB(75)Î"GENERAT <sup>I</sup> ON "¡ge <sup>j</sup> TAB(94); STR I<sup>N</sup>** G\$(62,42);TAB(157);v\$:PRINT#8,v\$;TAB(7);v\$;TAB(157);v\$: **lg=!g+3:RETURN 5810 ' «»» tableau généalogique )YG 5820 CLSIl:L0CATEIl,2,l:PRlNTIl,"CoBbien de Ginirations >AB (1 <sup>e</sup>** *<sup>71</sup> r-,* **<sup>5830</sup> LINE INPUT fl,"",gt:IF gt= ttfl THEN 5830 ELSE g=VAL( )C[1 gt):IF g<l OR g>7 THEN 5830 5840 ON g GOSUB 5860,5870,5880,5890,5900,5910,5920 <sup>5850</sup> PRlNTt8,STRlNG\$(157,45):CLSIl:G0T0** *SM* **5860 GOSUB 5930¡RETURN 5870 GOSUB 5930¡GOSUB 5940¡RETURN 5880 GOSUB 5930¡GOSUB 5940¡GOSUB 5950¡RETURN 5890 GOSUB 5930¡GOSUB 5940¡GOSUB 5950¡GOSUB 5960¡RETURN >BG >QA >NU >RL >CV )NZ 5900 GOSUB 5930¡GOSUB 5940¡GOSUB 5950¡GOSUB 5960¡GOSUB )PA 5970¡RETURN 5910 GOSUB 5930¡GOSUB 5940¡GOSUB 5950¡GOSUB 5960¡GOSUB )EG 5970¡GOSUB 5980¡RETURN 5920 GOSUB 5930¡GOSUB 5940¡GOSUB 5950¡GOSUB'5960¡GOSUB >WA 5970¡GOSUB 5980¡GOSUB 5990¡RETURN 5930 i=l¡ge4¡G0SUB 5760¡GOSUB 5800¡GOSUB 6000¡RETURN >ZL 5940 ge=2¡G0SUB 5800¡FOR i=2 TO 3¡G0SUB 6000¡NEXT¡RETUR >BH 5950 ge=3¡G0SUB 5800¡FOR i=4 TO 7¡G0SUB 6000¡NEXT¡RETUR >CH <sup>5960</sup> ge=4¡GOSUB 5800¡FOR i=8 TO <sup>15</sup>¡GOSUB <sup>6000</sup>¡NEXT¡RETU >DT i <sup>5970</sup> ge=5:G0SUB 5800:FOR i=16 TO 31:G0SÜB 6000:NEXT:RET >EU**

![](_page_49_Picture_0.jpeg)

**URN**

**5980 ge=6:G0SUB 5800:F0R i=32 TO 63:G0SUB 6000:NEXT:RET )EA URN**

**5990 ge=7:G0SUB 5800:F0R i=64 TO 127:G0SUB 6000:NEXT:RE )Ftl TURN**

**<sup>6000</sup> PRINTI8,vt;TAB(2)¡USING'»ll";i;:PRlNT»8,TAB(7);v4¡ >HF TAB(9);UPPER\$(fic\$(i,0));TAB(38);v\$¡TAB(41)jfict(¡,3);T AB(69)jv\$;TAB(71)jficl(i,9);TAB(100);vi;TAB(102);fict(i ,6);TAB(131)¡vl;TAB(133)¡LEFTÍ(fic\$(i,18),23);TAB(157); v\$**

**6010 PRlNTI8,ví;TAB(7);v\$iTAB(38);v\$¡TAB(41);fic\$(i,4); )HV TAB(69);v4¡TAB(71)¡fic\$(i,10)jTAB(100)¡v\$¡TAB(102);fict (í,7)!TAB(131)¡v\$¡TAB(157);v\$:RETURN**

**6020 ' »«» tableau actes >YA**

**6030 GOSUB 5760:FOR i=l TO nf:GOSUB 6000:NEXT¡GOTO 5850 )ZM**

![](_page_49_Picture_8.jpeg)

![](_page_49_Picture_1106.jpeg)

#### **>VA >QZ >YZ >CH >NN )EN >ZD )LC >XD >QR >LF )XG >NY >QJ >LQ OR RI6HTt(fic\$(j,xl),4) )TF 5190 IF RlGHTI(ficl(j,xl),4)="" 5000 ' - P17 - >XH 5010 IF nf=0 THEN 1000 >PD 5020 GOSUB 2000:G0SUB 5320:CLS#l:L0CATE»l,2,1:PRINT»1," )YH Epheaerides de ";deb;" @ ";fin 5030 na=3:de=na«2:ligne=0 5040 IF can=0 THEN t=l:aaxpage=18:CLS:G0T0 5100 5050 IF can=8 THEN t=10 :Baxpage=50:PRlNT»can,soull¡ 5060 PRINT»can,TAB(t);"Faaily History Systea - Epheaeri >VC** des - ";UPPER\$(file\$); *5070* **IF can=8 THEN PRlNTIcan,datel 5080 ligne=LlgNE+l 5090 IF can=8 THEN PRlNTIcan,nsoull; 5100 xl=na:tiæl="l.Epheaerides de Naissances" 5110 IF can=8 THEN GOSUB 5240 ELSE GOSUB 5250 5120 GOSUB 5170 5130 xl=de:tial="2.Epheaerides de Deces" 5140 IF can=8 THEN GOSUB 5240 ELSE GOSUB 5250 5150 GOSUB 5170 5160 CLS»1:GOTO 1000 5170 FOR an=deb TO fin 5180 FOR j=l TO nf ="...." THEN <sup>5220</sup> 5200 IF VAL(RIGHTI(ficl(j,xl),4))=an THEN PR INTIcan: PR <sup>I</sup> >WZ NTIcan,TAB(t);an;" ! ";KIDI(ficKj,xl),4,2)i" - "¡ficK j,0);:ligne=ligne+l 5210 IF ligne=aaxpage THEN GOSUB4000:ligne=0 >PX 5220 NEXT j,an >VB 5230 PR INTIcan:GOSUB 4000:RETURN >CZ 5240 PRINT Ican.soull! >RY 5250 PRINT»can:PRINT»can,TAB(t)itial:PRINT»can >UG <sup>5260</sup> I<sup>F</sup> can=8 THEN GOSUB <sup>5280</sup> >UL** *5270* **ligne=ligne+2:RETURN >UG 5280 PR <sup>I</sup> NTIcan, nsoul I,• .-RETURN >AH 5290 GOSUB 2000 >XA 5300 NEXT >KK 5310 cpte=0:RETURN >PQ 5320 CLSIl:L0CATE»l,2,l:PRINT»l,"Annee Debut***aKKK)* **>QH**  $L$ INE INPUT#1,"",deb\$:IF deb\$="" THEN 5000 ELSE deb=VALI deb\$) **5330 I<sup>F</sup> deb>annee THEN 5320 )UH 5340 CLS»l:L0CATE»l,2,l:PRINT»l,"Annee Fin (AAAA):";:LI >HV** <code>NE <code>INPUT#1,\*",fin\$:lF fin\$="" THEN 5000 ELSE fin=VAL(fi</code></code> **nl) 5350 IF fin<deb OR fin>annee THEN 5340 5360 RETURN >EX >FH**

![](_page_49_Picture_11.jpeg)

![](_page_50_Figure_0.jpeg)

5000 ' - P18- $> **XH**$ >XJ 5010 ' 5020 file\$="":CLS#1:LOCATE#1,2,1:PRINT#1,"(G){n{alogie >CQ ou (A)ctes":tex\$="ga":GOSUB 3000 5030 IF k=1 THEN bip=1 ELSE bip=0  $2H$ 5040 CLS#1:LOCATE#1,2,1:PRINT#1, "Fichier (sans suff.) : >KA  $",:$ LINE INPUT#1, "", f\$ 5050 IF f\$="" THEN CLS#1:GOTO 1000  $22H$ 5060 IF LEN(f\$)>8 THEN f\$=LEFT\$(f\$,8)  $>DR$  $>2F$ 5070 IF bip=1 THEN file\$=f\$+".gen" ELSE file\$=f\$+".act 5080 IF bip=0 THEN GOSUB 5260 >WK 5090 CLS#1:LOCATE#1,2,1:PRINT#1,"Sauvegarde Fichier ";U >2G PPER\$(file\$) 5100 FOR i=1 TO nf:FOR j=0 TO nru  $22V$ 5110 IF fic $(1, \emptyset)$ ="" THEN fic $(1, \emptyset)$ =" ??? " >HD 5120 IF fic\$(i,3)="" THEN fic\$(i,3)=STRING\$(10,46) >RH 5130 IF fic\$(i,6)="" THEN fic\$(i,6)=STRING\$(10,46)  $>$ RQ 5140 IF fic\$(i,9)="" THEN fic\$(i,9)=STRING\$(10,46) >RY 5150 IF fic\$(i,13)="" THEN fic\$(i,13)=STRING\$(10,46) >UK 5160 IF fic\$(i,14)="" THEN fic\$(i,14)=STRING\$(10,46) >UN 5170 IF fic $(i,1)$ ="" THEN fic $(i,1)$ =" (non connu) >UD 5180 IF fic $s(i, 2)$ ="" THEN fic $s(i, 2)$ =" (non connue) >WD 5190 NEXT j, i >LD 5200 WINDOW 15,60,24,24  $\overline{OB}$ 5210 : USER, 1 >MK 5220 OPENOUT file\$:PRINT#9, nf  $22N$ 5230 FOR i=1 TO nf:FOR j=0 TO nru  $22$ 5240 PRINT#9, fic\$(i, j):NEXT j, i:CLOSEOUT  $>$  $KX$ 5250 WINDOW 2,79,4,22:CLS#1:fmod=0::USER,0:GOTO 1020  $>YA$ 5260 CLS#1:PRINT#1, "TRI (o, n) ?":tex\$="on":GOSUB 3000 >ZJ 5270 IF k=2 THEN RETURN >RG 5280 CLS#1:PRINT#1," Tri de ";UPPER\$(file\$);" en cours >JV 5290 FOR i=1 TO nf:FOR j=0 TO nru:fic\$(i, 0)=UPPER\$(fic\$)UQ  $(i, \emptyset)$  : IF fic $(i, j) = m$  THEN fic $(i, j) = STRING*(5, m?")$ : NE XT:NEXT 5300 num%=nf >GK 5310 s1%=num%  $>LE$ 5320 WHILE s1%>1  $>$ FK 5330 si%=si%/2 >LK  $5340$  s2%=num%-s1% ∋LF 5350 flag%=1  $>$ BH  $>$ MY 5360 WHILE flag%=1 5370 flag%=0 >BJ 5380 FOR s3%=1 TO s2%:s4%=s1%+s3%  $22V$ 5390 IF fic\$(s3%, 0)>fic\$(s4%, 0) THEN GOSUB 5430  $>$ MX 5400 NEXT s3%  $>$ HH 5410 WEND  $\Sigma$ 5420 VEND: RETURN >MF >ME 5430 FOR j=0 TO nru 5440 s1\$=fic\$(s3%, j):fic\$(s3%, j)=fic\$(s4%, j):fic\$(s4%, j >FJ  $)=s1$ \$ 5450 NEXT >LF 5460 flag%=1 >BK 5470 RETURN  $>FK$   $\blacksquare$ 

#### 5000 ' - P19 - $> XH$ 5010 IF nf <1 THEN 1000 ELSE CLS#1  $> YY$ 5020 GOSUB 2000: IF can=0 THEN GOTO 5220  $>E<sub>A</sub>$ 5030 PRINT#8, ncond\$;:PRINT#8, it16\$;:WIDTH 90 >PP 5040 pg=1:cpt=0:GOSUB 4000  $YZ$ 5050 GOSUB 5170:GOSUB 5180  $> UG$ 5060 FOR i=1 TO nf ЛT 5070 IF fic\*(i,9)="" OR fic\*(i,9)=STRING\*(5,"?") THEN G >FH OTO 5140 5080 IF fic\$(i,12)="" OR fic\$(i,12)=STRING\$(5,"?") THEN >HP GOTO 5140 5090 PRINT#8, TAB(16); USING"###"; i;: PRINT#8, TAB(20); "!"; >XF  $TAB(21); UPPER*(LETT*(fic*(i, \emptyset), 22)); TAB(48); "";$ 5100 IF LEFT\$(fic\$(i,12),1)="(" OR MID\$(fic\$(i,12),2.1) >MW  $=$ "(" THEN mang=mang+1:GOTO 5140 5110 PRINT#8, TAB(49); fic\$(i, 12); TAB(73); "!"; TAB(75); fic >XG  $$(i, 9)$ ; TAB(9 $\emptyset$ ); "!" 5120 cpt=cpt+1  $27$ F 5130 IF cpt=maxpage OR i=nf THEN PRINT#8, TAB(15); STRING >KG \$(75, "="): GOSUB 4000: GOSUB 5170: GOSUB 5180: cpt=0: pg=pg+  $\mathbf{1}$ 5140 NEXT )LB 5150 GOTO 1000  $\Sigma$ 5160 '  $YF$ 5170 PRINT#8, TAB(15); "EDITION TABLEAU DES MARIAGES - FI >YV CHIER : "; UPPER\$(file\$): RETURN 5180 PRINT#8, TAB(15); STRING\$(75, "="); TAB(17); "No"; TAB(2 >KX Ø);"!";TAB(22);" Concerne ...";TAB(48);"!";TAB(49);" M arie(e) avec "; TAB(73); "!"; TAB(77); " Date"; TAB(90); "!" : PRINT#8, TAB(15); STRING\$(75, "="): RETURN  $5190'$  $YH$ 5200 PRINT#8:PRINT#8, cond\$;:PRINT#8, TAB(30); "Family His >GR tory System - Mariages - Page ";pg:PRINT#8, ncond\$;:RETU RN  $5210'$ **YA** 5220 CLS#1:LOCATE#1, 2, 1: PRINT#1, "Unions connues"  $2L$ 5230  $CLS: maxecr=18:$ lig=0 >UP 5240 FOR i=1 TO nf >LL 5250 IF fic\$(i,9)="" OR fic\$(i,9)=STRING\$(10,46) THEN G >FD OTO 5320 5260 IF fic\$(i,12)="" THEN GOTO 5320  $> R$ 5270 PRINT USING"###";i;:PRINT SPC(2);LEFT\$(fic\$(i, 0), 2 > AU

5280 IF LEFT\$(fic\$(i,12),1)="(" OR MID\$(fic\$(i,12),2,1) >LN

>NK

>XD

>HJ

 $>$ LB

>WH

>NJ

5290 PRINT fict(i,12); TAB(63); "le "; fict(i,9)

5310 IF lig=maxecr THEN GOSUB 4000:lig=0

5330 GOSUB 4000 5340 CLS#1:GOTO 5150

 $3$ ; TAB(29); "x"; "";

 $=$ "("THEN 5320

5300 lig=lig+1

5320 NEXT

![](_page_51_Picture_0.jpeg)

п

![](_page_51_Picture_23.jpeg)

 $\blacksquare$   $\blacksquare$   $\blacksquare$  18); : RETURN

![](_page_52_Picture_0.jpeg)

ļ

![](_page_52_Picture_18.jpeg)

![](_page_52_Picture_19.jpeg)

ŗ

![](_page_53_Picture_0.jpeg)

![](_page_53_Picture_1.jpeg)

![](_page_53_Picture_2.jpeg)

![](_page_53_Picture_25.jpeg)

![](_page_53_Picture_4.jpeg)

![](_page_53_Picture_5.jpeg)

&BBØ6:CLS#1:GOTO 1000

![](_page_53_Picture_26.jpeg)

![](_page_54_Picture_0.jpeg)

#### **PDSSD**

#### *Media Box Disquettes 5"1/4*

182x178x348 mm Réf. 310.501.1 **180 F + port**

pour 70 disquettes, livré ovec séparations et index

![](_page_54_Picture_5.jpeg)

![](_page_54_Picture_6.jpeg)

pour 150 disquettes

mm 221x135x348 *Media Box Disquettes*

*Media Box Compact Disc* 148x135x348 mm Réf; 310.502.6

**125 F + port** pour 13 compacts discs simples

**Port + 25 F par article**

**SORACOM éditions La Haie de Pan B.P.88 35170 BRUZ**

![](_page_55_Picture_0.jpeg)

#### LES MEILLEURS LOGICIELS PUBLIES DANS AMSTAR & CPC **ET CPC INFOS**

![](_page_55_Picture_2.jpeg)

![](_page_55_Picture_3.jpeg)

![](_page_55_Picture_4.jpeg)

**SAHIAII** 

Simple, rapide, efficace: Téléchargez les listings publiés dans le mensuel CPC infos. Il vous suffit pour cela de notre logiciel ARCADES, et d'un câble de liaison minitel-CPC que nous pouvons vous fournir. Sur 36 15 Arcades, des jeux et des utilitaires, du son et du graphisme.

**PLUS DE 600 PROGRAMMES A VOTRE DISPOSITION** 

## **LA COMMUNICATION C'EST NOTRE METIER**

Voir bon de commande page 7

ATTENTION : Seul le câble Arcades fonctionne avec le logiciel de téléchargement.